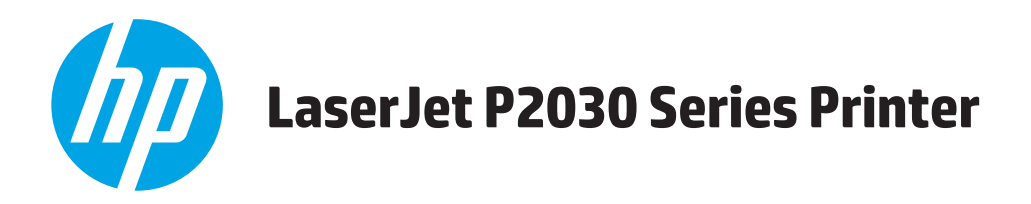

# **Guide d'utilisation**

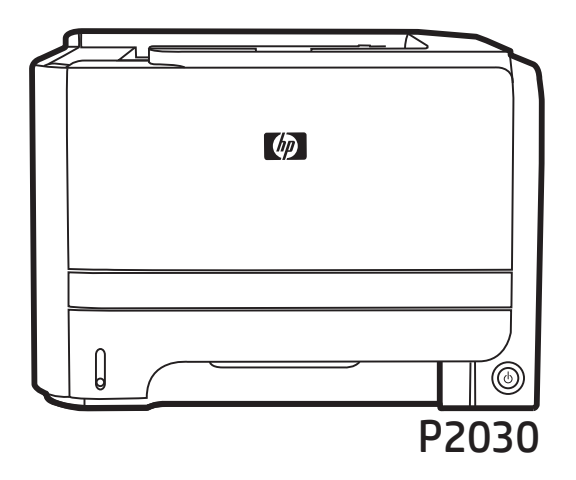

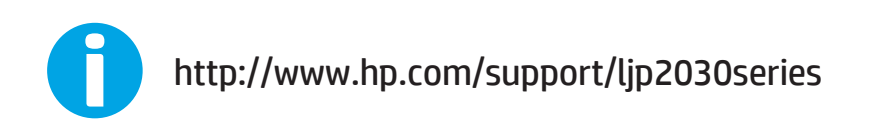

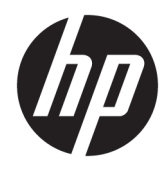

# Imprimante HP LaserJet série P2030

Guide d'utilisation

#### **Copyright et licence**

© Copyright 2015 HP Development Company, L.P.

Il est interdit de reproduire, adapter ou traduire ce manuel sans autorisation expresse par écrit, sauf dans les cas permis par les lois régissant les droits d'auteur.

Les informations contenues dans ce document sont susceptibles d'être modifiées sans préavis.

Les seules garanties des produits et services HP sont exposées dans les clauses expresses de garantie fournies avec les produits ou services concernés. Le contenu de ce document ne constitue en aucun cas une garantie supplémentaire. HP ne peut être tenu responsable des éventuelles erreurs techniques ou éditoriales de ce document.

Edition 1, 11/2015

#### **Marques commerciales**

Adobe® , Adobe Photoshop® , Acrobat® et PostScript® sont des marques de commerce d'Adobe Systems Incorporated.

Microsoft®, Windows®, Windows® XP et Windows Vista® sont des marques déposées de Microsoft Corporation aux Etats-Unis.

UNIX® est une marque déposée de The Open Group.

ENERGY STAR® et la marque ENERGY STAR® sont des marques déposées aux Etats-Unis.

# **Sommaire**

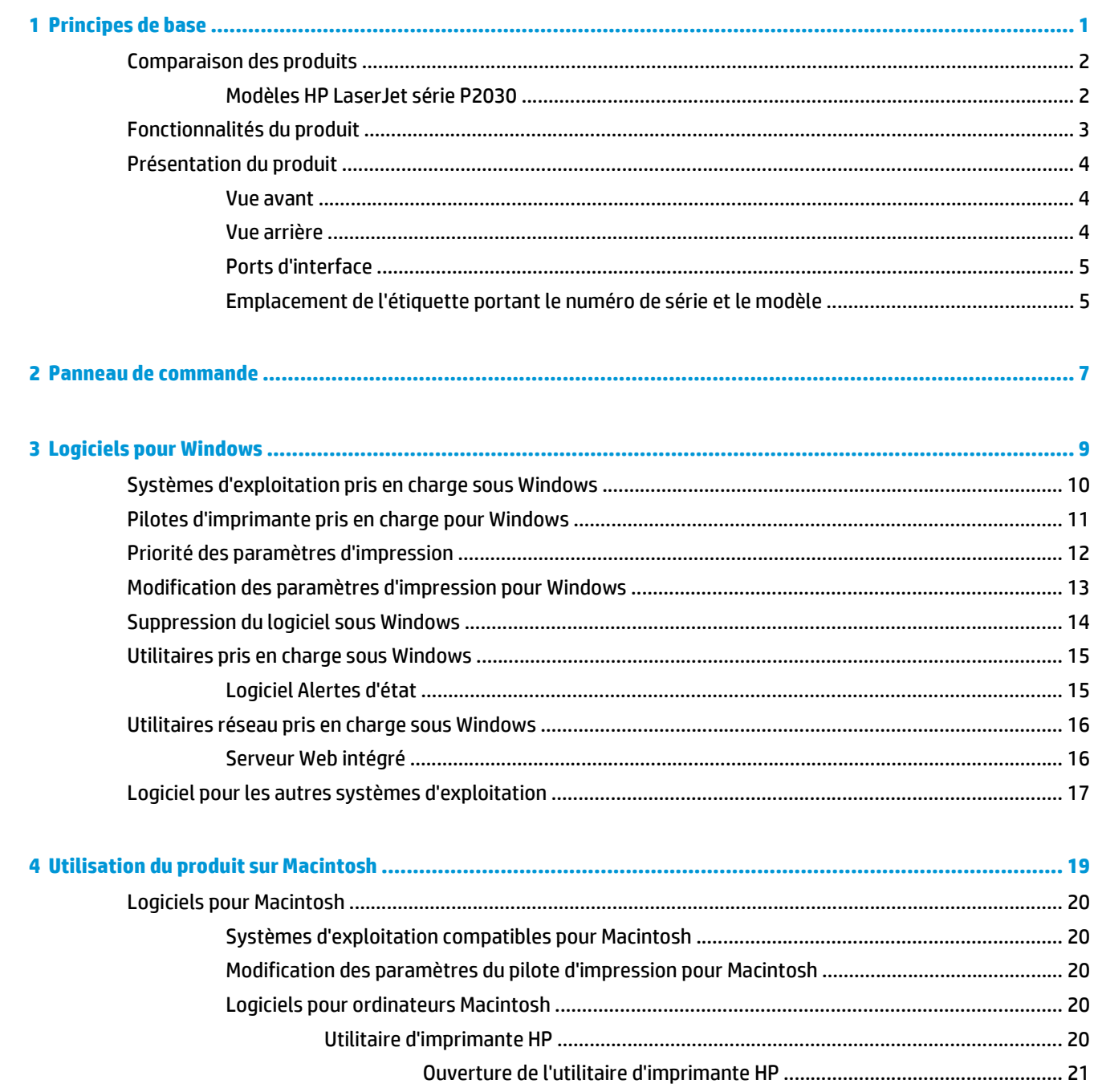

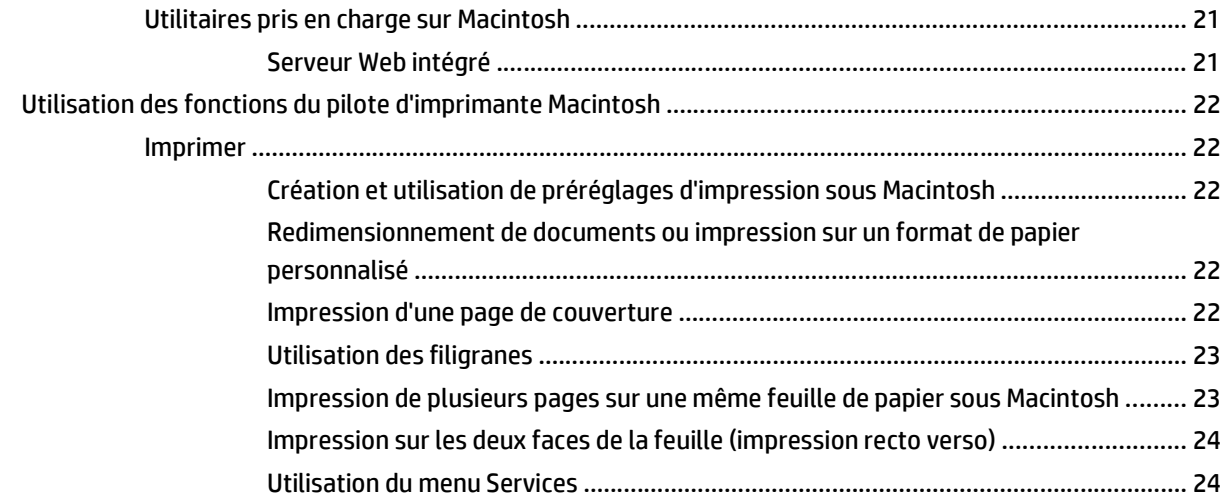

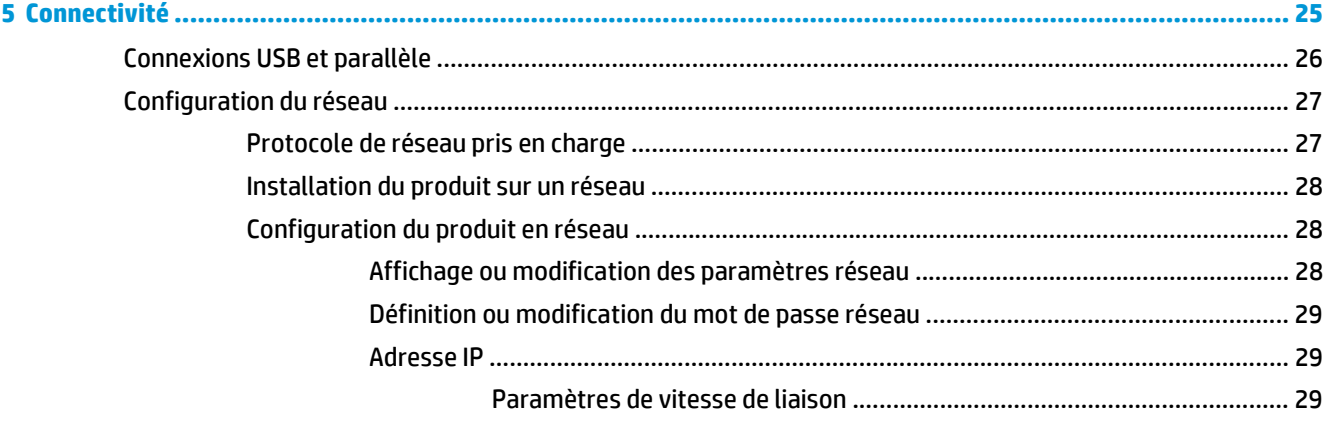

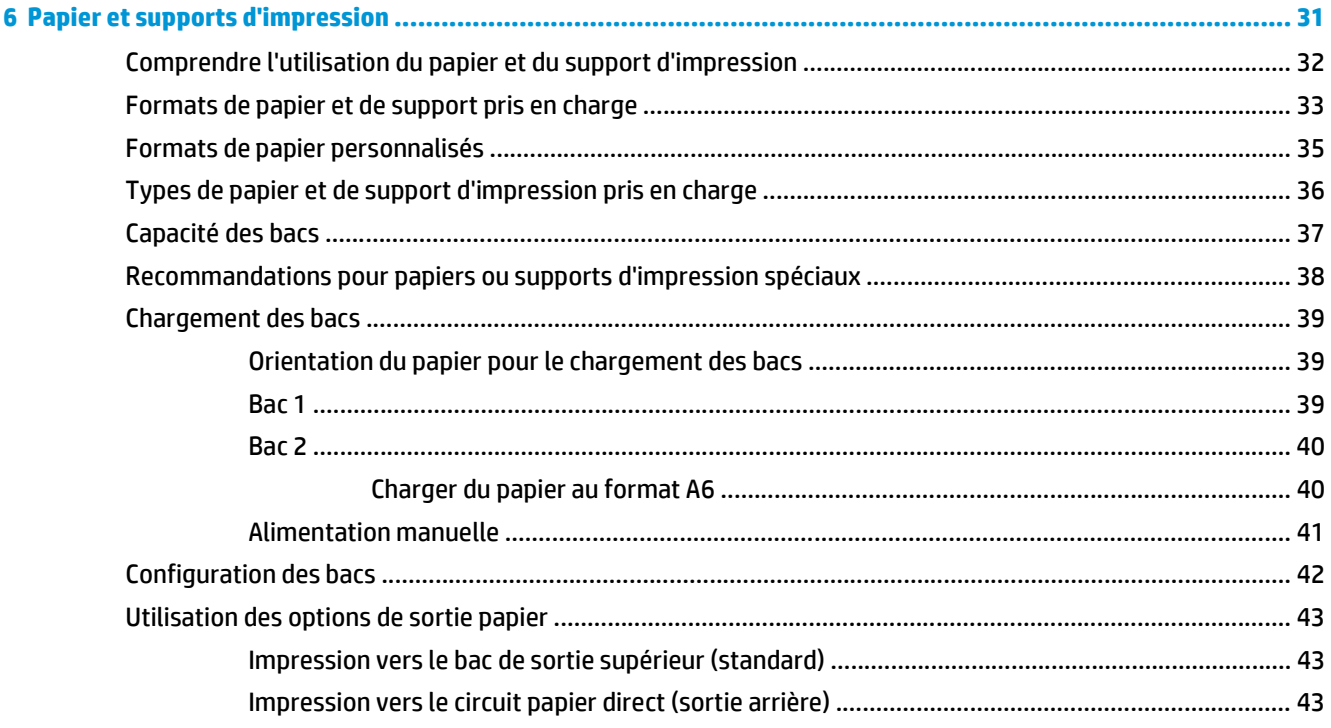

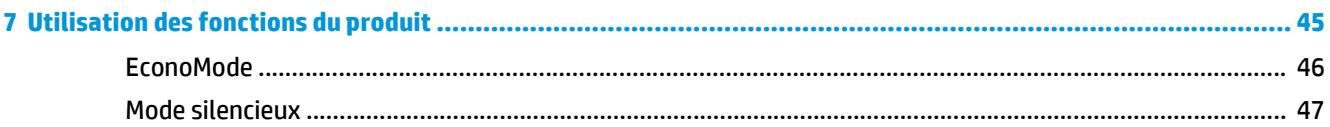

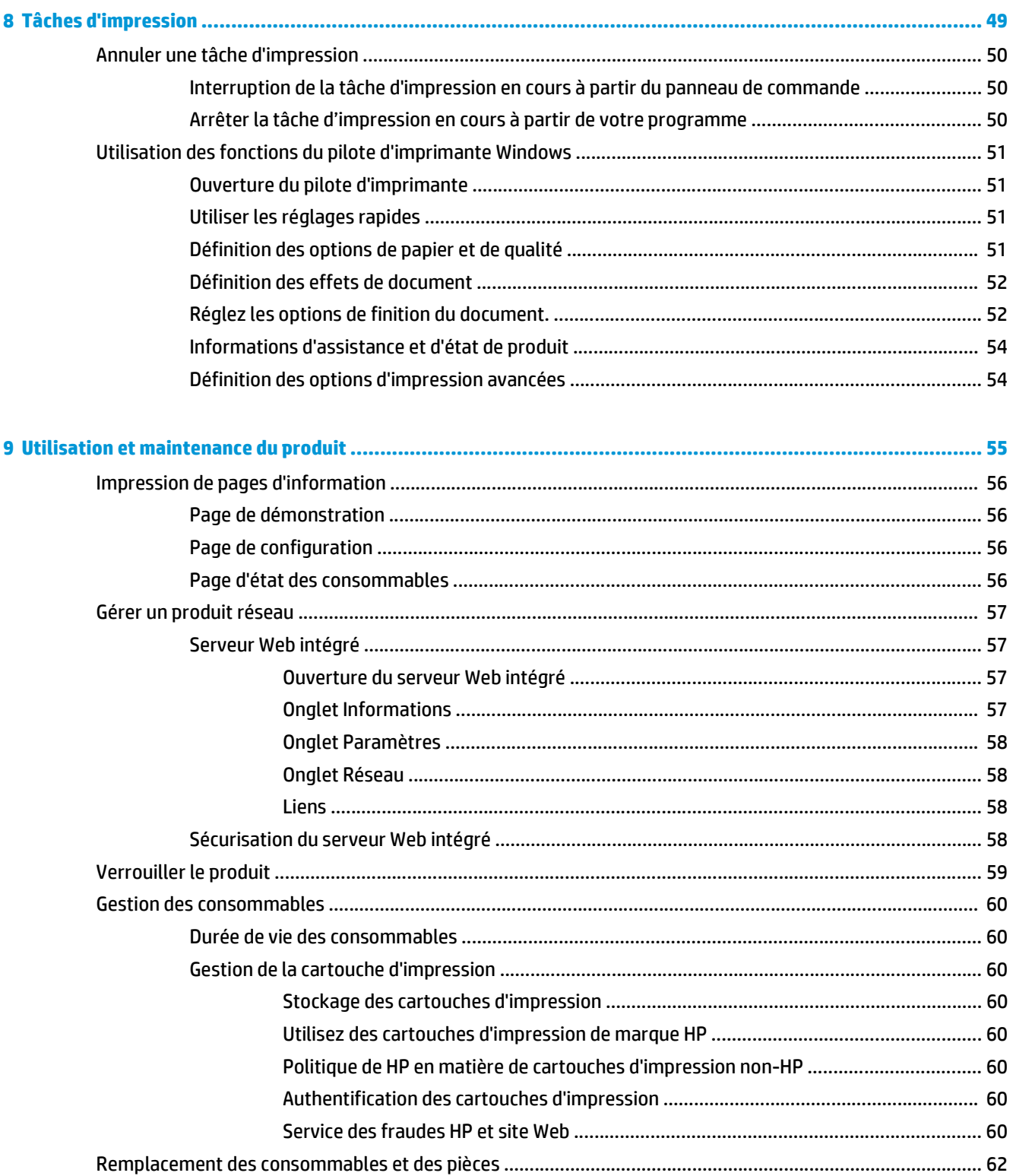

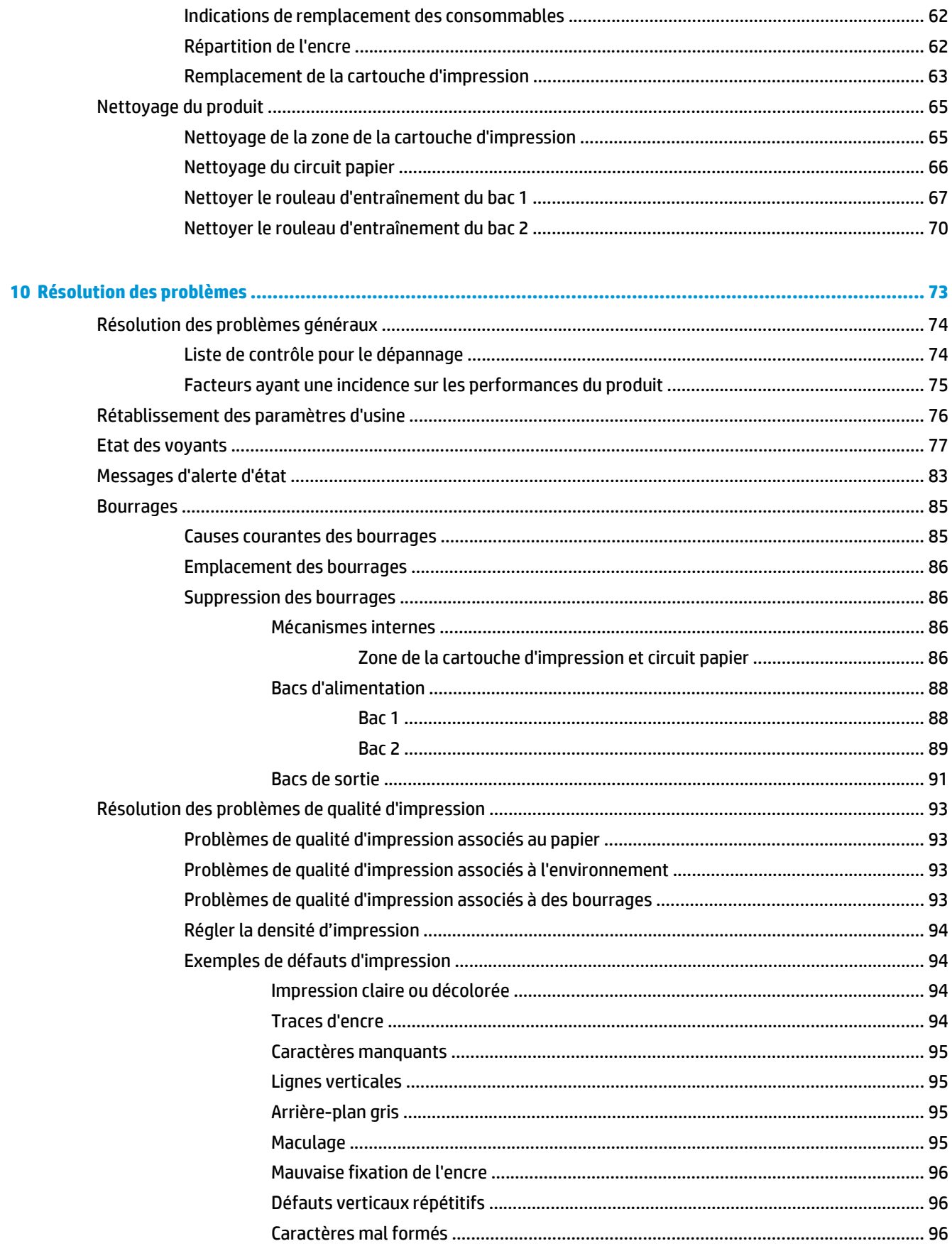

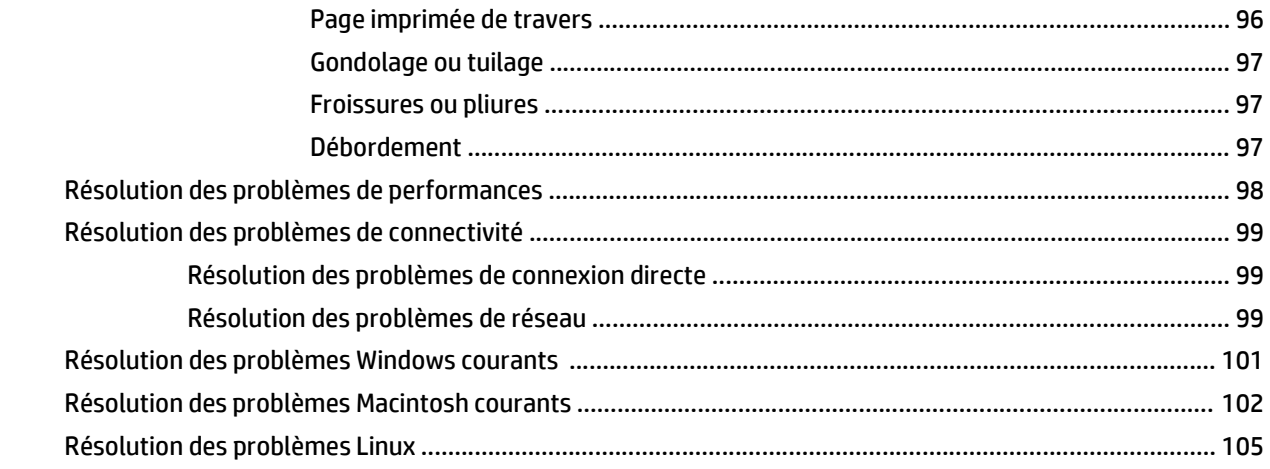

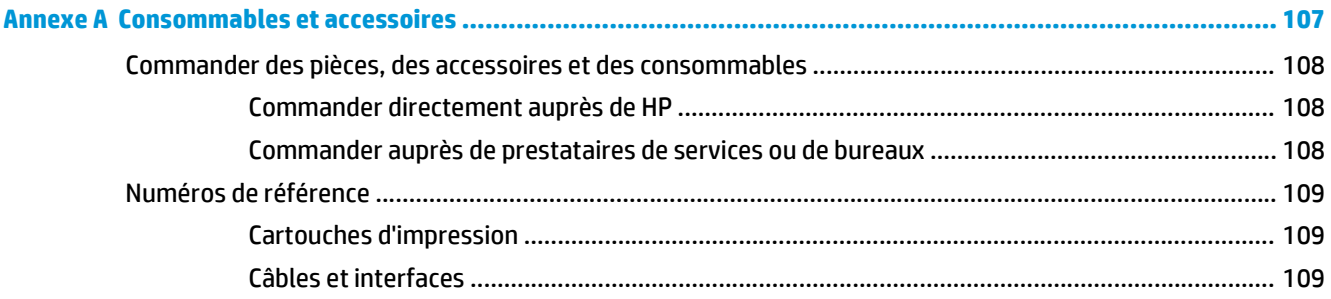

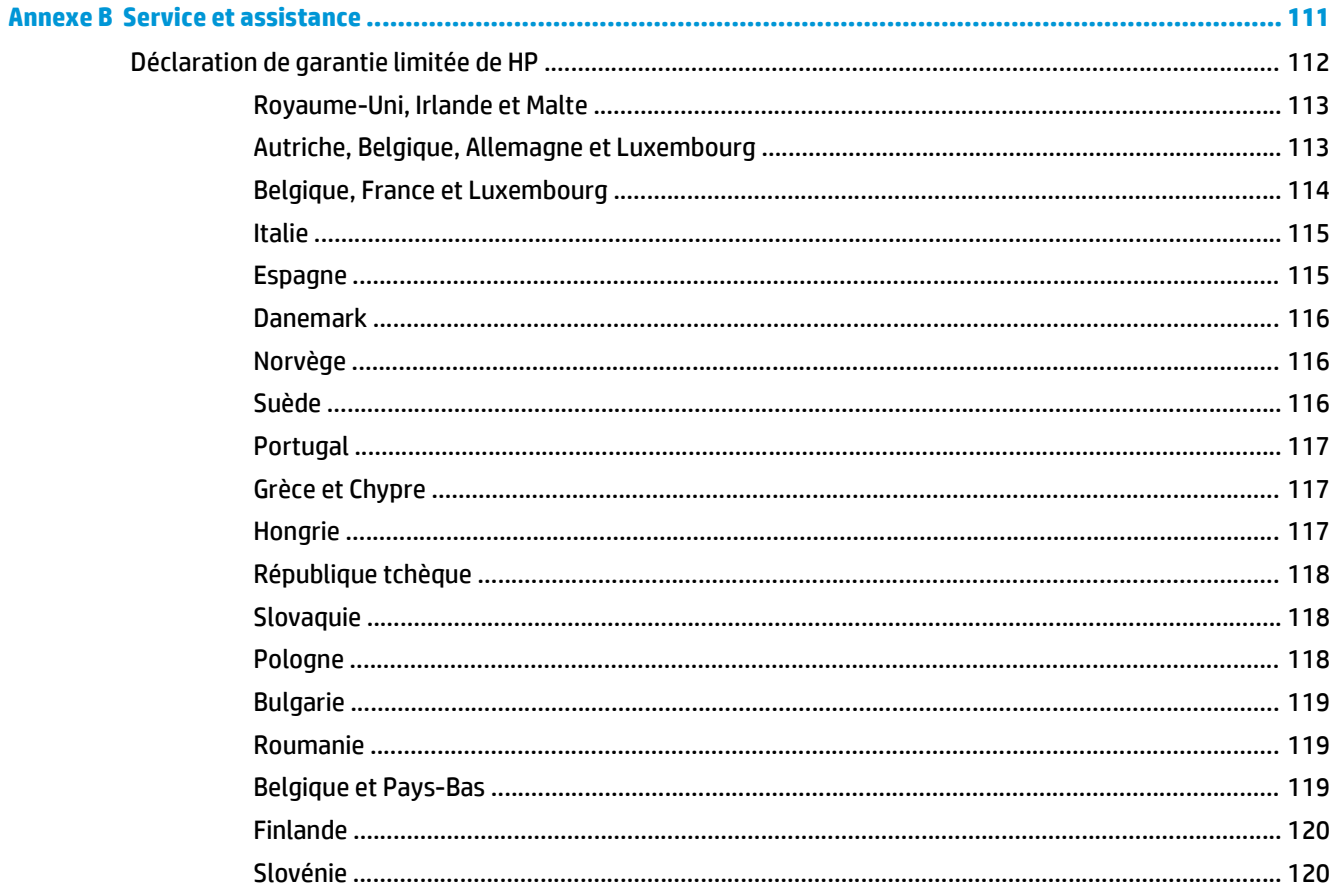

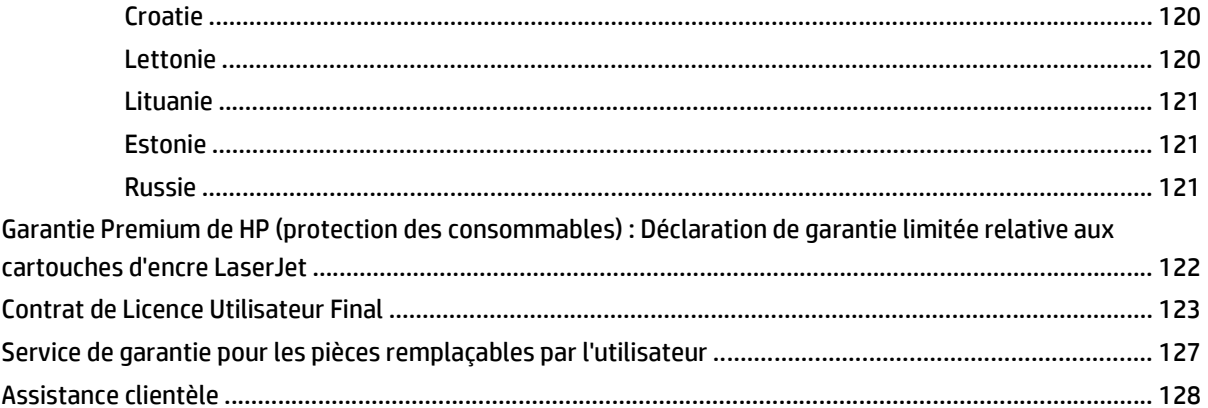

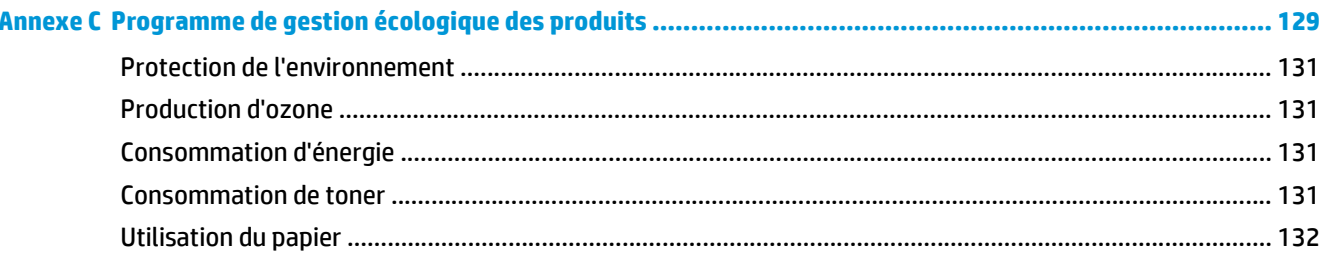

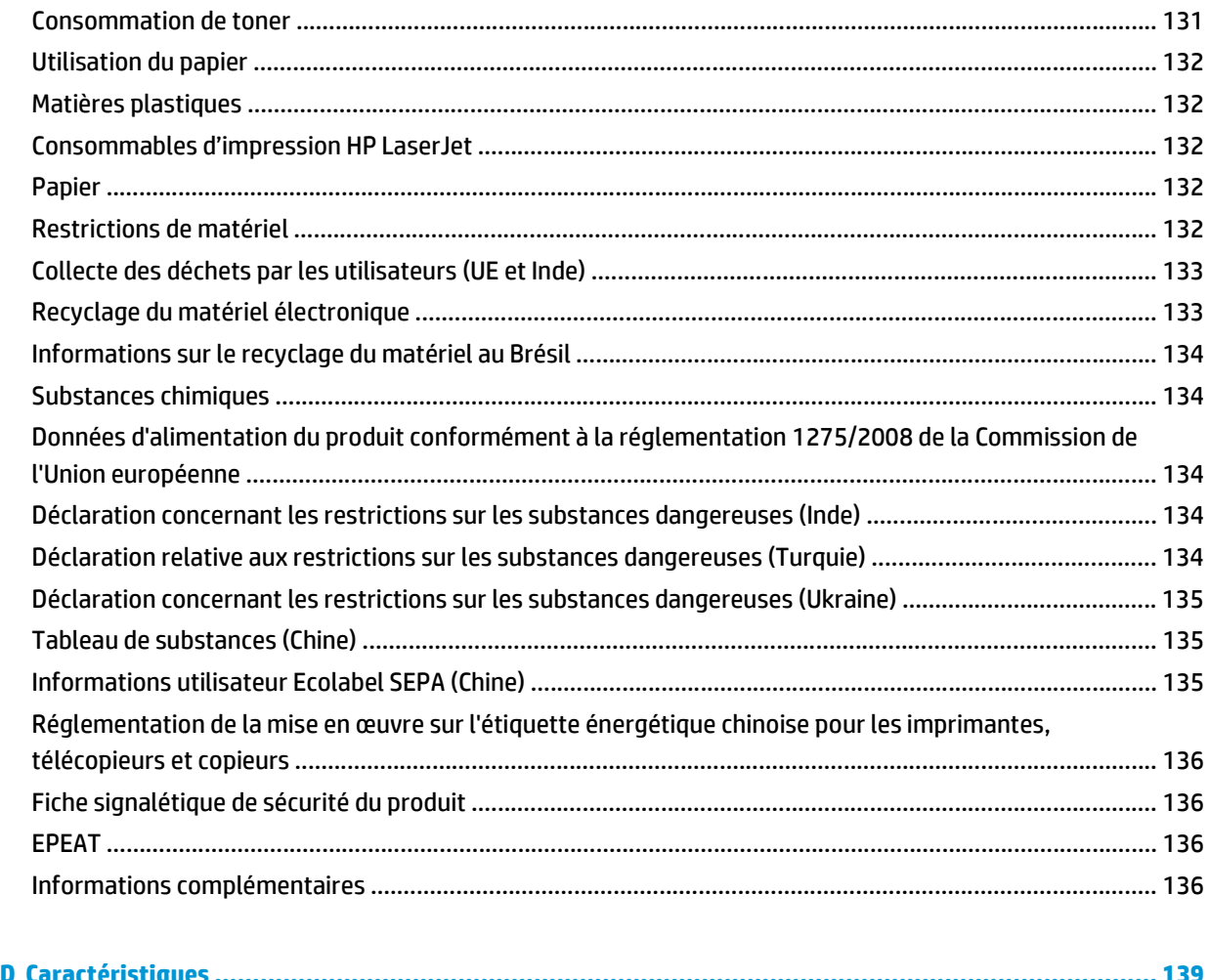

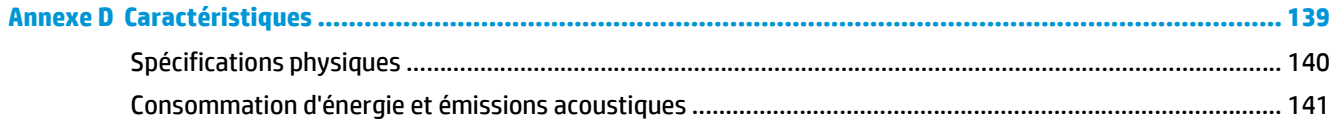

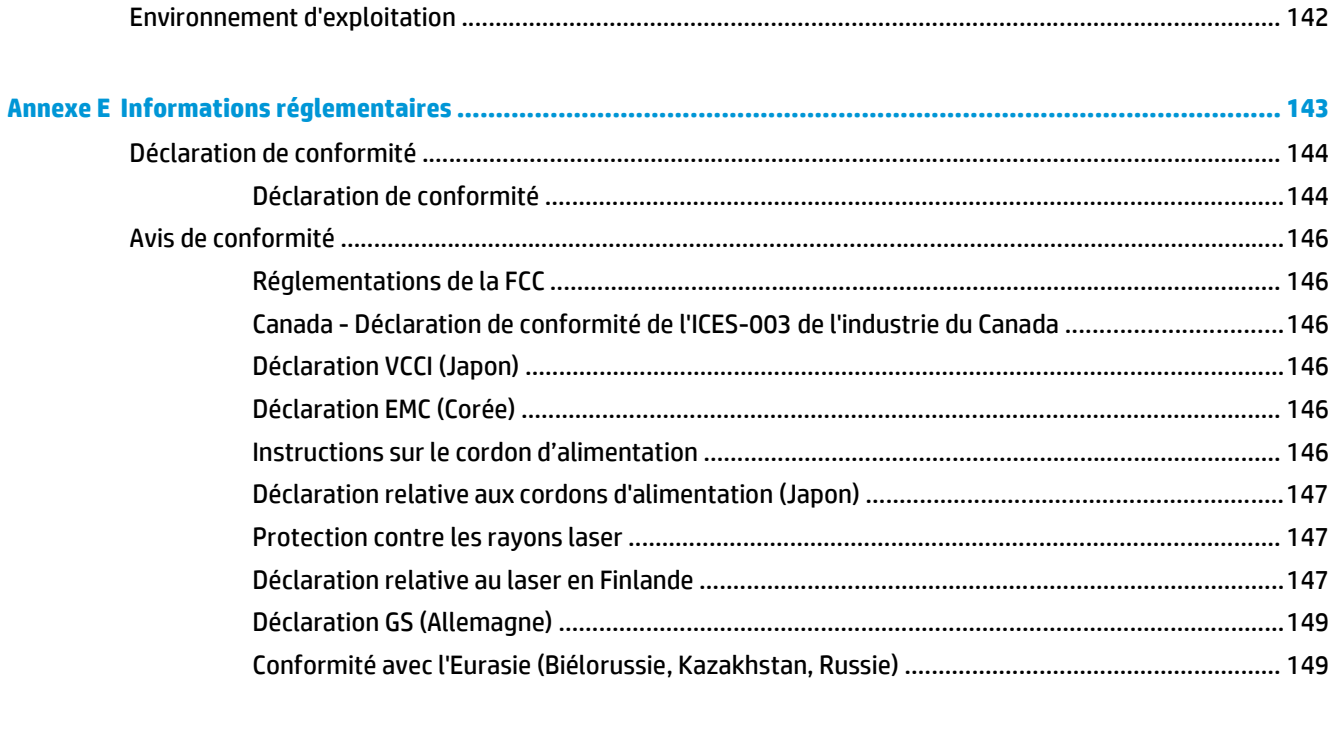

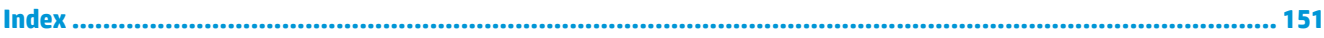

# <span id="page-12-0"></span>**1 Principes de base**

- [Comparaison des produits](#page-13-0)
- [Fonctionnalités du produit](#page-14-0)
- [Présentation du produit](#page-15-0)

# <span id="page-13-0"></span>**Comparaison des produits**

## **Modèles HP LaserJet série P2030**

#### **Imprimante HP LaserJet P2035**

#### **CE461A**

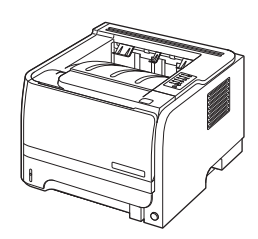

- Permet d'imprimer jusqu'à 30 pages par minute (ppm) sur du papier au format Letter et 30 ppm sur du papier au format A4.
- Contient 16 Mo de mémoire vive (RAM).
- Cartouche d'impression HP, prévue pour une utilisation jusqu'à 1,000 pages.
- Le bac 1 peut contenir jusqu'à 50 feuilles de papier.
- Le bac 2 peut contenir jusqu'à 250 feuilles de papier.
- Bac de sortie de 125 feuilles, côté recto vers le bas.
- **•** Circuit papier direct
- Port USB 2.0 haute vitesse.
- Port parallèle

#### **Imprimante HP LaserJet P2035n**

#### **CE462A**

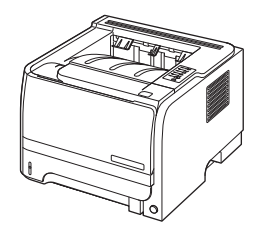

Possède les mêmes fonctions que le modèle HP LaserJet P2035, à l'exception des différences suivantes :

- Prise en charge réseau intégrée
- Pas de port parallèle

# <span id="page-14-0"></span>**Fonctionnalités du produit**

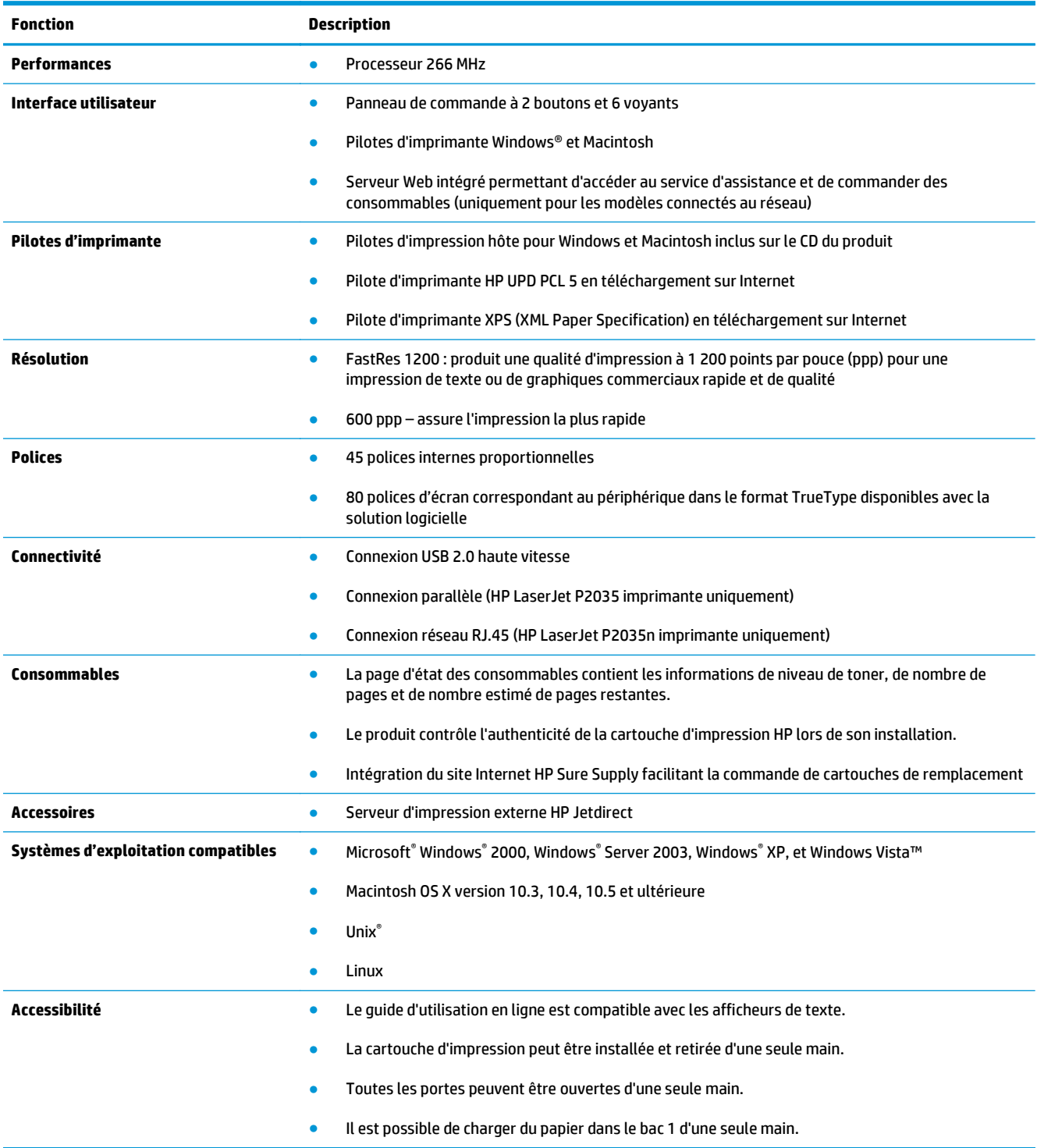

# <span id="page-15-0"></span>**Présentation du produit**

## **Vue avant**

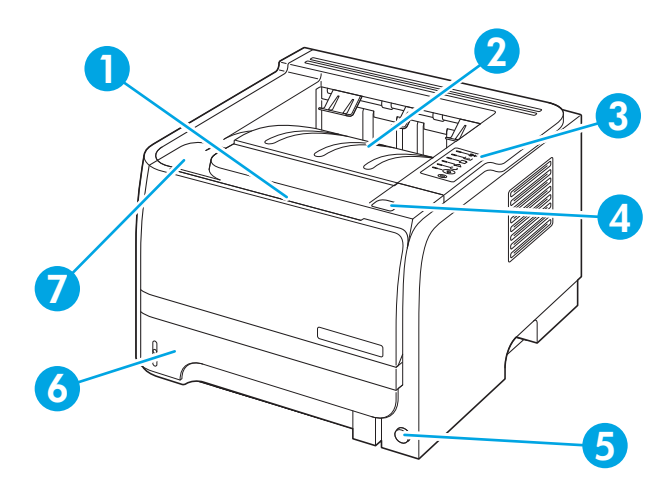

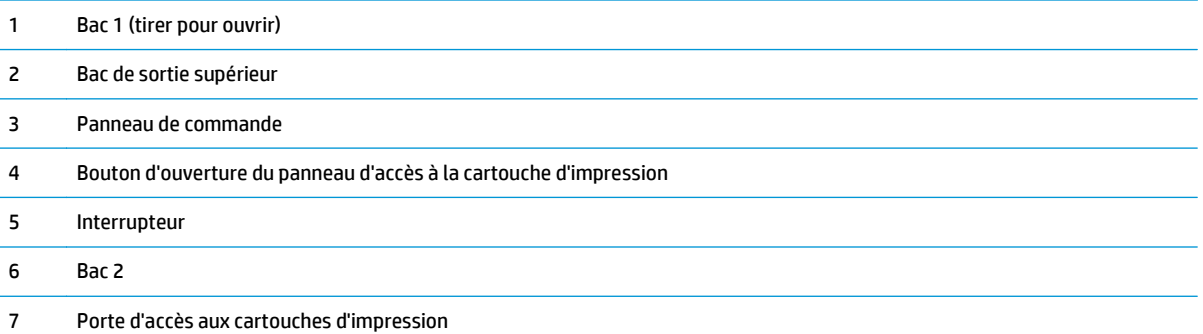

## **Vue arrière**

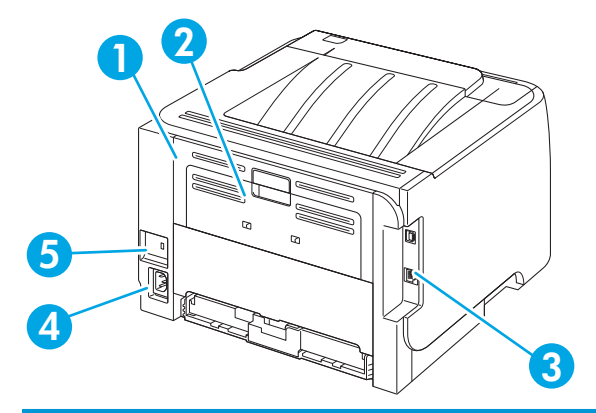

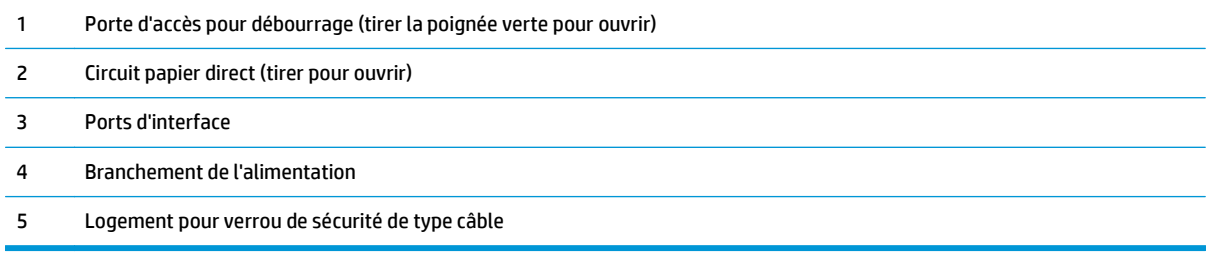

### <span id="page-16-0"></span>**Ports d'interface**

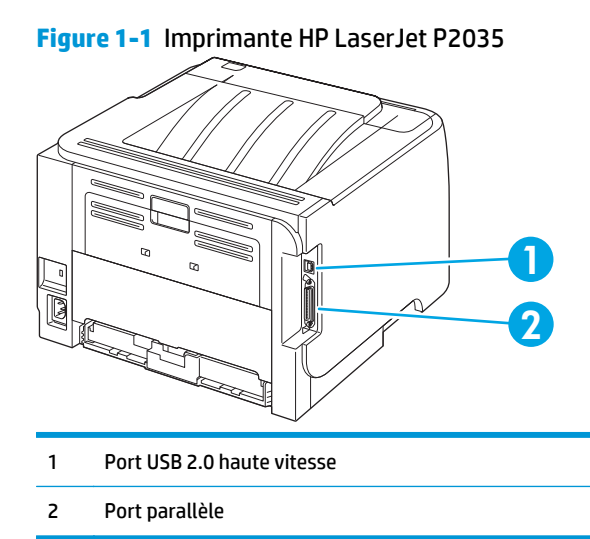

**Figure 1-2** Imprimante HP LaserJet P2035n **N** 2 1 Port USB 2.0 haute vitesse 2 Port réseau RJ.45

## **Emplacement de l'étiquette portant le numéro de série et le modèle**

L'étiquette indiquant le modèle et les numéros de série figure à l'arrière du produit.

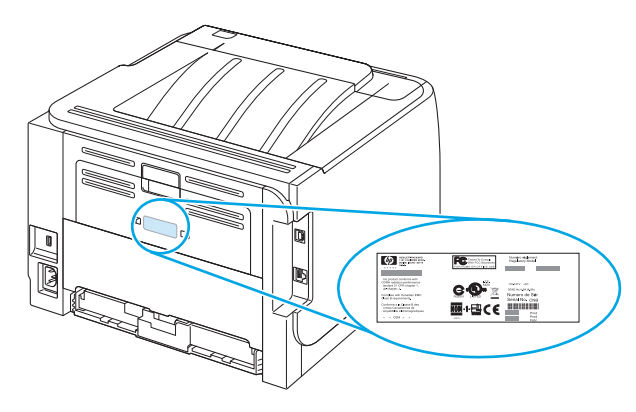

# <span id="page-18-0"></span>**2 Panneau de commande**

Le panneau de commande de l'imprimante comporte six voyants et deux boutons. Ces voyants permettent d'identifier l'état de l'imprimante.

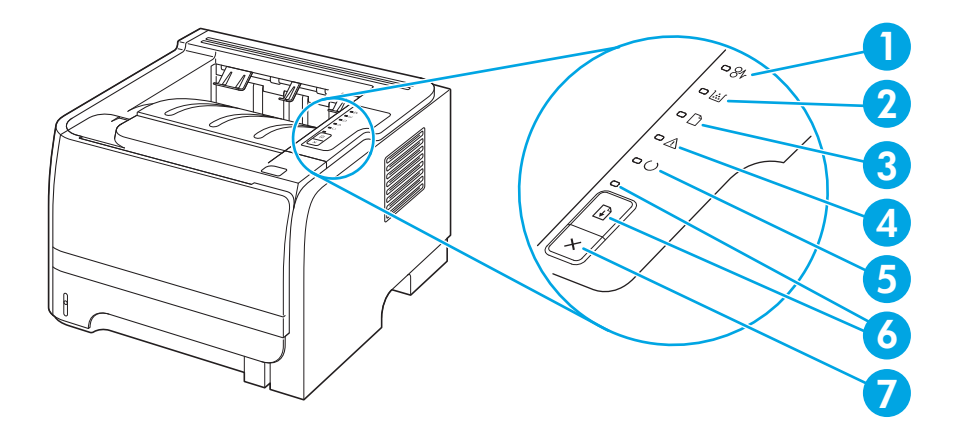

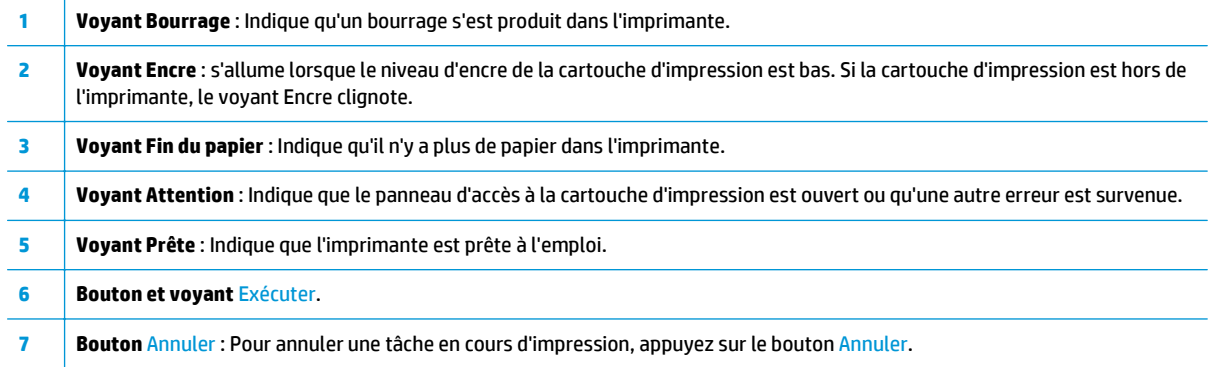

**REMARQUE :** Pour obtenir une description de l'état des voyants, reportez-vous à la section [Etat des voyants](#page-88-0) [à la page 77.](#page-88-0)

# <span id="page-20-0"></span>**3 Logiciels pour Windows**

- [Systèmes d'exploitation pris en charge sous Windows](#page-21-0)
- [Pilotes d'imprimante pris en charge pour Windows](#page-22-0)
- [Priorité des paramètres d'impression](#page-23-0)
- [Modification des paramètres d'impression pour Windows](#page-24-0)
- [Suppression du logiciel sous Windows](#page-25-0)
- [Utilitaires pris en charge sous Windows](#page-26-0)
- [Utilitaires réseau pris en charge sous Windows](#page-27-0)
- [Logiciel pour les autres systèmes d'exploitation](#page-28-0)

# <span id="page-21-0"></span>**Systèmes d'exploitation pris en charge sous Windows**

Le produit prend en charge les systèmes d'exploitation Windows suivants :

- Windows XP (32 bits et 64 bits)
- Windows Server 2003 (32 bits et 64 bits)
- Windows 2000
- Windows Vista (32 bits et 64 bits)

# <span id="page-22-0"></span>**Pilotes d'imprimante pris en charge pour Windows**

Ce produit comprend un pilote d'impression hôte.

Le pilote d'imprimante inclut une aide en ligne, comprenant des instructions sur l'exécution des tâches d'impression courantes ainsi que la description des boutons, cases à cocher et listes déroulantes du pilote d'impression.

# <span id="page-23-0"></span>**Priorité des paramètres d'impression**

Les modifications de paramètres d'impression se voient attribuées un ordre de priorité en fonction de leur emplacement :

**<sup>2</sup> REMARQUE :** Les noms de commande et de boîte de dialogue peuvent varier selon le logiciel.

- **Boîte de dialogue Mise en page** : Pour ouvrir cette boîte de dialogue, cliquez sur **Mise en page** ou sur une option similaire du menu **Fichier** du programme que vous utilisez. Les paramètres modifiés ici remplacent toutes les autres modifications.
- **Boîte de dialogue Imprimer** : Pour ouvrir cette boîte de dialogue, cliquez sur **Imprimer**, **Configuration de l'impression** ou sur une option similaire du menu **Fichier** du programme que vous utilisez. Les paramètres modifiés dans la boîte de dialogue **Imprimer** ont une priorité inférieure et ne remplacent *pas* les modifications effectuées dans la boîte de dialogue **Mise en page**.
- **Boîte de dialogue Propriétés de l'imprimante (pilote d'imprimante)** : Cliquez sur **Propriétés** dans la boîte de dialogue **Imprimer** pour ouvrir le pilote d'imprimante. Les paramètres modifiés dans la boîte de dialogue **Propriétés de l'imprimante** ne remplacent pas ceux modifiés à un autre emplacement.
- **Paramètres par défaut du pilote d'imprimante** : Les paramètres par défaut du pilote d'imprimante spécifient les paramètres utilisés dans toutes les tâches d'impression, *à moins que* vous ne modifiez des paramètres dans la boîte de dialogue **Mise en page**, **Imprimer** ou **Propriétés de l'imprimante**.

## <span id="page-24-0"></span>**Modification des paramètres d'impression pour Windows**

**Modification des paramètres de tâches d'impression jusqu'à la fermeture du logiciel**

- **1.** Dans le menu **Fichier** du logiciel, cliquez sur **Imprimer**.
- **2.** Sélectionnez le pilote, puis cliquez sur **Propriétés** ou sur **Préférences**.

Les étapes peuvent être différentes ; cette procédure est classique.

**Modification des paramètres par défaut de tâches d'impression**

**1. Windows XP et Windows Server 2003 (vue par défaut du menu Démarrer)** : Cliquez sur **Démarrer**, puis sur **Imprimantes et télécopieurs**.

**-ou-**

**Windows 2000, Windows XP et Windows Server 2003 (vue classique du menu Démarrer)** : Cliquez sur **Démarrer**, sur **Paramètres**, puis sur **Imprimantes**.

**-ou-**

**Windows Vista** : Cliquez sur **Démarrer**, sur **Panneau de configuration**, puis, dans le menu **Matériel et audio**, cliquez sur **Imprimantes**.

**2.** Cliquez avec le bouton droit de la souris sur l'icône du pilote, puis sélectionnez **Préférences d'impression**.

**Modification des paramètres de configuration du produit**

**1. Windows XP et Windows Server 2003 (vue par défaut du menu Démarrer)** : Cliquez sur **Démarrer**, puis sur **Imprimantes et télécopieurs**.

**-ou-**

**Windows 2000, Windows XP et Windows Server 2003 (vue classique du menu Démarrer)** : Cliquez sur **Démarrer**, sur **Paramètres**, puis sur **Imprimantes**.

**-ou-**

**Windows Vista** : Cliquez sur **Démarrer**, sur **Panneau de configuration**, puis, dans le menu **Matériel et audio**, cliquez sur **Imprimantes**.

- **2.** Cliquez avec le bouton droit de la souris sur l'icône du pilote, puis cliquez sur **Propriétés**.
- **3.** Cliquez sur l'onglet **Paramètres du périphérique**.

# <span id="page-25-0"></span>**Suppression du logiciel sous Windows**

- **1.** Cliquez sur **Démarrer**, puis cliquez sur **Programmes**.
- **2.** Cliquez sur **HP**, puis sur le nom du produit.
- **3.** Cliquez sur l'option de désinstallation du produit, puis suivez les instructions à l'écran pour supprimer le logiciel.

# <span id="page-26-0"></span>**Utilitaires pris en charge sous Windows**

## **Logiciel Alertes d'état**

Le logiciel Alertes d'état fournit des informations sur l'état actuel du produit.

Ce logiciel fournit également des alertes contextuelles apparaissant lorsque certains événements se produisent, comme un bac vide ou un problème avec le produit. L'alerte inclut des informations pour la résolution du problème.

# <span id="page-27-0"></span>**Utilitaires réseau pris en charge sous Windows**

### **Serveur Web intégré**

Le périphérique est équipé d'un serveur Web intégré permettant d'accéder à des informations sur son activité et sur celles du réseau. Ces informations peuvent être affichées par un navigateur Web tel que Microsoft Internet Explorer, Netscape Navigator, Apple Safari ou Firefox.

Le serveur Web intégré se trouve sur le périphérique. Il n'est pas chargé sur un serveur de réseau.

Le serveur Web intégré offre une interface avec le périphérique pouvant être utilisée par quiconque possédant un ordinateur connecté au réseau et un navigateur Web standard. Aucun logiciel particulier ne doit être installé ou configuré, mais votre ordinateur doit être doté d'un navigateur Web pris en charge. Pour accéder au serveur Web intégré, saisissez l'adresse IP du périphérique dans la barre d'adresse du navigateur. (Pour connaître l'adresse IP, imprimez une page de configuration. Pour de plus amples renseignements sur l'impression d'une page de configuration, reportez-vous à la section [Impression de pages d'information](#page-67-0) [à la page 56.](#page-67-0))

# <span id="page-28-0"></span>**Logiciel pour les autres systèmes d'exploitation**

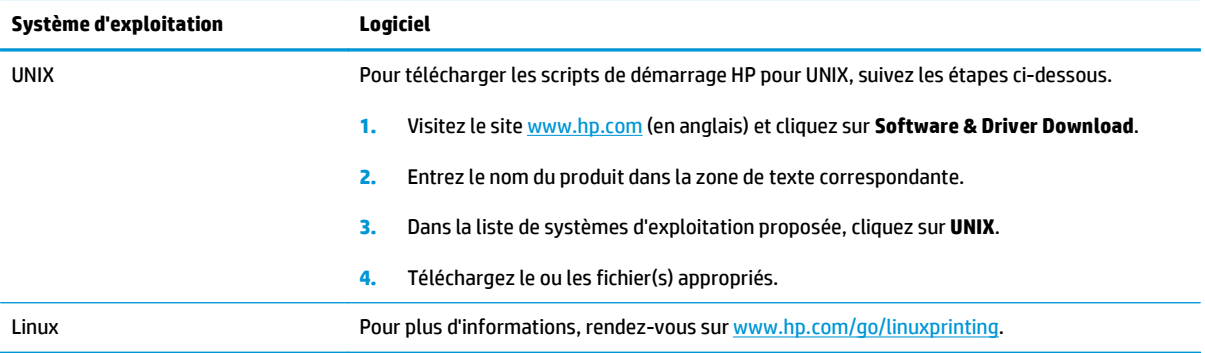

# <span id="page-30-0"></span>**4 Utilisation du produit sur Macintosh**

- [Logiciels pour Macintosh](#page-31-0)
- [Utilisation des fonctions du pilote d'imprimante Macintosh](#page-33-0)

# <span id="page-31-0"></span>**Logiciels pour Macintosh**

### **Systèmes d'exploitation compatibles pour Macintosh**

Le produit prend en charge les systèmes d'exploitation Macintosh suivants :

- Mac 0S X v10.3, 10.4, 10.5 ou version ultérieure
- **REMARQUE :** Pour Mac OS X versions 10.4 et ultérieures, les ordinateurs Mac disposant de processeurs PPC et Intel® Core™ sont pris en charge.

### **Modification des paramètres du pilote d'impression pour Macintosh**

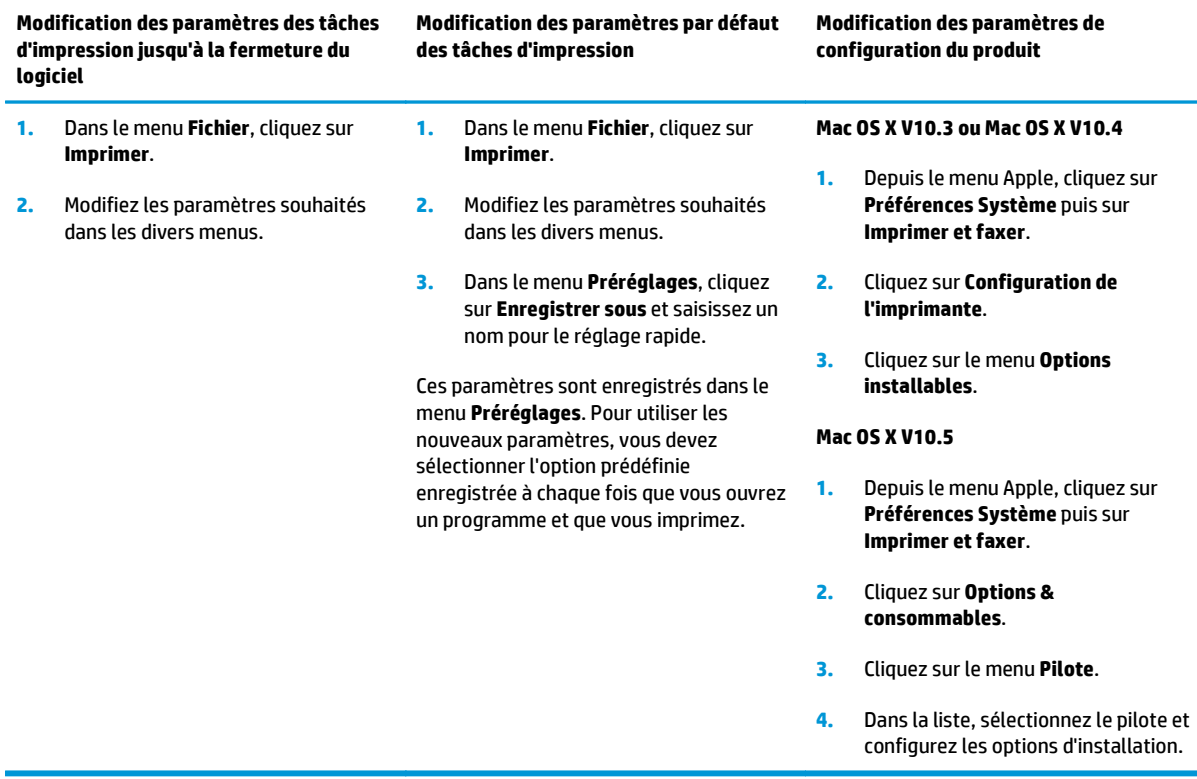

### **Logiciels pour ordinateurs Macintosh**

### **Utilitaire d'imprimante HP**

L'utilitaire d'imprimante HP permet de configurer les fonctions du produit qui ne sont pas disponibles sur le pilote de ce dernier.

Vous pouvez utiliser l'utilitaire de périphérique HP lorsque le produit est connecté à l'aide d'un câble USB (Universal Serial Bus) ou lorsqu'il est connecté à un réseau TCP/IP.

#### <span id="page-32-0"></span>**Ouverture de l'utilitaire d'imprimante HP**

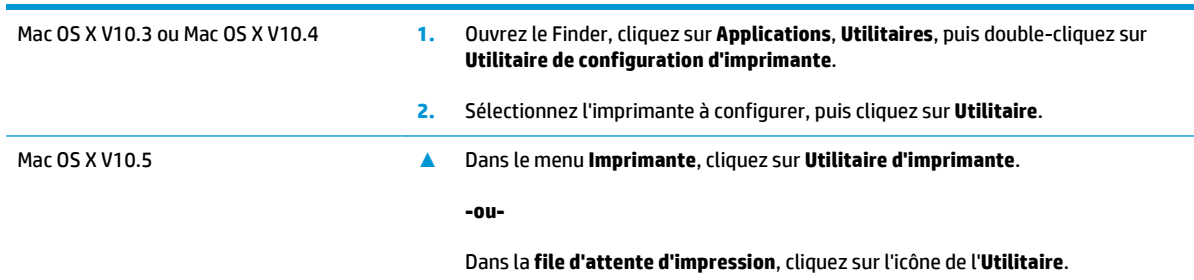

### **Utilitaires pris en charge sur Macintosh**

### **Serveur Web intégré**

Le périphérique est équipé d'un serveur Web intégré permettant d'accéder à des informations sur son activité et sur celles du réseau. Ces informations peuvent être affichées par un navigateur Web tel que Microsoft Internet Explorer, Netscape Navigator, Apple Safari ou Firefox.

Le serveur Web intégré se trouve sur le périphérique. Il n'est pas chargé sur un serveur de réseau.

Le serveur Web intégré offre une interface avec le périphérique pouvant être utilisée par quiconque possédant un ordinateur connecté au réseau et un navigateur Web standard. Aucun logiciel particulier ne doit être installé ou configuré, mais votre ordinateur doit être doté d'un navigateur Web pris en charge. Pour accéder au serveur Web intégré, saisissez l'adresse IP du périphérique dans la barre d'adresse du navigateur. (Pour connaître l'adresse IP, imprimez une page de configuration. Pour de plus amples renseignements sur l'impression d'une page de configuration, reportez-vous à la section [Impression de pages d'information](#page-67-0) [à la page 56.](#page-67-0))

# <span id="page-33-0"></span>**Utilisation des fonctions du pilote d'imprimante Macintosh**

### **Imprimer**

### **Création et utilisation de préréglages d'impression sous Macintosh**

Utilisez les préréglages d'impression pour enregistrer les paramètres actuels du pilote d'imprimante, en vue d'une utilisation ultérieure.

#### **Création d'un préréglage d'impression**

- **1.** Dans le menu **Fichier**, cliquez sur **Imprimer**.
- **2.** Sélectionnez le pilote.
- **3.** Sélectionnez les paramètres d'impression.
- **4.** Dans la boîte de dialogue **Préréglages**, cliquez sur **Enregistrer sous...** et saisissez un nom pour le préréglage.
- **5.** Cliquez sur **OK**.

#### **Utilisation de préréglages d'impression**

- **1.** Dans le menu **Fichier**, cliquez sur **Imprimer**.
- **2.** Sélectionnez le pilote.
- **3.** Dans la boîte de dialogue **Préréglages**, sélectionnez le préréglage d'impression à utiliser.

**REMARQUE :** Pour utiliser les paramètres par défaut du pilote d'imprimante, sélectionnez **Standard**.

### **Redimensionnement de documents ou impression sur un format de papier personnalisé**

Vous pouvez réduire ou agrandir un document pour l'adapter à un autre format de papier.

- **1.** Dans le menu **Fichier**, cliquez sur **Imprimer**.
- **2.** Ouvrez le menu **Gestion du papier**.
- **3.** Dans la zone **Format de destination**, sélectionnez **Ajuster au format de papier**, puis choisissez un format depuis la liste déroulante.
- **4.** Si vous souhaitez utiliser uniquement un format de papier inférieur à celui du document, sélectionnez **Réduire uniquement**.

#### **Impression d'une page de couverture**

Vous pouvez imprimer une couverture distincte contenant un message (tel que « Confidentiel ») pour votre document.

- **1.** Dans le menu **Fichier**, cliquez sur **Imprimer**.
- **2.** Sélectionnez le pilote.
- <span id="page-34-0"></span>**3.** Ouvrez le menu **Couverture**, puis indiquez si vous souhaitez imprimer la couverture **avant** ou **après le document**.
- **4.** Dans le menu **Type de couverture**, sélectionnez le message à imprimer sur la page de couverture.
- **REMARQUE :** Pour imprimer une page de garde vierge, sélectionnez **Standard** dans le menu **Type de couverture**.

#### **Utilisation des filigranes**

Un filigrane est une note, telle que « Confidentiel », imprimée en arrière-plan sur chaque page d'un document.

- **1.** Dans le menu **Fichier**, cliquez sur **Imprimer**.
- **2.** Ouvrez le menu **Filigranes**.
- **3.** En regard de **Mode**, sélectionnez le type de filigrane à imprimer. Sélectionnez **Filigrane** pour imprimer un message semi-transparent. Sélectionnez **Cache** pour imprimer un message non transparent.
- **4.** En regard de **Pages**, vous pouvez choisir d'imprimer le filigrane sur toutes les pages ou sur la première page seulement.
- **5.** En regard de **Texte**, sélectionnez un des messages prédéfinis ou sélectionnez **Personnalisé** pour créer un nouveau message dans le champ correspondant.
- **6.** Sélectionnez les options appropriées pour les paramètres restants.

### **Impression de plusieurs pages sur une même feuille de papier sous Macintosh**

Vous pouvez imprimer plusieurs pages sur une même feuille de papier. Cette fonction permet d'imprimer des pages de brouillon à moindre coût.

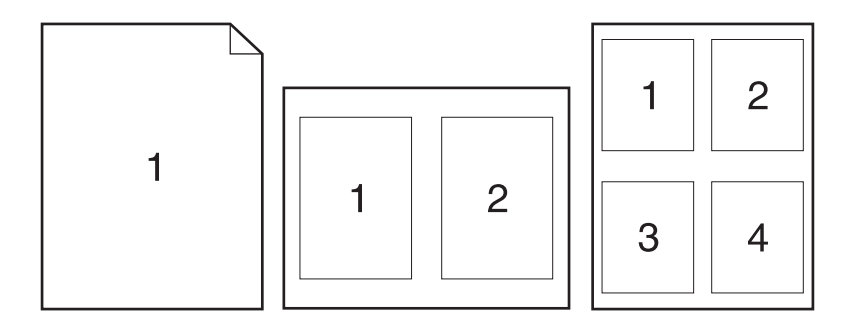

- **1.** Dans le menu **Fichier**, cliquez sur **Imprimer**.
- **2.** Sélectionnez le pilote.
- **3.** Ouvrez le menu **Disposition**.
- **4.** En regard de **Pages par feuille**, sélectionnez le nombre de pages que vous souhaitez imprimer sur chaque feuille (1, 2, 4, 6, 9 ou 16).
- <span id="page-35-0"></span>**5.** En regard de **Sens de la disposition**, sélectionnez l'ordre et le positionnement des pages sur la feuille.
- **6.** En regard de **Bordures**, sélectionnez le type de bordure à imprimer autour de chaque page de la feuille.

### **Impression sur les deux faces de la feuille (impression recto verso)**

#### **Impression recto verso manuelle**

- **1.** Insérez suffisamment de papier dans l'un des bacs. Si vous chargez un papier spécial tel que du papier à en-tête, appliquez l'une des procédures suivantes :
	- Dans le bac 1, chargez le papier à en-tête, face recto vers le haut, bord supérieur en premier.
	- Dans tous les autres bacs, chargez le papier à en-tête côté face recto vers le bas, bord supérieur à l'avant du bac.
- **2.** Dans le menu **Fichier**, cliquez sur **Imprimer**.
- **3.** Dans le menu **Finition**, sélectionnez **Imprimer manuellement sur le verso**.
- **4.** Cliquez sur **Imprimer**. Avant de placer la pile dans le bac 1 pour imprimer la seconde moitié, suivez les instructions affichées dans la fenêtre contextuelle qui s'affiche à l'écran de l'ordinateur.
- **5.** Retirez du produit tout le papier vierge figurant dans le bac 1.
- **6.** Insérez la pile imprimée face recto vers le haut dans le bac 1, bord supérieur en premier. Vous *devez* imprimer le côté verso à partir du bac 1.
- **7.** Si un message apparaît sur le panneau de commande, appuyez sur l'un des boutons pour continuer.

#### **Utilisation du menu Services**

Si le produit est connecté à un réseau, utilisez le menu **Services** pour obtenir des informations sur le produit et l'état des fournitures.

- **1.** Dans le menu **Fichier**, cliquez sur **Imprimer**.
- **2.** Ouvrez le menu **Services**.
- **3.** Pour ouvrir le serveur Web intégré et effectuer une tâche de maintenance, procédez comme suit :
	- **a.** Sélectionnez **Maintenance du périphérique**.
	- **b.** Sélectionnez une tâche dans la liste déroulante.
	- **c.** Cliquez sur **Lancer**.
- **4.** Pour accéder à divers sites Web d'assistance pour ce périphérique, procédez comme suit :
	- **a.** Sélectionnez **Services sur le Web**.
	- **b.** Sélectionnez **Services Internet**, puis sélectionnez une option dans la liste déroulante.
	- **c.** Cliquez sur **Atteindre**.
# **5 Connectivité**

- [Connexions USB et parallèle](#page-37-0)
- [Configuration du réseau](#page-38-0)

# <span id="page-37-0"></span>**Connexions USB et parallèle**

- **1.** Introduisez le CD d'installation du logiciel dans le lecteur de CD-ROM de l'ordinateur.
- **2.** Si le programme d'installation ne démarre pas automatiquement, accédez au contenu du CD et exécutez le fichier SETUP.EXE.
- **3.** Suivez les instructions affichées à l'écran.

**<sup>2</sup> REMARQUE :** Lors de l'installation, il est demandé de brancher le câble parallèle ou le câble USB.

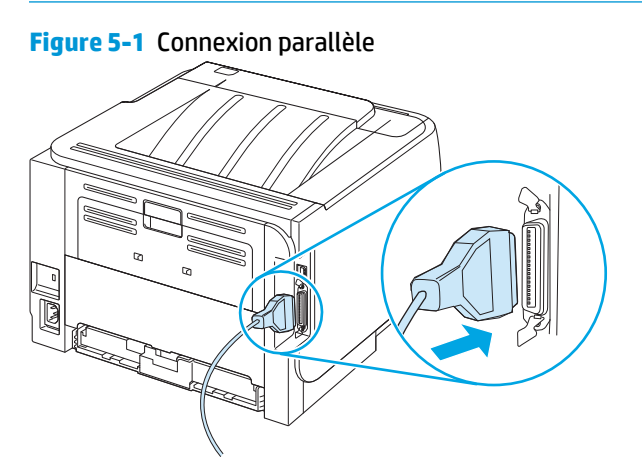

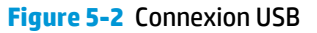

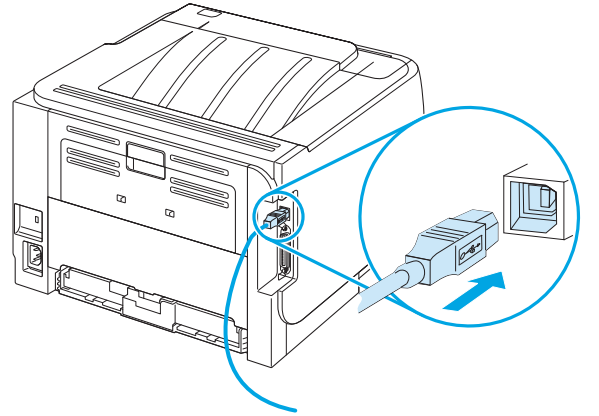

# <span id="page-38-0"></span>**Configuration du réseau**

Vous devrez peut-être configurer certains paramètres réseau sur l'imprimante. Vous pouvez également y accéder depuis le serveur Web intégré.

### **Protocole de réseau pris en charge**

Le produit prend en charge le protocole réseau TCP/IP. Il s'agit du protocole de réseau le plus couramment utilisé. De nombreux services de gestion de réseau utilisent ce protocole. Ce produit prend également en charge les protocoles IPv4 et IPv6. Les tableaux suivants répertorient les services/protocoles réseau pris en charge par le produit.

#### **Tableau 5-1 Impression**

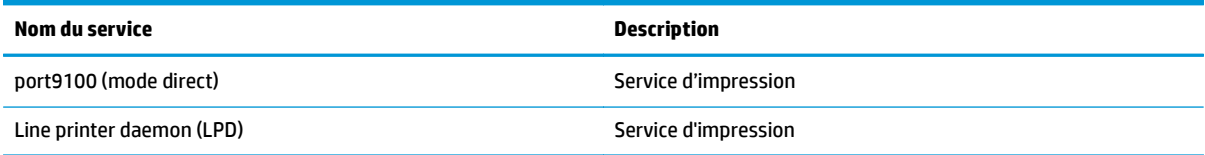

#### **Tableau 5-2 Détection des produits réseau**

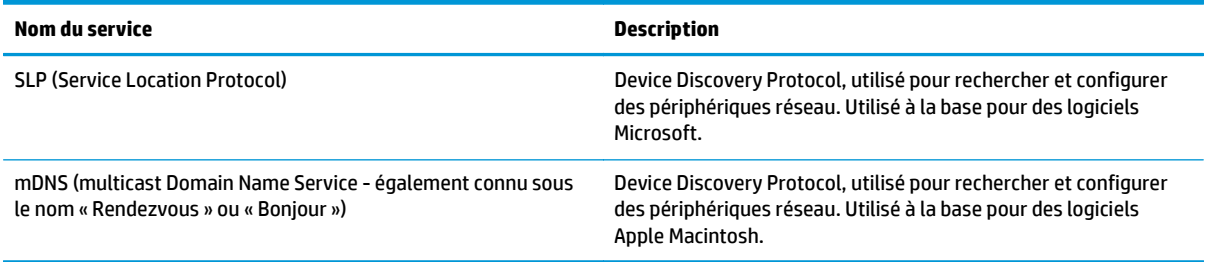

#### **Tableau 5-3 Messagerie et gestion**

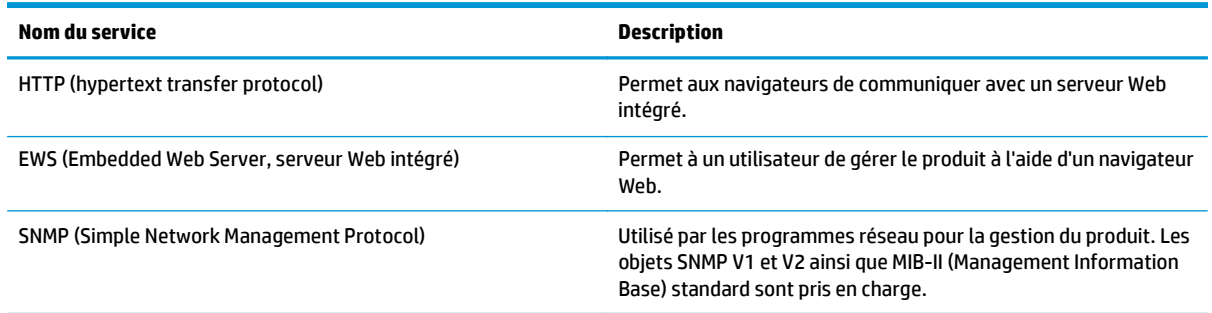

#### **Tableau 5-4 Adressage IP**

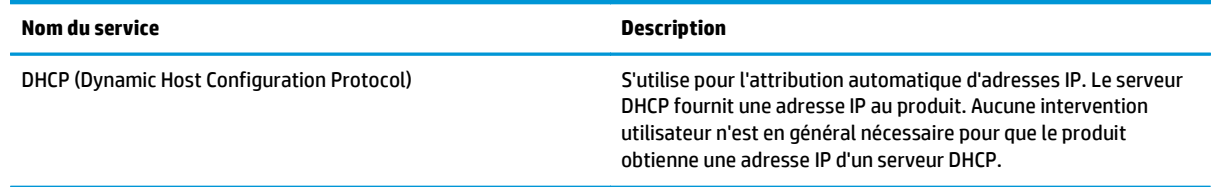

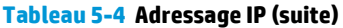

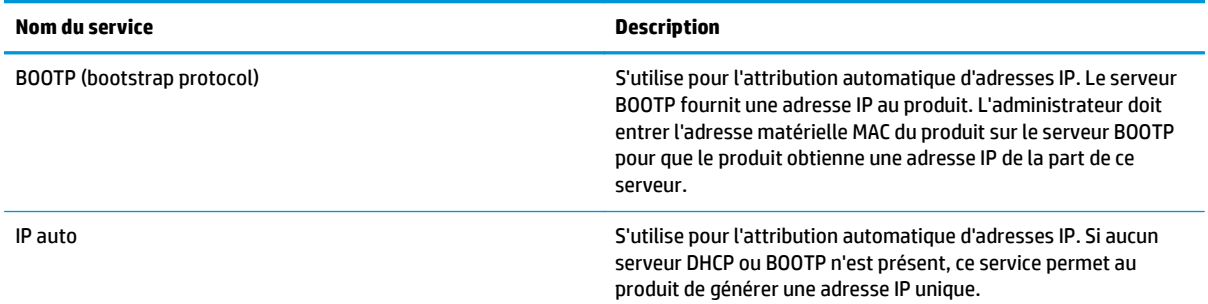

### **Installation du produit sur un réseau**

Dans cette configuration, le produit est directement connecté au réseau et peut être configuré de manière à autoriser tous les ordinateurs du réseau à imprimer directement sur le produit.

*P* **REMARQUE :** Ce mode est la configuration réseau recommandée pour le produit.

- **1.** Avant de mettre le produit sous tension, connectez directement le produit au réseau en branchant un câble réseau au port réseau du produit.
- **2.** Mettez le produit sous tension, patientez 2 minutes, puis utilisez le panneau de commande pour imprimer une page de configuration.
- **REMARQUE :** Assurez-vous qu'une adresse IP a été imprimée sur la page de configuration avant de passer à l'étape suivante. Si aucune adresse IP n'est indiquée, réimprimez la page de configuration.
- **3.** Insérez le CD du produit dans votre ordinateur. Si le programme d'installation du logiciel ne démarre pas, recherchez le fichier setup.exe sur le CD et double-cliquez dessus.
- **4.** Suivez les instructions du programme d'installation.
- **REMARQUE :** Lorsque le programme d'installation demande une adresse réseau, inscrivez l'adresse IP présente sur la page de configuration que vous avez imprimée juste avant de lancer le programme d'installation, ou cherchez le produit sur le réseau.
- **5.** Laissez la procédure d'installation se terminer.

### **Configuration du produit en réseau**

#### **Affichage ou modification des paramètres réseau**

Vous pouvez utiliser le serveur Web intégré pour afficher ou modifier les paramètres de configuration IP.

- **1.** Imprimez une page de configuration puis recherchez l'adresse IP.
	- Si vous utilisez IPv4, l'adresse IP ne contient que des chiffres. Elle se présente sous le format suivant :

xx.xx.xx.xxx

Si vous utilisez IPv6, l'adresse IP est une combinaison hexadécimale de caractères et de chiffres. Elle se présente sous le format suivant :

xxxx::xxx:xxxx:xxxx:xxxx

- **2.** Entrez l'adresse IP dans la barre d'adresse d'un navigateur Web pour ouvrir le serveur Web intégré.
- **3.** Cliquez sur l'onglet **Réseau** pour obtenir les informations sur le réseau. Vous pouvez modifier les paramètres en fonction de vos besoins.

#### **Définition ou modification du mot de passe réseau**

Utilisez le serveur Web intégré pour définir un mot de passe réseau ou modifier un mot de passe existant.

- **1.** Ouvrez le serveur Web intégré, puis cliquez sur l'onglet **Mise en réseau**.
- **2.** Dans le volet gauche, cliquez sur le bouton **Mot de passe**.
- **<sup>2</sup> REMARQUE :** Si un mot de passe a déjà été défini, vous êtes invité à le taper. Tapez le mot de passe, puis cliquez sur le bouton **Appliquer**.
- **3.** Dans la zone **Mot de passe du périphérique**, entrez le nouveau mot de passe dans les champs**Mot de passe** et **Confirmer mot de passe**.
- **4.** Au bas de la fenêtre, cliquez sur le bouton **Appliquer** pour enregistrer le mot de passe.

#### **Adresse IP**

L'adresse IP du produit peut être configurée manuellement ou automatiquement via DHCP, BootP ou AutoIP.

Pour modifier manuellement l'adresse IP, utilisez l'onglet **Réseau** du serveur Web intégré.

#### **Paramètres de vitesse de liaison**

Si nécessaire, utilisez l'onglet **Réseau** du serveur Web intégré pour définir la vitesse de liaison.

Des modifications inappropriées des paramètres de vitesse de liaison peuvent empêcher le produit de communiquer avec d'autres périphériques réseau. Dans la plupart des cas, le produit doit être laissé en mode automatique. Le produit peut se mettre hors puis sous tension en raison de ces modifications. Les modifications ne doivent être effectuées que lorsque le produit est au repos.

# **6 Papier et supports d'impression**

- [Comprendre l'utilisation du papier et du support d'impression](#page-43-0)
- [Formats de papier et de support pris en charge](#page-44-0)
- [Formats de papier personnalisés](#page-46-0)
- [Types de papier et de support d'impression pris en charge](#page-47-0)
- [Capacité des bacs](#page-48-0)
- [Recommandations pour papiers ou supports d'impression spéciaux](#page-49-0)
- [Chargement des bacs](#page-50-0)
- [Configuration des bacs](#page-53-0)
- [Utilisation des options de sortie papier](#page-54-0)

# <span id="page-43-0"></span>**Comprendre l'utilisation du papier et du support d'impression**

Ce produit prend en charge toute une gamme de papiers et d'autres supports d'impression qui répondent aux recommandations données dans ce Guide de l'utilisateur. Les papiers et supports d'impression ne satisfaisant pas à ces recommandations risquent de provoquer les problèmes suivants :

- Qualité d'impression médiocre
- Bourrages papier plus nombreux
- Usure prématurée du produit, pouvant nécessiter une réparation

Pour obtenir des résultats optimaux, utilisez exclusivement du papier HP et des supports d'impression conçus pour l'impression laser ou des supports multi-usages. N'utilisez pas de papier ou de supports d'impression conçus pour les imprimantes à jet d'encre. HP Company ne peut en aucun cas recommander l'utilisation de supports d'autres marques car HP n'est pas en mesure de contrôler leur qualité.

Il est possible qu'un papier respecte toutes les indications de ce guide de l'utilisateur mais qu'il ne produise pas de résultats satisfaisants. Cela peut être dû à une mauvaise manipulation, des niveaux de température et d'humidité inacceptables et/ou d'autres facteurs que HP ne peut pas maîtriser.

**ATTENTION :** L'utilisation de papier ou de supports d'impression non conformes aux spécifications de HP risque d'être une source de problèmes pour le produit et d'entraîner des réparations. Ce type de réparations n'est pas couvert par les contrats de garantie et de maintenance de HP.

# <span id="page-44-0"></span>**Formats de papier et de support pris en charge**

Ce produit prend en charge de nombreux formats de papier et s'adapte à divers supports.

**REMARQUE :** Pour obtenir des résultats optimaux, sélectionnez le format et le type de papier appropriés dans le pilote d'imprimante avant de lancer l'impression.

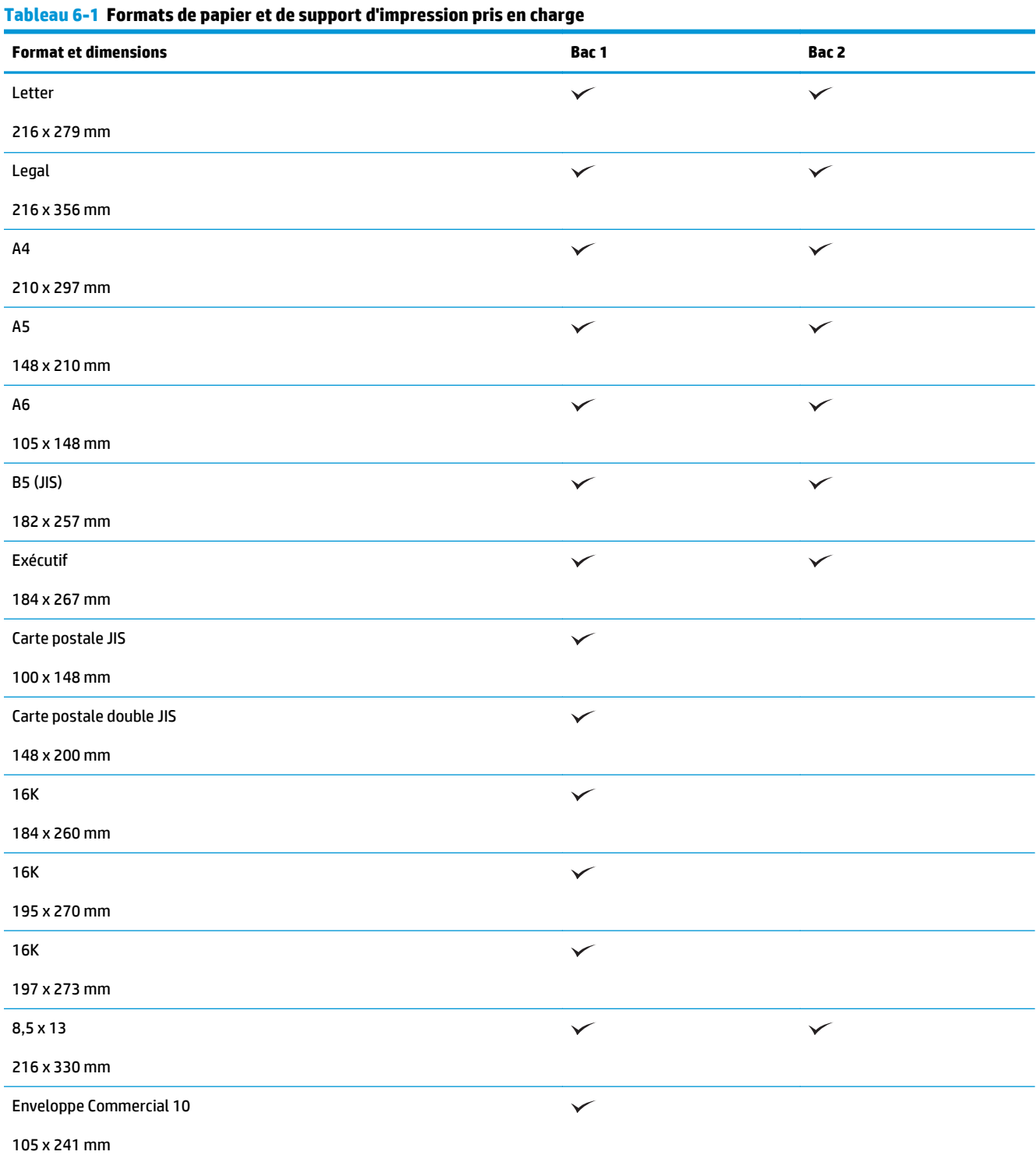

#### **Tableau 6-1 Formats de papier et de support d'impression pris en charge (suite)**

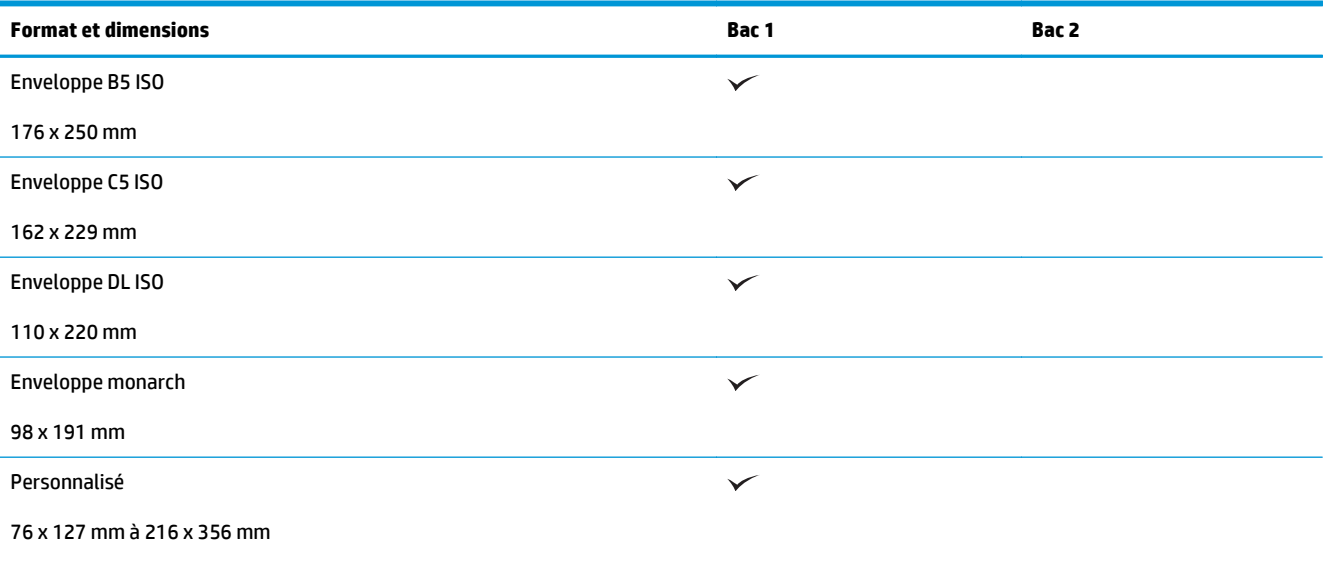

# <span id="page-46-0"></span>**Formats de papier personnalisés**

Ce produit prend en charge toute une gamme de formats de papier personnalisés. Les formats personnalisés pris en charge sont les formats compris dans les recommandations de format minimum et maximum pour le produit ; ces formats peuvent ne pas être listés dans le tableau des formats de papier pris en charge. Lorsque vous utilisez un format personnalisé pris en charge, vous devez indiquer le format personnalisé dans le pilote de l'imprimante et charger le papier dans un bac prenant en charge les formats personnalisés.

# <span id="page-47-0"></span>**Types de papier et de support d'impression pris en charge**

Pour consulter la liste de tous les papiers de marques HP compatibles avec ce produit, consultez le site [www.hp.com/support/ljp2030series.](http://www.hp.com/support/ljp2030series)

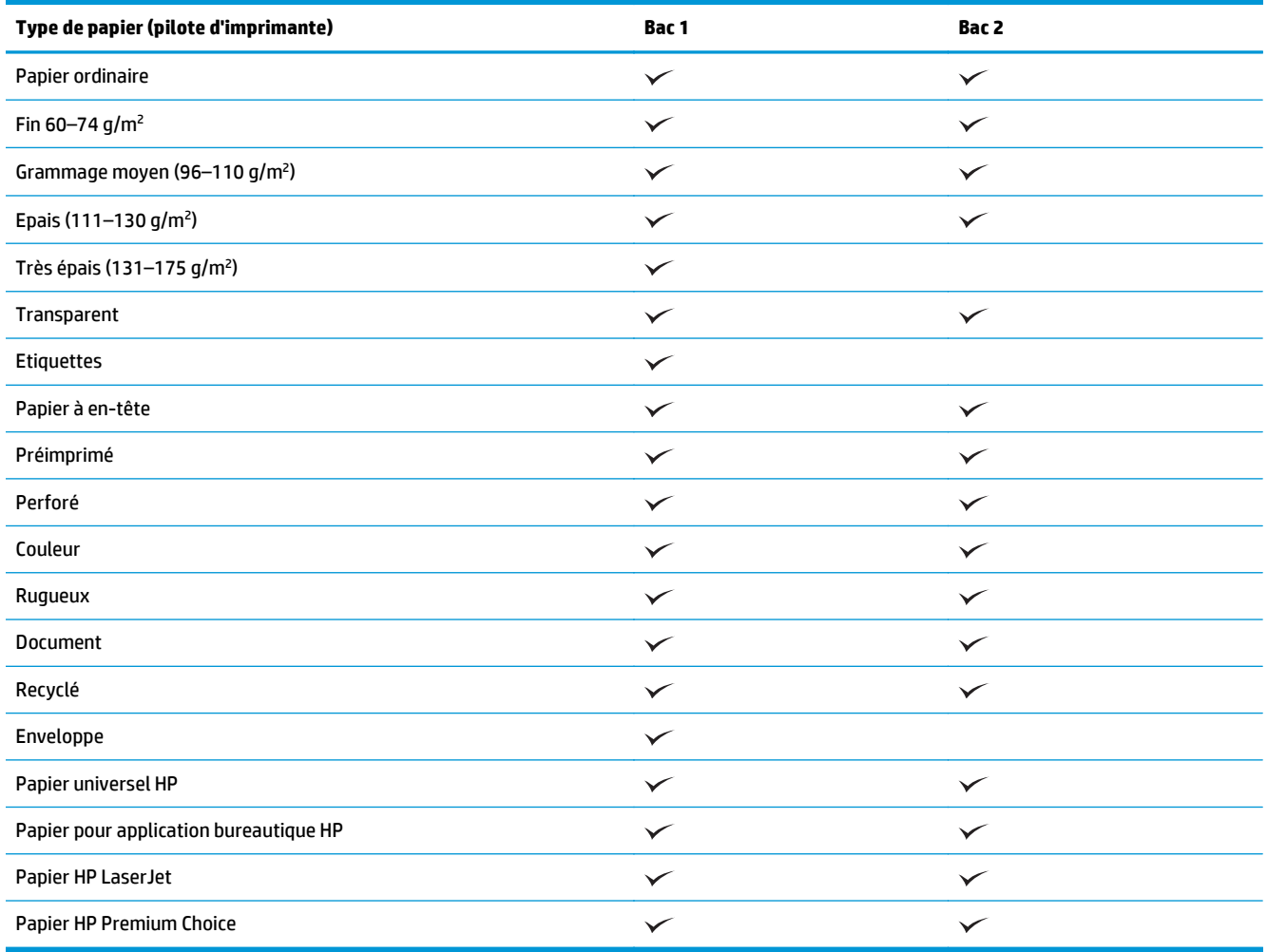

# <span id="page-48-0"></span>**Capacité des bacs**

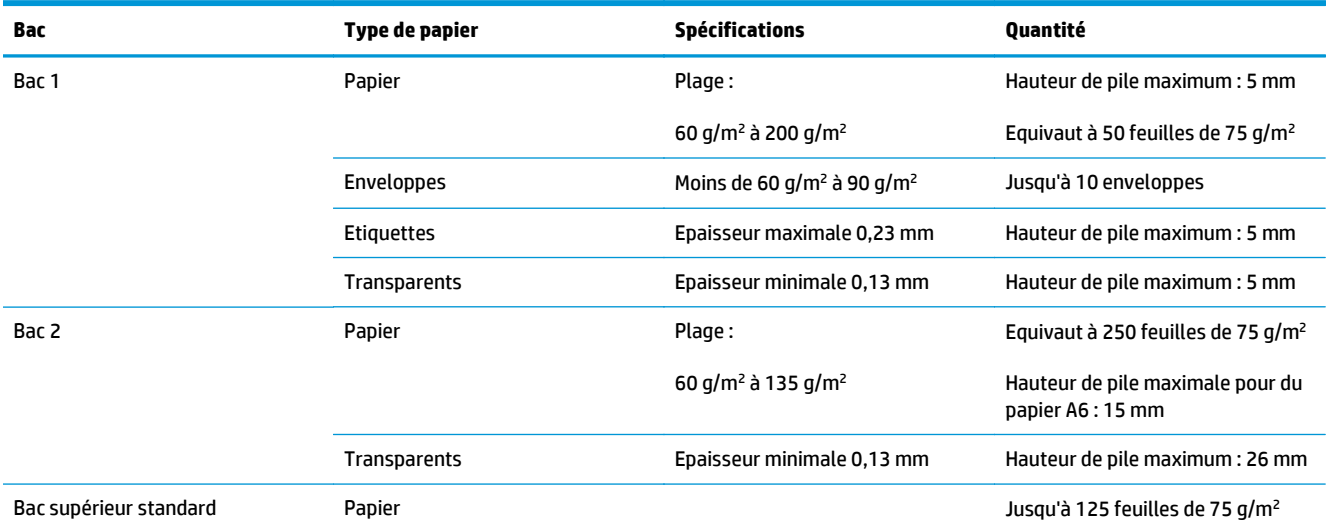

## <span id="page-49-0"></span>**Recommandations pour papiers ou supports d'impression spéciaux**

Ce produit prend en charge l'impression sur des supports spéciaux. Suivez les recommandations ci-dessous pour obtenir des résultats satisfaisants. Lorsque vous utilisez des papiers ou des supports d'impression spéciaux, assurez-vous de définir le type et le format dans le pilote de votre imprimante afin d'obtenir les meilleurs résultats d'impression possibles.

**ATTENTION :** Les imprimantes HP LaserJet utilisent des unités de fusion pour sécher les particules du toner sur le papier en points très précis. Le papier laser HP est conçu pour supporter cette température extrême. L'utilisation de papier à jet d'encre non conçu pour cette technologie peut endommager votre imprimante.

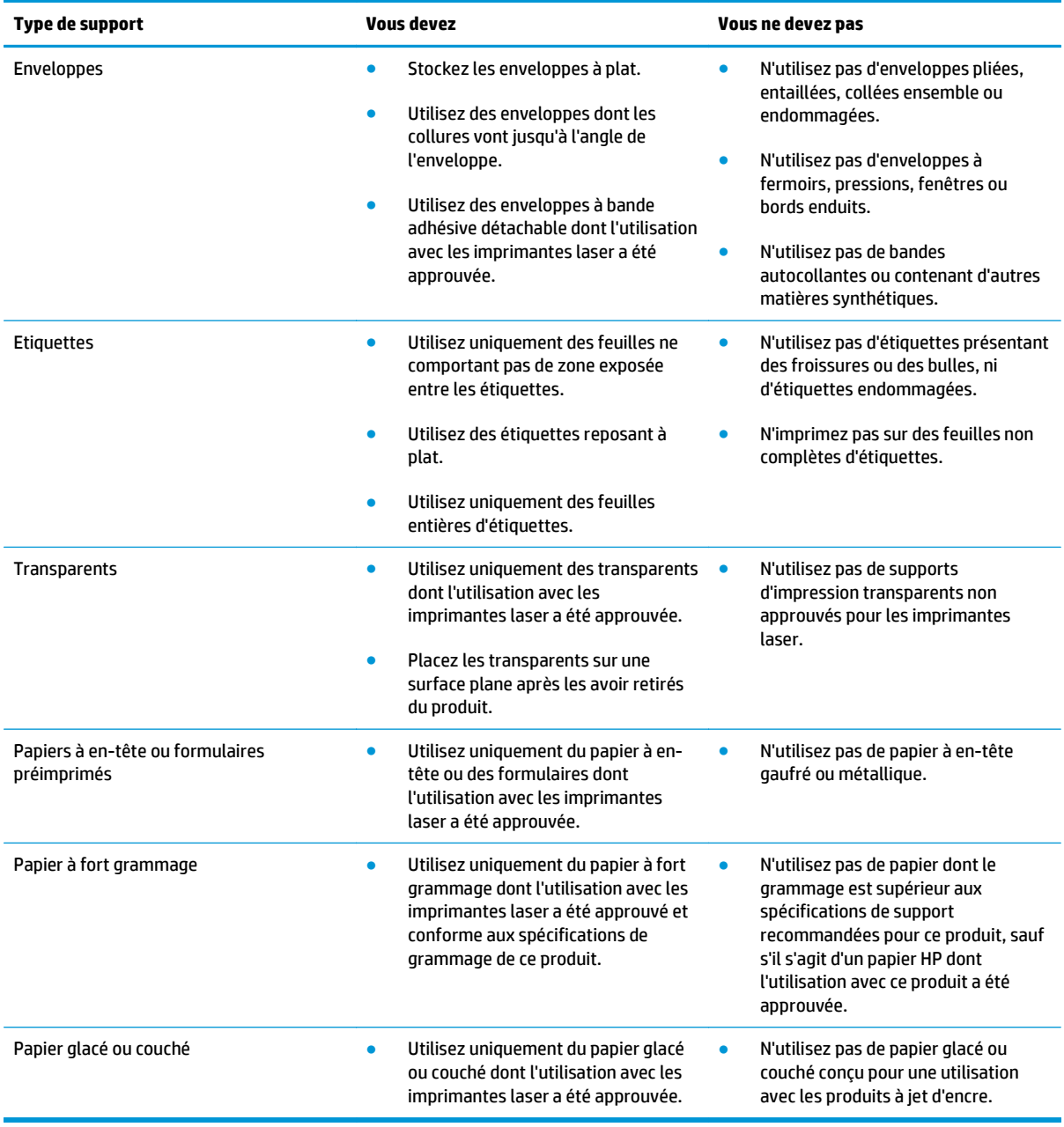

# <span id="page-50-0"></span>**Chargement des bacs**

### **Orientation du papier pour le chargement des bacs**

Si vous utilisez un papier nécessitant une orientation particulière, chargez-le en suivant les consignes du tableau ci-dessous.

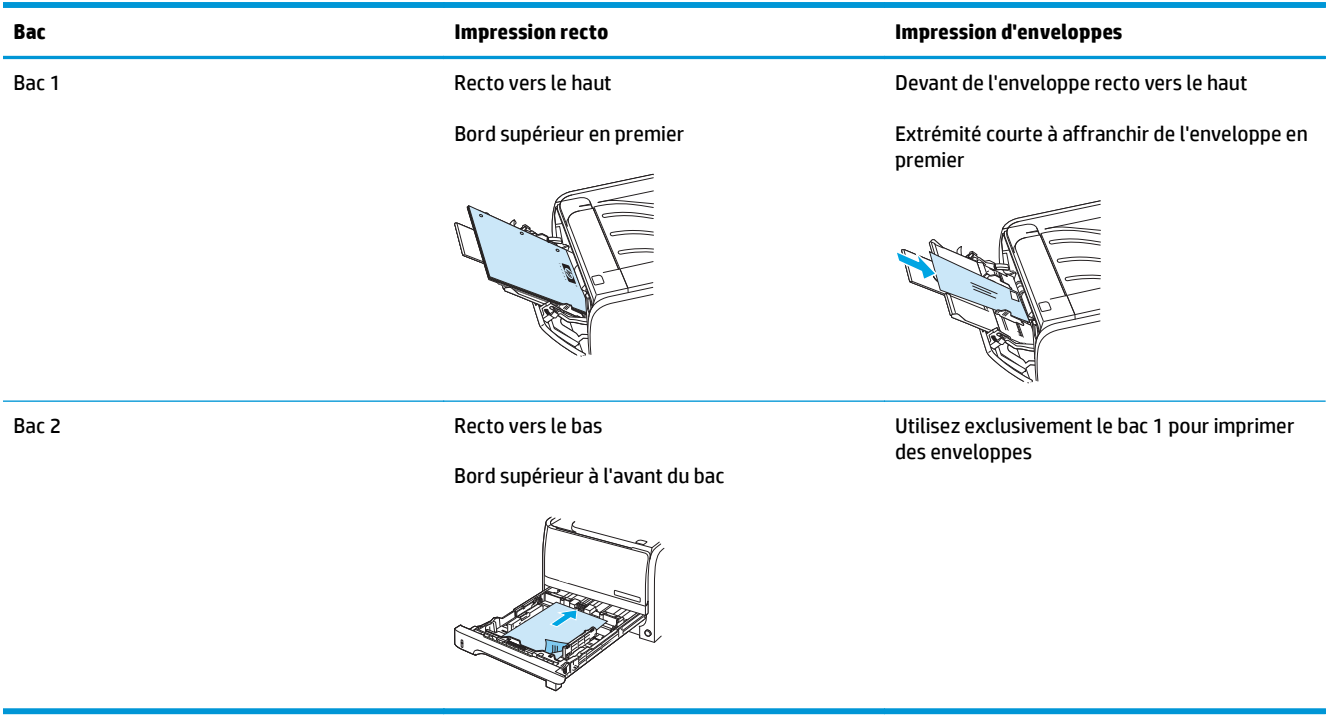

### **Bac 1**

Le bac 1 est accessible depuis la face avant de l'imprimante.

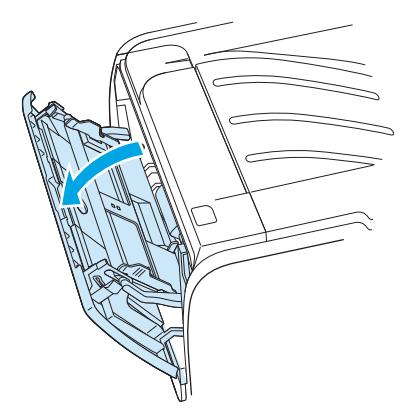

Les guides papier permettent de maintenir les feuilles alignées de façon qu'elles s'insèrent correctement dans l'imprimante afin d'éviter les impressions de travers. Lors du chargement du support, veillez à régler les guides papier sur la largeur et la longueur du support utilisé.

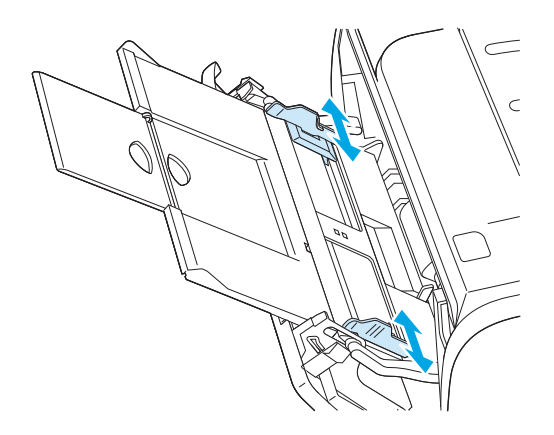

### **Bac 2**

Les guides papier permettent de maintenir les feuilles alignées de façon qu'elles s'insèrent correctement dans l'imprimante afin d'éviter les impressions de travers. Le bac 2 dispose également de guides latéraux et arrière. Lors du chargement du support, veillez à régler les guides papier sur la largeur et la longueur du support chargé.

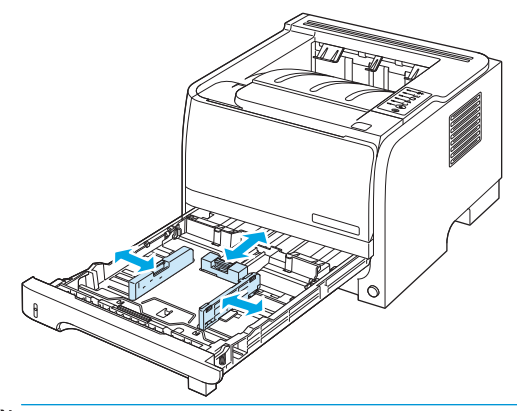

**REMARQUE :** Lorsque vous ajoutez un nouveau support, assurez-vous que le bac d'alimentation est vide, puis déramez la pile du nouveau support. Vous éviterez ainsi que plusieurs feuilles ne s'introduisent en même temps dans l'imprimante et diminuerez d'autant les risques de bourrage.

#### **Charger du papier au format A6**

Lors du chargement de papier au format A6, réglez la longueur en faisant coulisser uniquement la pièce centrale du guide arrière.

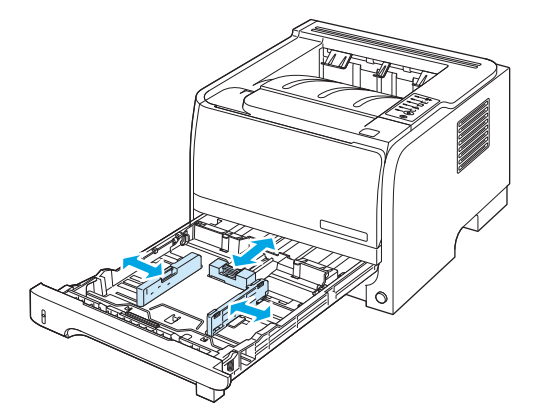

### **Alimentation manuelle**

Vous devez avoir recours à une alimentation manuelle dans le cas d'une impression sur différents supports. Par exemple, vous pouvez utiliser l'alimentation manuelle lorsque vous imprimez sur une succession de supports différents : une enveloppe, une lettre, puis une autre enveloppe, etc. Chargez les enveloppes dans le bac 1 et le papier à en-tête dans le bac 2.

Pour imprimer en utilisant le mode d'alimentation manuelle, accédez aux propriétés de l'imprimante ou à la configuration de l'imprimante, puis sélectionnez **Alimentation manuelle (bac 1)** dans la liste déroulante **Bac source**. Après avoir activé l'alimentation manuelle, appuyez sur le bouton Exécuter pour lancer l'impression.

# <span id="page-53-0"></span>**Configuration des bacs**

Utilisez le pilote d'imprimante ou le serveur Web intégré pour configurer les bacs pour un type et une taille de papier spécifiques.

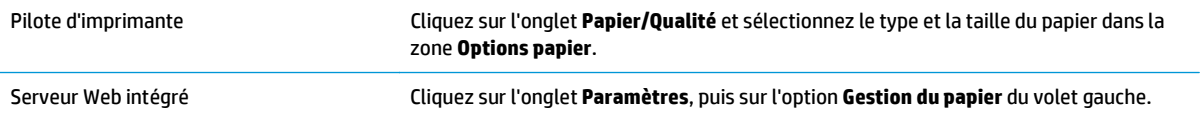

# <span id="page-54-0"></span>**Utilisation des options de sortie papier**

Le produit dispose des deux emplacements de sortie suivants : le bac de sortie supérieur (standard) et le circuit papier direct (sortie arrière).

### **Impression vers le bac de sortie supérieur (standard)**

Le bac de sortie supérieur reçoit le papier face imprimée vers le bas, dans l'ordre correct. Le bac de sortie supérieur doit être utilisé pour la plupart des supports d'impression, dont les transparents. Pour utiliser le bac de sortie supérieur, vérifiez que le circuit papier direct est fermé. Pour éviter les bourrages, veillez à ne pas ouvrir ni fermer le circuit papier direct pendant l'impression.

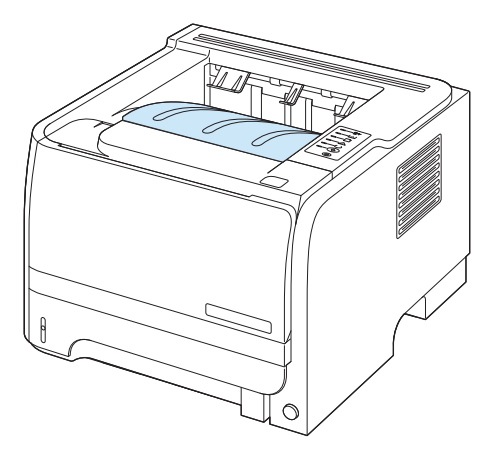

### **Impression vers le circuit papier direct (sortie arrière)**

Le produit utilise systématiquement le circuit papier direct lorsqu'il est ouvert. Le papier est déposé face imprimée vers le haut, dernière page en haut de la pile (ordre inversé).

L'impression du bac 1 au bac de sortie arrière constitue le circuit papier le plus direct. L'ouverture du circuit papier direct peut améliorer les performances d'impression sur les types de papier suivants :

- **Enveloppes**
- **Etiquettes**
- Papier de petit format personnalisé
- Cartes postales
- Papier d'un grammage supérieur à 120 g/m<sup>2</sup>

Pour ouvrir le circuit papier direct, saisissez la poignée en haut de la porte arrière et tirez-la vers le bas.

**<sup>2</sup> REMARQUE :** Assurez-vous d'ouvrir le circuit papier direct et non la porte d'accès pour débourrage.

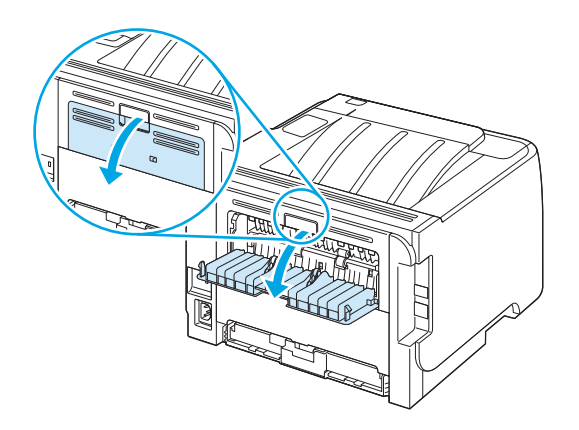

# **7 Utilisation des fonctions du produit**

- [EconoMode](#page-57-0)
- [Mode silencieux](#page-58-0)

## <span id="page-57-0"></span>**EconoMode**

Ce produit est muni d'une option EconoMode pour l'impression des brouillons. L'utilisation de l'option EconoMode peut permettre de consommer moins d'encre et de réduire le coût de l'impression par page. Mais elle peut également réduire la qualité d'impression.

HP ne recommande pas l'utilisation permanente du mode EconoMode. Si vous utilisez le mode EconoMode de manière permanente, la dose de toner risque de durer plus longtemps que les pièces mécaniques de la cartouche d'impression. Si la qualité d'impression commence à se dégrader, vous devez installer une nouvelle cartouche d'impression, même s'il reste une dose de toner dans la cartouche existante.

Choisissez l'une des méthodes suivantes pour activer ou désactiver EconoMode :

- Dans le serveur Web intégré (modèle réseau uniquement), ouvrez l'onglet **Paramètres** et sélectionnez l'option **Paramètres PCL**.
- Dans le pilote d'imprimante Windows, ouvrez l'onglet **Papier/Qualité**, puis sélectionnez l'option **EconoMode**.
- Dans le pilote d'imprimante Macintosh, ouvrez le menu déroulant **Qualité d'impression**.

# <span id="page-58-0"></span>**Mode silencieux**

Ce produit propose un mode silencieux permettant de réduire le bruit pendant les impressions. Lorsque le mode silencieux est activé, le produit imprime plus lentement.

Suivez les étapes suivantes pour activer le mode silencieux.

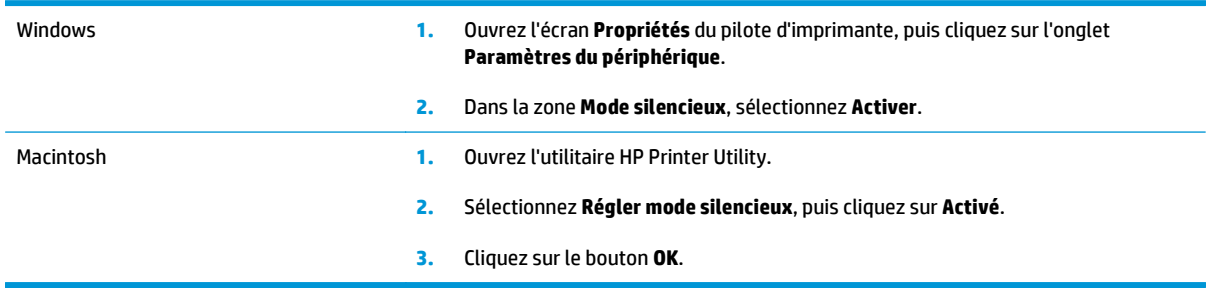

# **8 Tâches d'impression**

- [Annuler une tâche d'impression](#page-61-0)
- [Utilisation des fonctions du pilote d'imprimante Windows](#page-62-0)

# <span id="page-61-0"></span>**Annuler une tâche d'impression**

Vous pouvez arrêter une demande d'impression à partir du panneau de commande ou à partir du logiciel. Pour plus d'instructions sur l'arrêt d'une demande d'impression à partir d'un ordinateur du réseau, reportezvous à l'aide en ligne du logiciel réseau correspondant.

**<sup>2</sup> REMARQUE :** Il peut y avoir un délai entre l'annulation d'une tâche d'impression et l'arrêt de l'impression.

### **Interruption de la tâche d'impression en cours à partir du panneau de commande**

**▲** Appuyez sur le bouton Cancel (Annuler) ⊗ du panneau de commande.

#### **Arrêter la tâche d'impression en cours à partir de votre programme**

Lorsque vous envoyez la tâche d'impression, la boîte de dialogue qui s'affiche brièvement à l'écran vous offre la possibilité d'annuler la tâche d'impression.

Si plusieurs demandes d'impression ont été envoyées au produit via votre logiciel, elles peuvent être en attente dans une file d'impression (par exemple, dans le Gestionnaire d'impression Windows). Consultez la documentation du logiciel pour obtenir des instructions spécifiques sur l'annulation d'une demande d'impression à partir de l'ordinateur.

Si une tâche d'impression se trouve dans une file d'attente ou dans un spouleur d'impression, supprimez-la.

**1. Windows XP et Windows Server 2003 (à partir de la vue par défaut du menu Démarrer) :** Cliquez sur **Démarrer**, **Paramètres**, puis sur **Imprimantes et télécopieurs**.

**-ou-**

**Windows 2000, Windows XP et Windows Server 2003 (à partir de la vue du menu Démarrer classique) :** Cliquez sur **Démarrer**, **Paramètres**, puis sur **Imprimantes**.

**-ou-**

**Windows Vista :** Dans le menu **Démarrer**, cliquez sur **Panneau de configuration**, puis dans **Matériel et audio**, cliquez sur **Imprimantes**.

- **2.** Dans la liste des imprimantes, double-cliquez sur le nom de ce produit pour ouvrir la file d'attente ou le spouleur d'impression.
- **3.** Sélectionnez la tâche d'impression à annuler, puis appuyez sur Supprimer.

# <span id="page-62-0"></span>**Utilisation des fonctions du pilote d'imprimante Windows**

### **Ouverture du pilote d'imprimante**

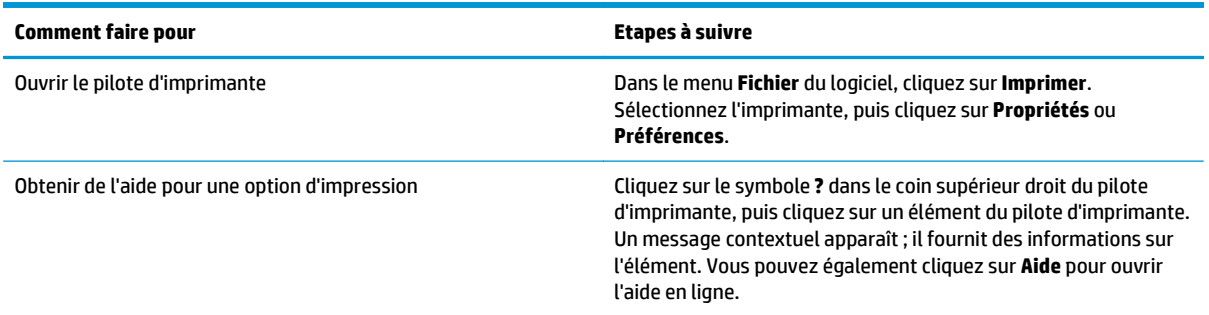

### **Utiliser les réglages rapides**

Les réglages rapides sont accessibles depuis chaque onglet du pilote d'imprimante.

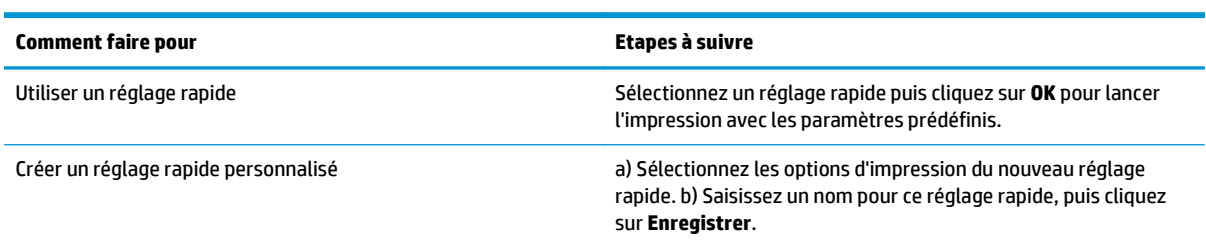

### **Définition des options de papier et de qualité**

Pour effectuer les tâches suivantes, ouvrez le pilote d'imprimante et cliquez sur l'onglet **Papier/Qualité**.

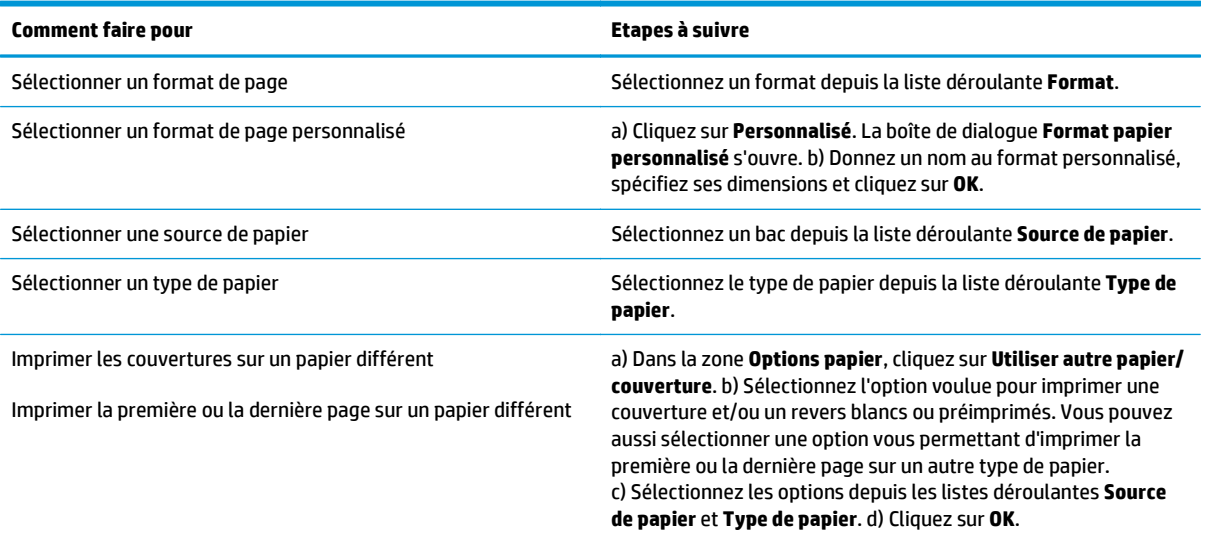

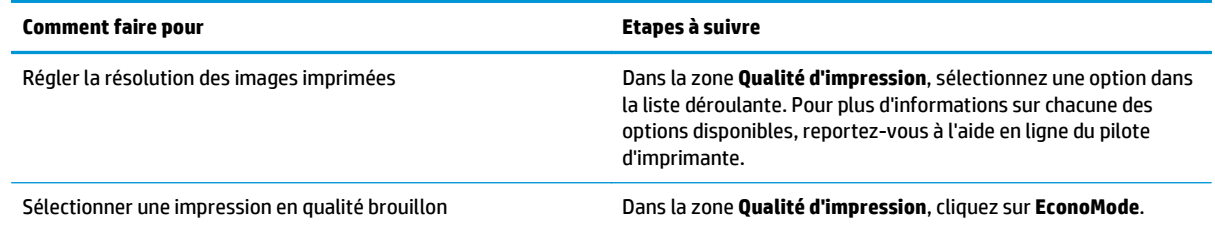

### **Définition des effets de document**

Pour effectuer les tâches suivantes, ouvrez le pilote d'imprimante et cliquez sur l'onglet **Effets**.

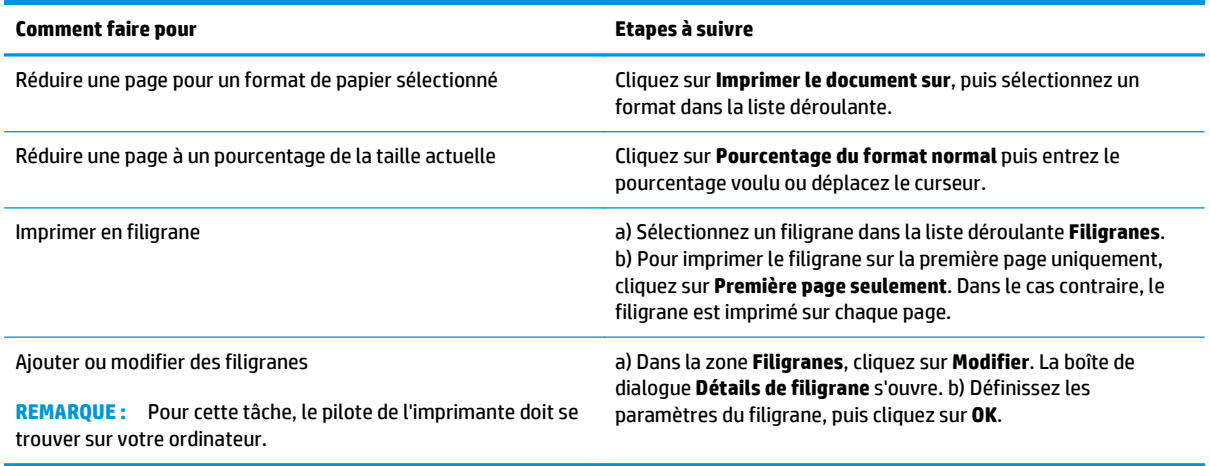

## **Réglez les options de finition du document.**

Pour effectuer les tâches suivantes, ouvrez le pilote d'imprimante et cliquez sur l'onglet **Finition**.

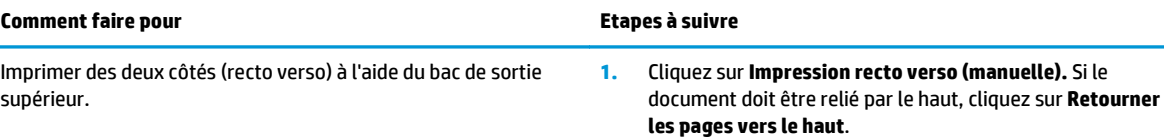

**2.** Fermez la porte du circuit papier direct.

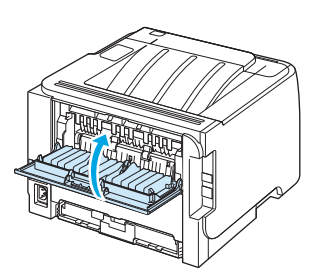

**3.** Imprimez la première face du document à partir du bac 1.

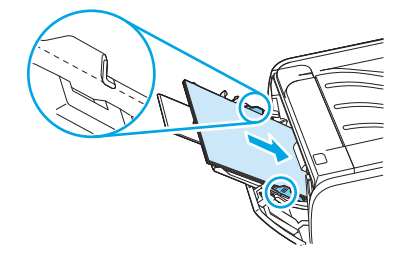

- **4.** Une fois le recto imprimé, retirez le papier restant situé dans le bac 1 et mettez-le de côté jusqu'à ce que la tâche d'impression recto verso manuelle soit terminée.
- **5.** Rassemblez les pages imprimées et réalignez les feuilles.

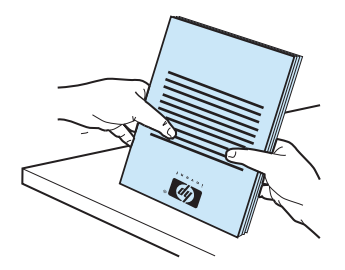

**6.** Remettez la pile dans le bac 1, face imprimée vers le bas et bord supérieur vers l'imprimante.

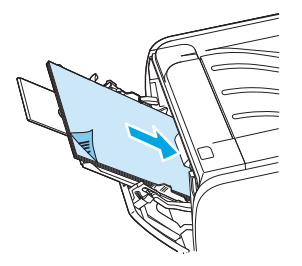

**7.** Appuyez sur le bouton Exécuter pour imprimer le verso.

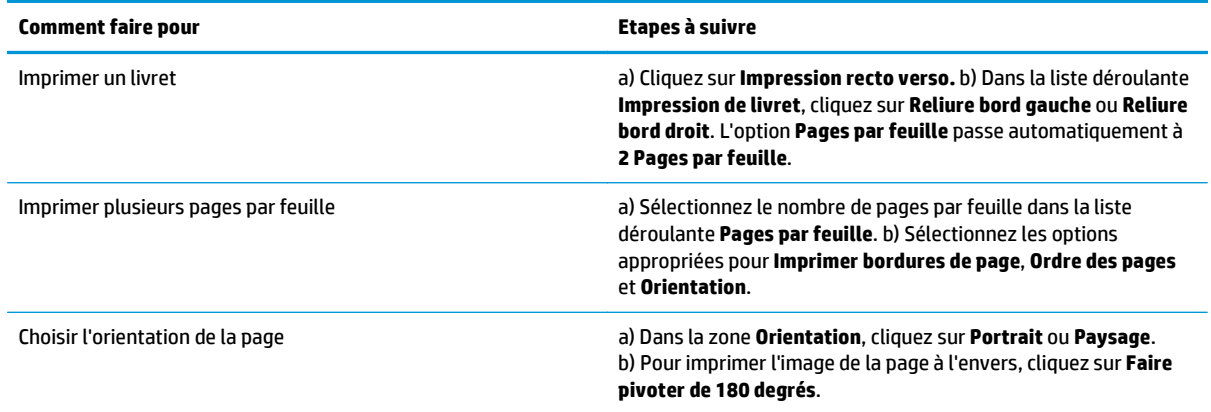

### **Informations d'assistance et d'état de produit**

Pour effectuer les tâches suivantes, ouvrez le pilote d'imprimante et cliquez sur l'onglet **Services**.

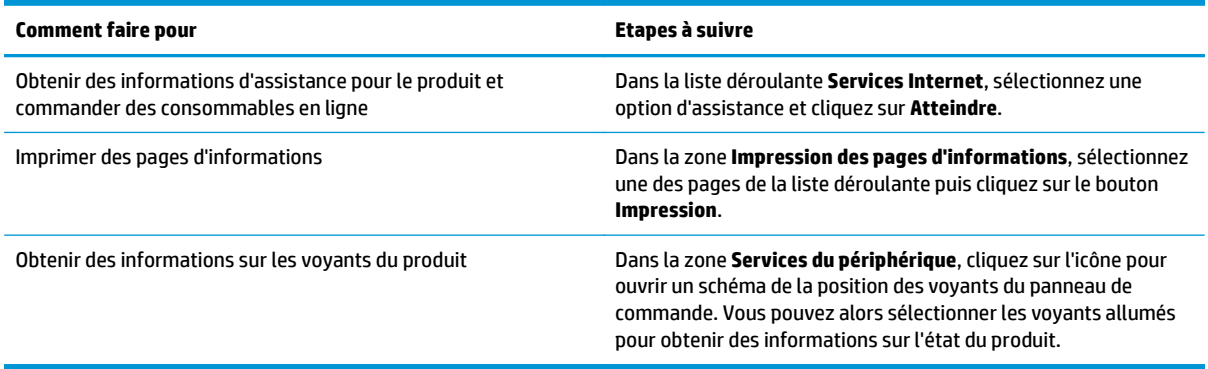

## **Définition des options d'impression avancées**

Pour effectuer les tâches suivantes, ouvrez le pilote d'imprimante et cliquez sur l'onglet **Avancé**.

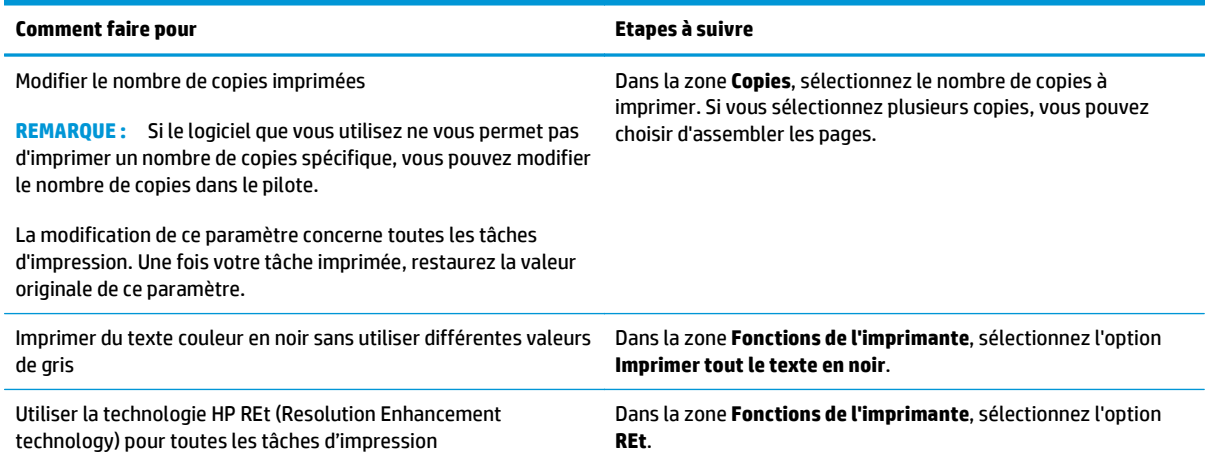

# **9 Utilisation et maintenance du produit**

- [Impression de pages d'information](#page-67-0)
- [Gérer un produit réseau](#page-68-0)
- [Verrouiller le produit](#page-70-0)
- [Gestion des consommables](#page-71-0)
- [Remplacement des consommables et des pièces](#page-73-0)
- [Nettoyage du produit](#page-76-0)

# <span id="page-67-0"></span>**Impression de pages d'information**

Vous pouvez imprimer les pages suivantes d'informations sur l'imprimante :

### **Page de démonstration**

La page de démonstration contient des exemples de texte et de graphiques. Pour imprimer une page de démonstration, procédez d'une des manières suivantes :

- Appuyez sur le bouton Exécuter lorsque le voyant Prête de l'imprimante est allumé et qu'aucune autre impression n'est en cours.
- Sélectionnez la page de démonstration dans la liste déroulante **Print Information Pages** (Imprimer pages d'informations) de l'onglet **Services** dans **Printer Preferences** (Préférences de l'imprimante).

### **Page de configuration**

La page de configuration énumère les propriétés et paramètres actifs de l'imprimante. Elle contient également un rapport du journal d'état. Pour imprimer une page de configuration, procédez d'une des manières suivantes :

- Maintenez enfoncé le bouton Exécuter pendant 5 secondes lorsque le voyant Prête de l'imprimante est allumé et qu'aucune autre impression n'est en cours.
- Sélectionnez la page de démonstration dans la liste déroulante **Print Information Pages** (Imprimer pages d'informations) de l'onglet **Services** dans **Printer Preferences** (Préférences de l'imprimante).

### **Page d'état des consommables**

Pour imprimer la page d'état des consommables, sélectionnez cette dernière dans la liste déroulante **Print Information Pages** (Imprimer pages d'informations) de l'onglet **Services** dans **Printer Preferences** (Préférences de l'imprimante). Elle contient également les informations suivantes :

- Estimation du nombre de pages que la cartouche d'impression peut encore imprimer
- Nombre de pages et de tâches d'impression traitées
- Informations relatives à la commande et au recyclage

# <span id="page-68-0"></span>**Gérer un produit réseau**

### **Serveur Web intégré**

Le serveur Web intégré vous permet d'afficher l'état du produit et du réseau et de gérer les fonctions d'impression à partir de votre ordinateur. Utilisez le serveur Web intégré pour effectuer les tâches suivantes :

- Afficher des informations sur l'état du produit.
- Déterminer la durée de vie restante de tous les consommables et en commander de nouveaux.
- Afficher et modifier le type et le format du papier chargé dans chaque bac.
- Afficher et modifier les paramètres de configuration par défaut de l'imprimante.
- Afficher et modifier la configuration réseau.

Il n'est pas nécessaire d'installer un logiciel sur l'ordinateur. Utilisez l'un des navigateurs Web pris en charge suivants :

- Internet Explorer 6.0 (ou version ultérieure)
- Netscape Navigator 7.0 (ou version ultérieure)
- Firefox 1.0 (ou version ultérieure)
- Mozilla 1.6 (ou version ultérieure)
- Opera 7.0 (ou version ultérieure)
- Safari 1.2 (ou version ultérieure)
- Konqueror 3.2 (ou version ultérieure)

Le serveur Web intégré fonctionne lorsque l'imprimante est connectée à un réseau TCP/IP. Le serveur Web intégré ne prend pas en charge les connexions d'imprimante IPX ou USB directes.

#### **Ouverture du serveur Web intégré**

Pour ouvrir le serveur Web intégré, saisissez l'adresse IP ou le nom d'hôte de l'imprimante dans la ligne d'adresse d'un navigateur Web pris en charge.

**<sup>26</sup> ASTUCE :** Une fois l'URL ouverte, placez un signet sur cette page pour pouvoir y accéder rapidement par la suite.

Les trois onglets du serveur Web intégré contiennent des informations et des paramètres relatifs au produit : l'onglet **Informations**, l'onglet **Paramètres** et l'onglet **Réseau**.

#### **Onglet Informations**

Cet onglet donne des informations sur l'état des consommables et du produit, sur la configuration du réseau et du produit et sur la commande de consommables.

**REMARQUE :** Il n'est pas nécessaire d'avoir un accès à Internet pour ouvrir et utiliser le serveur Web intégré. Toutefois, si vous cliquez sur un lien dans n'importe quelle page, vous devez avoir accès à Internet pour atteindre le site associé au lien.

#### **Onglet Paramètres**

Cet onglet permet de configurer l'imprimante à partir de l'ordinateur. Si l'imprimante est connectée à un réseau, consultez toujours l'administrateur de l'imprimante avant de modifier les paramètres de cet onglet.

#### **Onglet Réseau**

Cet onglet permet à l'administrateur réseau de contrôler les paramètres réseau de l'imprimante lorsqu'elle est connectée à un réseau IP.

#### **Liens**

Les liens se trouvent dans la partie supérieure droite de la page Etat. Pour utiliser ces liens, vous devez avoir accès à Internet. Si vous utilisez une connexion à distance et que vous n'êtes pas connecté lors de l'ouverture initiale du serveur Web intégré, connectez-vous pour pouvoir accéder aux sites Web. La connexion peut nécessiter la fermeture puis la réouverture du serveur Web intégré.

- **Commander des consommables**. Cliquez sur ce lien pour vous connecter au site Web Sure Supply et commander des consommables de marque HP auprès de HP ou du revendeur de votre choix.
- **Assistance produit**. Cliquez sur ce lien pour vous connecter au site d'assistance du produit. Vous y trouverez l'aide relative aux sujets généraux.

### **Sécurisation du serveur Web intégré**

Vous pouvez configurer le serveur Web intégré pour que l'accès à certains onglets nécessite un mot de passe.

# <span id="page-70-0"></span>**Verrouiller le produit**

Le produit comporte un emplacement pour verrou de sécurité de type câble.

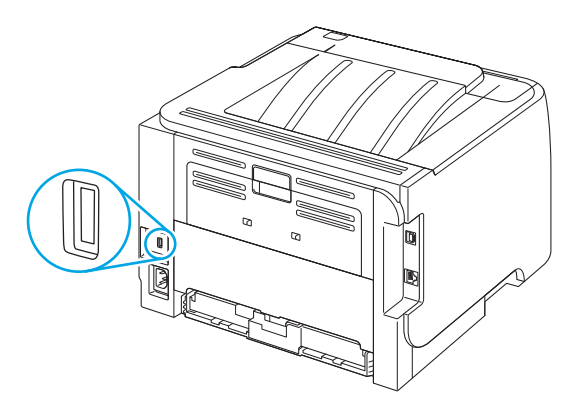

## <span id="page-71-0"></span>**Gestion des consommables**

L'utilisation, le stockage et la surveillance de la cartouche d'impression permettent d'obtenir une impression de haute qualité.

#### **Durée de vie des consommables**

Pour connaître le rendement d'un produit en particulier, consultez la page [www.hp.com/go/](http://www.hp.com/go/learnaboutsupplies.com) [learnaboutsupplies.com.](http://www.hp.com/go/learnaboutsupplies.com)

Pour commander des consommables, reportez-vous à la section [Consommables et accessoires](#page-118-0) [à la page 107](#page-118-0).

### **Gestion de la cartouche d'impression**

#### **Stockage des cartouches d'impression**

Ne sortez la cartouche d'impression de son emballage que lorsque vous êtes prêt à l'utiliser.

**ATTENTION :** Pour éviter d'endommager la cartouche d'impression, ne l'exposez pas à la lumière plus de quelques minutes.

#### **Utilisez des cartouches d'impression de marque HP**

Lors de l'utilisation d'une nouvelle cartouche d'impression HP, vous pouvez obtenir les informations suivantes sur les consommables :

- Pourcentage de consommable restant
- Estimation du nombre de pages restantes
- Nombre de pages imprimées

#### **Politique de HP en matière de cartouches d'impression non‑HP**

HP déconseille l'utilisation de consommables non-HP, qu'ils soient neufs ou reconditionnés. Ces produits n'étant pas de marque HP, HP n'a aucune influence sur leur conception ni aucun contrôle sur leur qualité. Si vous utilisez une cartouche de toner rechargée ou remise à neuf et que vous n'êtes pas satisfait de la qualité d'impression, remplacez la cartouche de toner par une cartouche de toner authentique HP.

#### **Authentification des cartouches d'impression**

Le périphérique authentifie automatiquement la cartouche d'impression lors de son insertion. Au cours de l'authentification, le périphérique vous indique si la cartouche est de marque HP ou non.

#### **Service des fraudes HP et site Web**

Appelez le service des fraudes HP (1 877 219 3183, appel gratuit en Amérique du Nord) ou rendez-vous sur le site [www.hp.com/go/anticounterfeit](http://www.hp.com/go/anticounterfeit) lorsque vous installez une cartouche d'impression HP et que le message du panneau de commande vous informe que la cartouche n'est pas de marque HP. HP vous aide à déterminer si cette cartouche est authentique et prend des mesures pour résoudre le problème.

Il est possible que votre cartouche d'impression HP ne soit pas authentique dans les cas suivants :
- Vous rencontrez de nombreux problèmes avec la cartouche d'impression.
- La cartouche n'a pas l'apparence habituelle (par exemple, la bandelette d'arrachage orange est manquante ou l'emballage est différent des emballages HP).

## **Remplacement des consommables et des pièces**

## **Indications de remplacement des consommables**

Tenez compte des consignes suivantes lors de l'installation du produit.

- Il faut laisser suffisamment d'espace au-dessus et devant le produit pour pouvoir remplacer les consommables.
- Le produit doit être placé sur une surface solide et plane.
- **<sup>F</sup> REMARQUE :** HP recommande l'utilisation de consommables HP pour cette imprimante. L'utilisation de consommables non HP peut causer des problèmes nécessitant un entretien qui ne sont pas couverts par la garantie ou les contrats de maintenance HP.

## **Répartition de l'encre**

Lorsque le niveau d'encre baisse, la page imprimée présente des zones plus claires ou décolorées. Vous pouvez améliorer temporairement la qualité de l'impression en répartissant l'encre.

**1.** Appuyez sur le bouton pour ouvrir la porte d'accès aux cartouches d'impression puis retirez la cartouche d'impression.

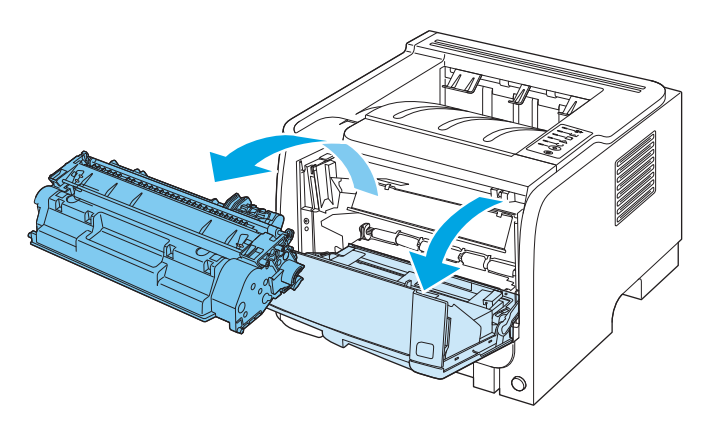

**2.** Pour répartir l'encre, secouez légèrement la cartouche d'impression d'avant en arrière.

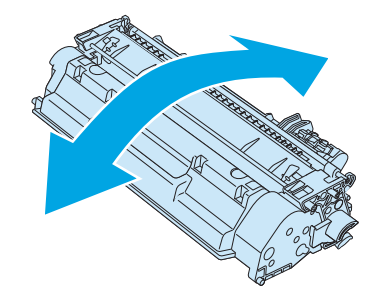

**ATTENTION :** Si vous tachez vos vêtements avec de l'encre, essuyez la tache à l'aide d'un chiffon sec, puis lavez le vêtement à l'eau froide. *L'eau chaude fixe l'encre dans le tissu*.

**3.** Replacez la cartouche d'impression dans l'imprimante, puis refermez le panneau.

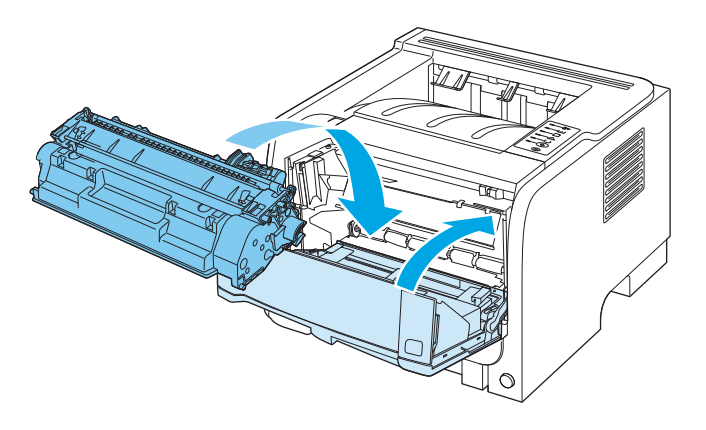

Si l'impression est toujours aussi claire, remplacez la cartouche d'impression.

## **Remplacement de la cartouche d'impression**

Lorsqu'une cartouche d'impression approche la fin de sa durée de vie, un message vous invite à commander une cartouche de remplacement. Vous pouvez continuer à imprimer avec la cartouche d'impression actuelle jusqu'à ce que la qualité d'impression ne soit plus acceptable même après redistribution du toner.

**1.** Appuyez sur le bouton d'ouverture du panneau d'accès à la cartouche d'impression puis retirez la cartouche d'impression.

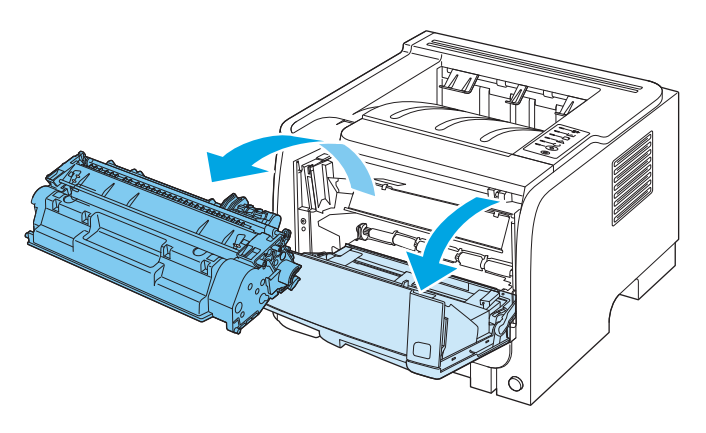

**2.** Retirez la cartouche d'impression neuve de son emballage. Placez la cartouche d'impression usagée dans l'emballage à des fins de recyclage.

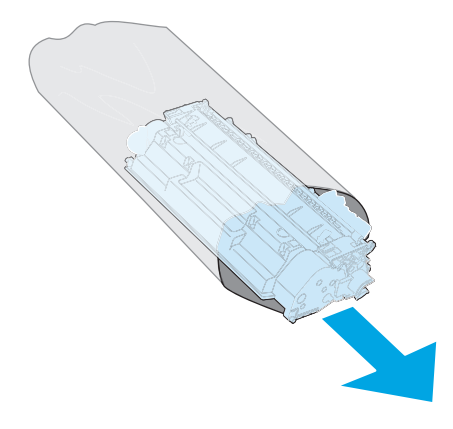

**3.** Saisissez les deux côtés de la cartouche d'impression et distribuez le toner en secouant délicatement la cartouche.

AN ATTENTION : Ne touchez pas l'obturateur ou la surface du rouleau.

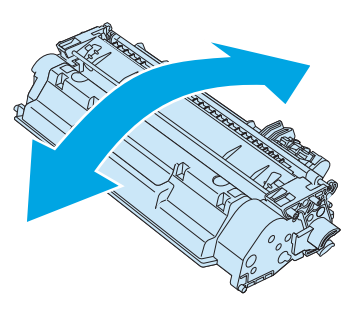

**4.** Sur le côté gauche de la cartouche, pliez la languette jusqu'à la séparer de la cartouche. Tirez sur la languette jusqu'à ce que la bande adhésive sorte entièrement de la cartouche. Remettez la languette et la bande adhésive dans le carton d'emballage de la cartouche d'impression pour recyclage.

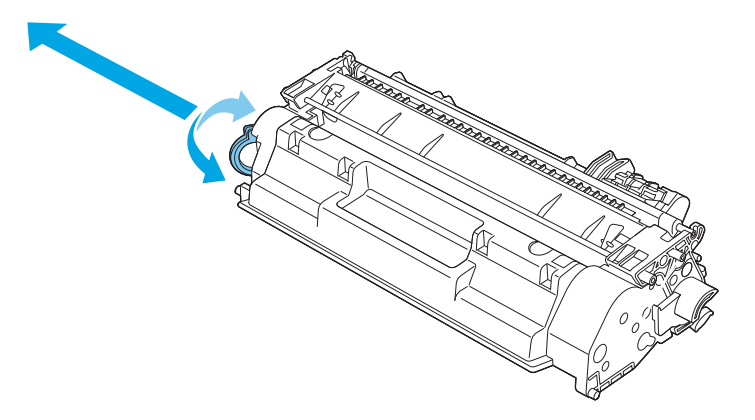

**5.** Alignez la cartouche d'impression sur les repères situés dans le produit, insérez la cartouche jusqu'à ce qu'elle s'enclenche, puis fermez le panneau d'accès à la cartouche d'impression.

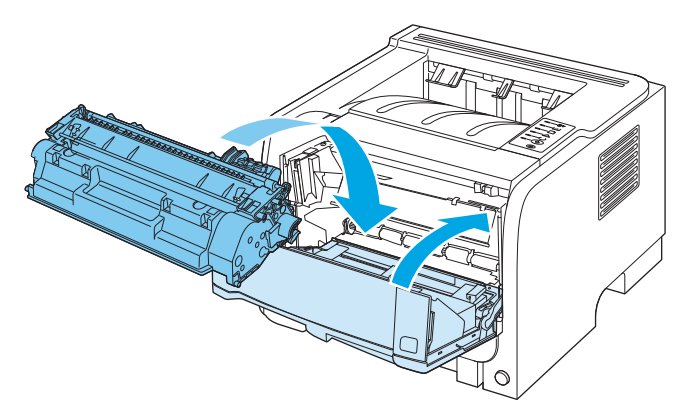

**6.** L'installation est terminée. Placez la cartouche d'impression usagée dans le carton de la cartouche neuve. Pour obtenir des instructions de recyclage, reportez‑vous au guide de recyclage joint.

Pour obtenir de l'aide supplémentaire, rendez-vous à l'adresse www.hp.com/support/lip2030series.

## **Nettoyage du produit**

Lorsque cela devient nécessaire, nettoyez l'extérieur de l'imprimante avec un chiffon propre et humide.

**ATTENTION :** N'utilisez pas de produits d'entretien à base d'ammoniaque pour nettoyer l'imprimante ou les objets alentour.

Pendant l'impression, de la poussière, de l'encre et des particules de papier viennent s'accumuler à l'intérieur de l'imprimante. A la longue, cette accumulation risque de provoquer des problèmes de qualité d'impression, avec la formation de traces ou de taches d'encre, ainsi que des bourrages papier. Pour éviter et corriger ces problèmes, vous pouvez nettoyer la zone de la cartouche d'impression et le circuit papier de l'imprimante.

## **Nettoyage de la zone de la cartouche d'impression**

Il n'est pas nécessaire de nettoyer la zone de la cartouche d'encre régulièrement. Sachez néanmoins que ce nettoyage permet d'améliorer la qualité d'impression.

**AVERTISSEMENT !** Pour éviter de vous blesser, mettez le produit hors tension, débranchez le cordon d'alimentation et laissez le produit refroidir avant de le nettoyer.

**1.** Ouvrez la porte d'accès aux cartouches d'impression puis retirez la cartouche d'impression.

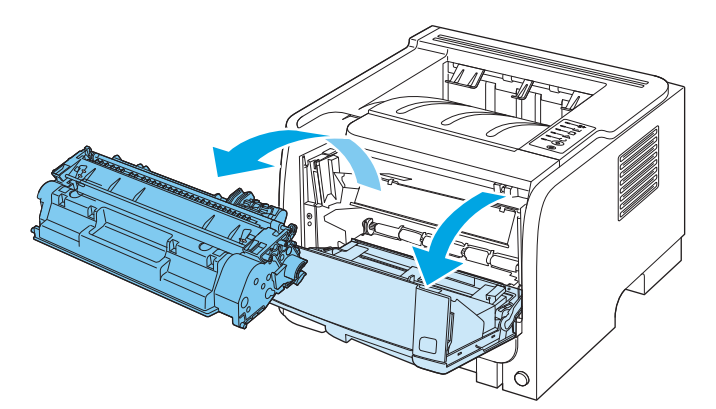

**ATTENTION :** Ne touchez pas le cylindre de transfert en mousse noir situé à l'intérieur de l'imprimante. Vous risquez d'endommager l'imprimante.

**ATTENTION :** Pour ne pas risquer d'endommager la cartouche d'impression, ne l'exposez pas à la lumière. Recouvrez-la avec une feuille de papier.

**2.** Avec un chiffon sec et non pelucheux, essuyez tous les résidus qui se trouvent sur le circuit papier et le logement de la cartouche d'impression.

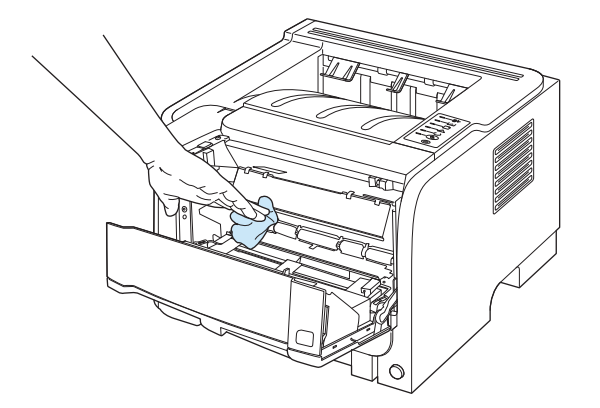

<span id="page-77-0"></span>**3.** Réinstallez la cartouche d'impression et fermez le panneau d'accès.

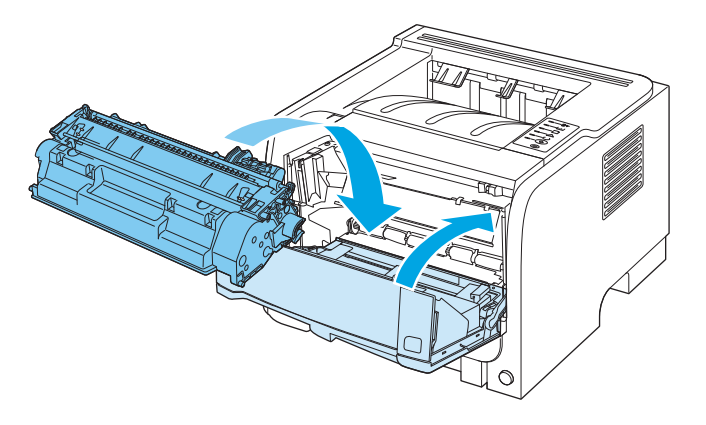

**4.** Rebranchez le cordon d'alimentation et remettez le produit sous tension.

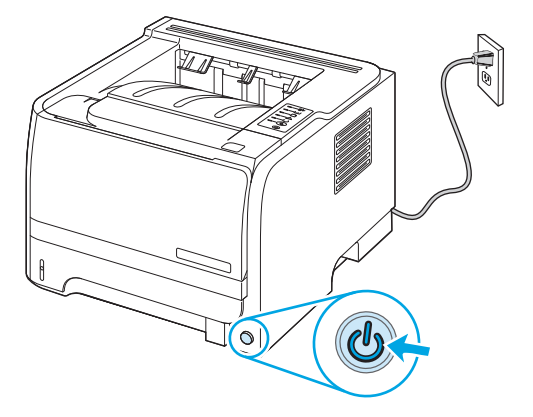

## **Nettoyage du circuit papier**

Si vous constatez des traces ou des projections d'encre sur vos impressions, nettoyez le circuit papier de l'imprimante. Cette procédure requiert l'utilisation d'un transparent pour retirer la poussière et l'encre du circuit papier. N'utilisez ni papier de luxe, ni papier rugueux.

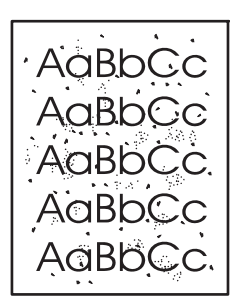

**REMARQUE :** Pour obtenir des résultats optimaux, utilisez une feuille de support transparent. Si vous n'avez pas de transparents, vous pouvez utiliser un support pour copieur (70 à 90 g/m<sup>2</sup>)à surface lisse.

- **1.** Assurez-vous que l'imprimante est inactive et que le voyant Prêt est allumé.
- **2.** Chargez le transparent dans le bac 1.
- **3.** Imprimez une page de nettoyage.

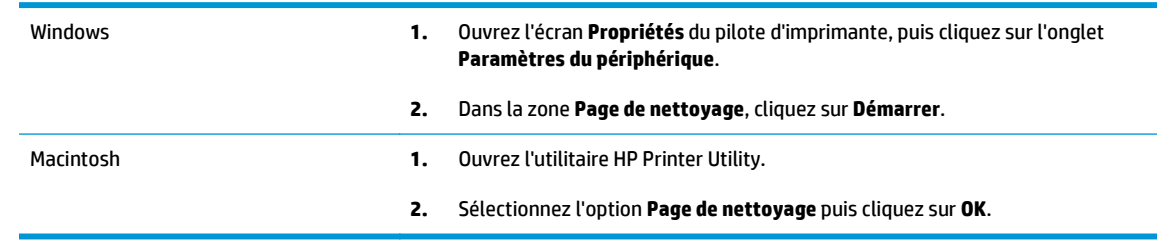

**<sup>2</sup> REMARQUE :** La procédure de nettoyage dure environ 2 minutes. La page de nettoyage s'arrête périodiquement au cours de la procédure de nettoyage. Ne mettez pas l'imprimante hors tension tant que la procédure de nettoyage n'est pas terminée. Vous devrez peut-être répéter l'opération plusieurs fois pour bien nettoyer l'imprimante.

## **Nettoyer le rouleau d'entraînement du bac 1**

Si la récupération papier depuis le bac 1 est problématique, suivez ces instructions.

**1.** Mettez le produit hors tension, débranchez le cordon d'alimentation et laissez le produit refroidir.

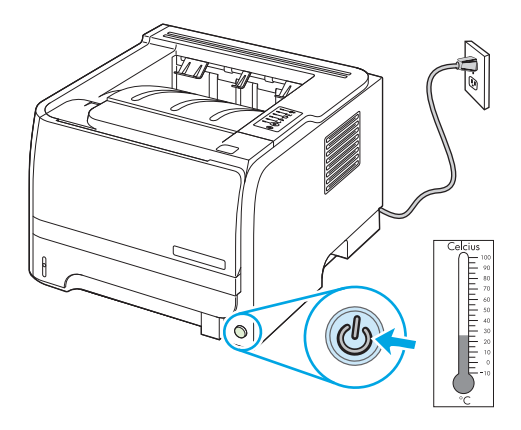

**2.** Appuyez sur le bouton pour ouvrir la porte d'accès aux cartouches d'impression puis retirez la cartouche d'impression.

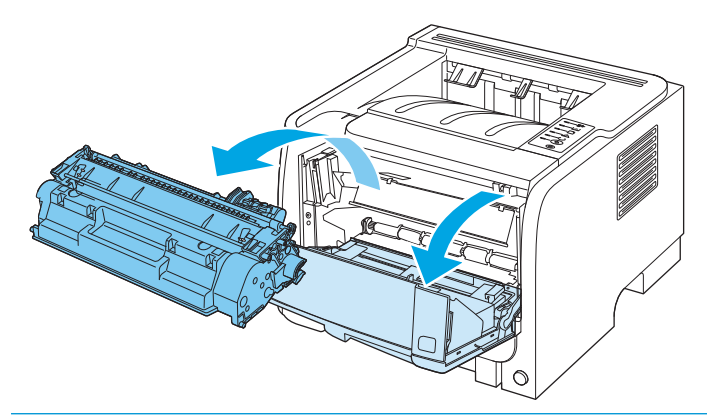

**ATTENTION :** Ne touchez pas le cylindre de transfert en mousse noir situé à l'intérieur de l'imprimante. Vous risquez d'endommager l'imprimante.

**ATTENTION :** Pour ne pas risquer d'endommager la cartouche d'impression, ne l'exposez pas à la lumière. Recouvrez-la avec une feuille de papier.

**3.** Soulevez le capot du rouleau d'entraînement.

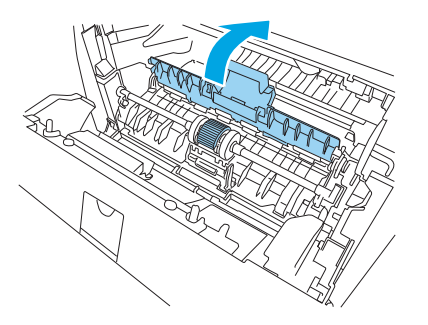

**4.** Exercez une pression vers l'extérieur sur les deux pattes de retenue noires jusqu'à ce que le rouleau d'entraînement se dégage de son emplacement.

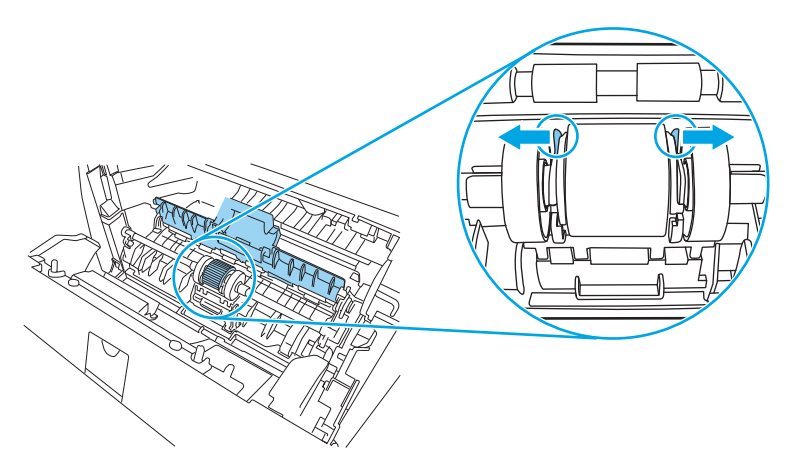

**5.** Retirez le rouleau d'entraînement de l'imprimante.

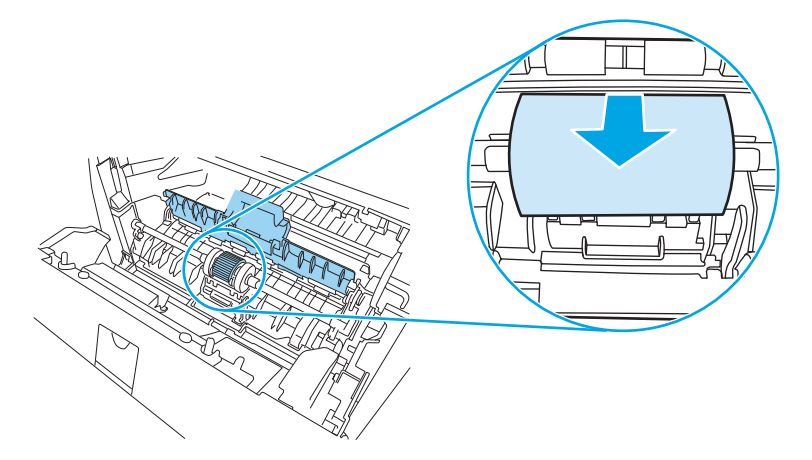

**6.** Imbibez un chiffon non pelucheux d'alcool isopropylique, puis frottez le rouleau avec ce chiffon.

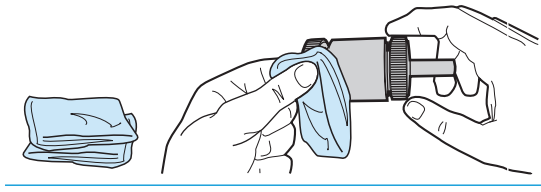

- **REMARQUE :** Ne touchez pas la surface du rouleau à main nue.
- **7.** A l'aide d'un chiffon sec, non pelucheux, nettoyez le rouleau d'entraînement pour éliminer la saleté qui se détache.

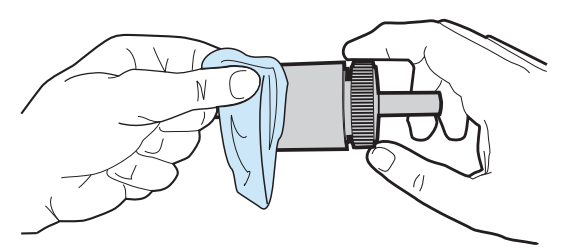

**8.** Attendez que le rouleau d'entraînement soit complètement sec.

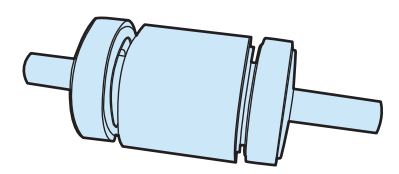

**9.** Alignez les pattes de retenue noires de l'imprimante avec les rainures du rouleau d'entraînement, puis appuyez sur le rouleau d'entraînement jusqu'à ce que les pattes de retenue s'enclenchent.

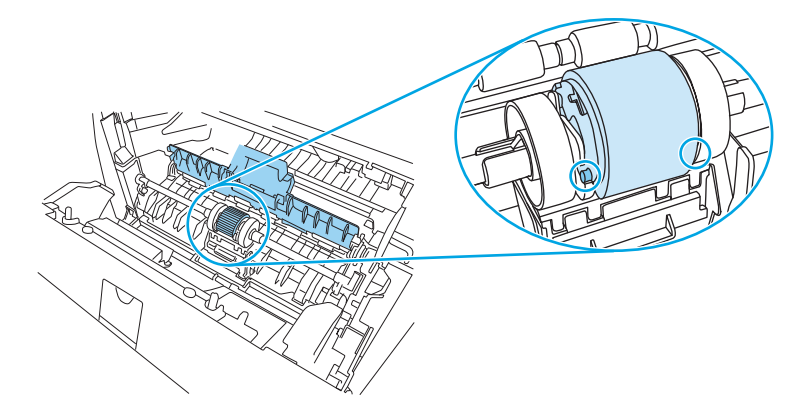

**10.** Fermez le capot du rouleau d'entraînement.

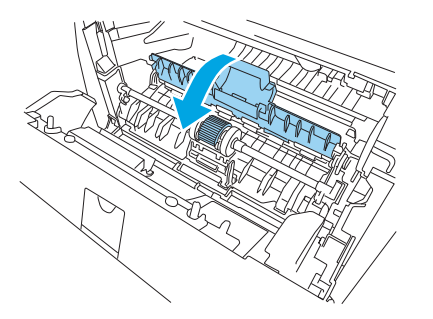

**11.** Réinstallez la cartouche d'impression et fermez le panneau d'accès.

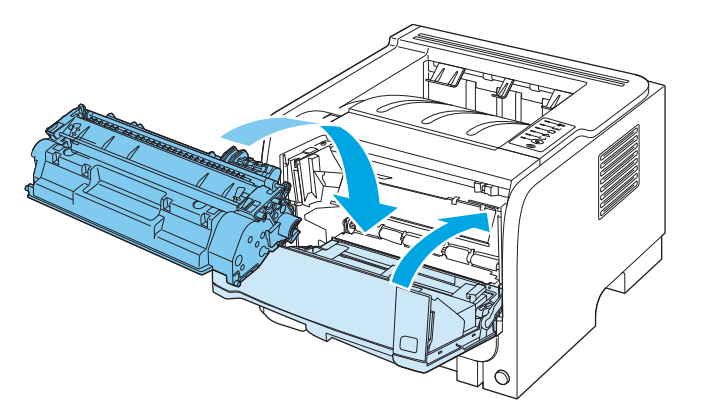

**12.** Rebranchez le cordon d'alimentation et remettez le produit sous tension.

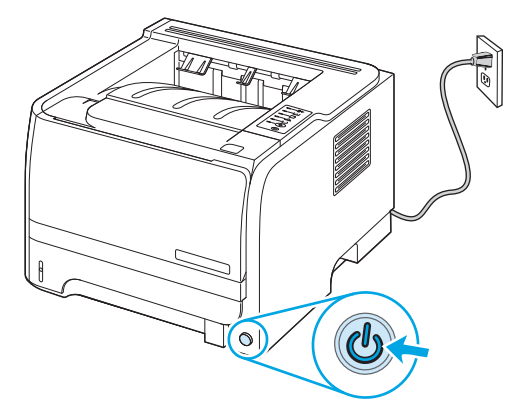

## **Nettoyer le rouleau d'entraînement du bac 2**

Si la récupération papier depuis le bac 2 est problématique, suivez ces instructions.

**1.** Mettez le produit hors tension, débranchez le cordon d'alimentation et laissez le produit refroidir.

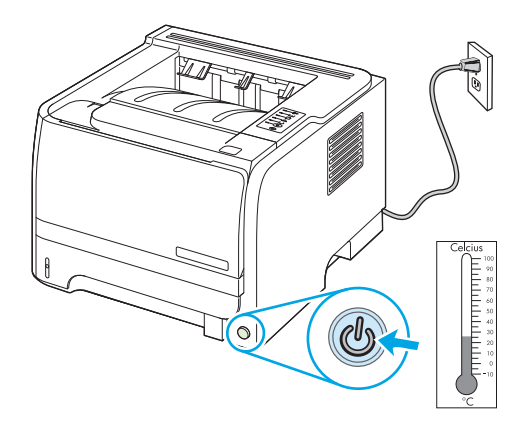

**2.** Retirez le bac 2.

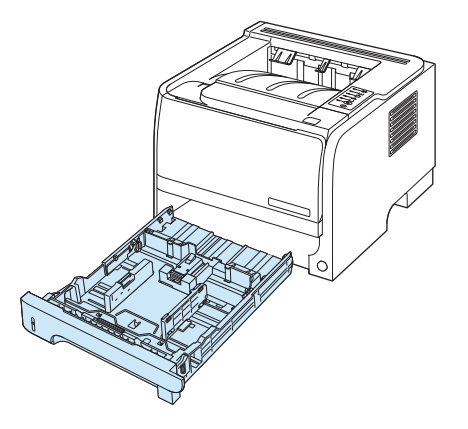

**3.** Chercher le rouleau d'entraînement à l'intérieur de l'emplacement vide du bac, en haut et à l'avant du produit.

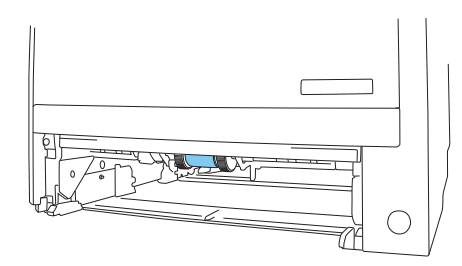

**4.** Humidifiez un chiffon non pelucheux et frottez le rouleau tout en le faisant tourner vers l'arrière du produit.

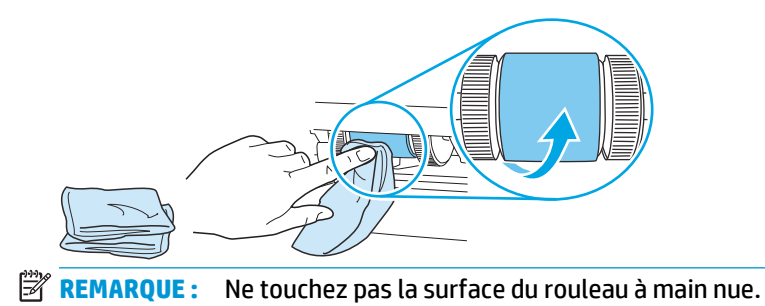

**5.** A l'aide d'un chiffon sec, non pelucheux, nettoyez le rouleau d'entraînement pour éliminer la saleté qui se détache.

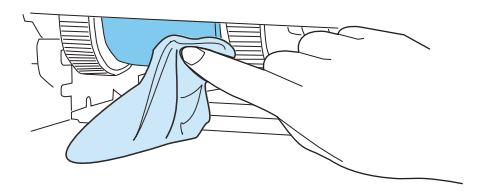

**6.** Attendez que le rouleau d'entraînement soit complètement sec.

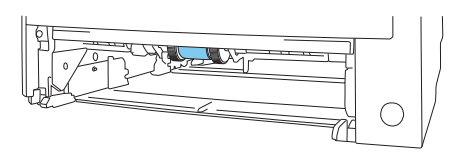

**7.** Remettez le bac 2 en place.

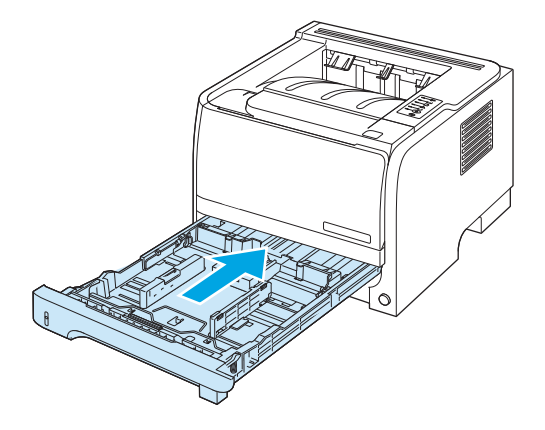

**8.** Rebranchez le cordon d'alimentation et remettez le produit sous tension.

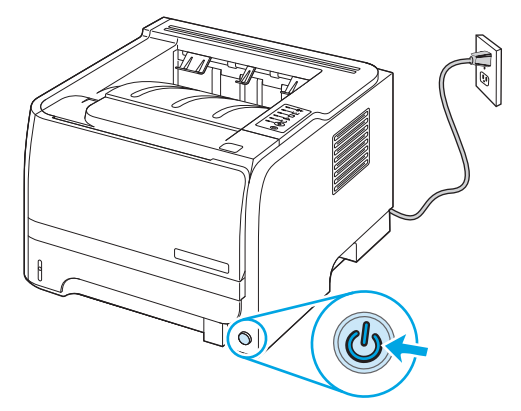

# **10 Résolution des problèmes**

- [Résolution des problèmes généraux](#page-85-0)
- [Rétablissement des paramètres d'usine](#page-87-0)
- [Etat des voyants](#page-88-0)
- [Messages d'alerte d'état](#page-94-0)
- [Bourrages](#page-96-0)
- [Résolution des problèmes de qualité d'impression](#page-104-0)
- [Résolution des problèmes de performances](#page-109-0)
- [Résolution des problèmes de connectivité](#page-110-0)
- [Résolution des problèmes Windows courants](#page-112-0)
- [Résolution des problèmes Macintosh courants](#page-113-0)
- [Résolution des problèmes Linux](#page-116-0)

## <span id="page-85-0"></span>**Résolution des problèmes généraux**

Si le périphérique ne fonctionne pas correctement, suivez, dans l'ordre, les étapes de la liste de contrôle cidessous. Si le périphérique ne remplit pas l'une de ces conditions, suivez les instructions de dépannage correspondantes. Si l'une des étapes résout le problème, vous pouvez vous arrêter sans suivre le reste de la liste.

## **Liste de contrôle pour le dépannage**

- **1.** Assurez-vous que le voyant Prêt du périphérique est allumé. Si aucun voyant n'est allumé, effectuez les opérations suivantes :
	- **a.** Vérifiez les branchements du câble d'alimentation.
	- **b.** Vérifiez que l'interrupteur de marche/arrêt est sur Marche.
	- **c.** Vérifiez que la tension est correcte pour la configuration d'alimentation du périphérique (consultez l'étiquette à l'arrière du périphérique pour connaître la tension requise). Si vous utilisez une multiprise et que sa tension ne correspond pas aux spécifications, branchez le périphérique directement sur une prise murale. S'il est déjà branché sur une prise murale, essayez une autre prise.
	- **d.** Si aucune de ces opérations ne rétablit l'alimentation, contactez l'assistance clientèle HP.
- **2.** Vérifiez le câblage.
	- **a.** Vérifiez la connexion entre le périphérique et l'ordinateur ou entre le périphérique et le port réseau. Vérifiez la connexion.
	- **b.** Vérifiez que le câble n'est pas défectueux en utilisant un autre câble, dans la mesure du possible.
	- **c.** Vérifiez la connexion réseau.
- **3.** Vérifiez si certains voyants du panneau de commande sont allumés. Reportez-vous à la section [Etat des](#page-88-0) [voyants à la page 77.](#page-88-0)
- **4.** Vérifiez que le papier utilisé est conforme aux spécifications.
- **5.** Imprimez une page de configuration. Reportez-vous à la section [Impression de pages d'information](#page-67-0) [à la page 56.](#page-67-0)
	- **a.** Si la page ne s'imprime pas, vérifiez qu'un bac au moins contient du papier.
	- **b.** Si le papier se coince dans le périphérique, reportez-vous à la section [Suppression des bourrages](#page-97-0) [à la page 86.](#page-97-0)
- **6.** Si la page de configuration s'imprime, vérifiez les éléments suivants :
	- **a.** Si la page n'est pas imprimée correctement, le matériel est à l'origine du problème. Contactez l'assistance clientèle HP.
	- **b.** Si la page s'imprime correctement, cela signifie que le matériel fonctionne. Le problème concerne l'ordinateur utilisé, le pilote d'imprimante ou l'application.
- **7.** Sélectionnez l'une des options suivantes :

**Windows** : dans le menu **Démarrer**, pointez sur **Paramètres**, puis cliquez sur **Imprimantes** ou **Imprimantes et télécopieurs**. Double-cliquez sur le nom du périphérique.

#### **-ou-**

**Mac OS X** : Ouvrez le **Centre d'impression** ou l'**utilitaire de configuration de l'imprimante**, puis doublecliquez sur la ligne du périphérique.

- **8.** Vérifiez que vous avez installé le pilote d'imprimante de ce périphérique. Vérifiez le programme pour vous assurer que vous utilisez le pilote d'imprimante de ce périphérique.
- **9.** A partir d'une application ayant déjà fonctionné par le passé, imprimez un court document. Si cette solution fonctionne, le problème est lié à l'application utilisée. Si cette solution ne fonctionne pas (le document n'est pas imprimé), effectuez les opérations suivantes :
	- **a.** Essayez d'imprimer la tâche à partir d'un autre ordinateur sur lequel est installé le logiciel du périphérique.
	- **b.** Si vous avez connecté le périphérique au réseau, connectez-le directement à l'ordinateur avec un câble USB. Réaffectez le périphérique au port approprié ou réinstallez le logiciel, en choisissant le nouveau type de connexion utilisé.

## **Facteurs ayant une incidence sur les performances du produit**

La durée d'impression d'une tâche est liée à plusieurs facteurs :

- La vitesse maximale du produit, mesurée en pages par minute (ppm)
- L'emploi de papiers spéciaux (tels que les transparents, le papier de fort grammage et les papiers au format personnalisé)
- Le traitement du produit et le temps de téléchargement
- La complexité et la taille des graphiques
- La vitesse de l'ordinateur utilisé
- La connexion USB
- La configuration E/S de l'imprimante
- Le système d'exploitation et la configuration réseau (le cas échéant)

## <span id="page-87-0"></span>**Rétablissement des paramètres d'usine**

Pour rétablir les paramètres par défaut du produit, suivez les étapes ci-dessous.

- **1.** Mettez le produit hors tension.
- **2.** Mettez le produit sous tension. Pendant son initialisation, appuyez sur les deux boutons du panneau de commande et maintenez-les jusqu'à ce que tous les voyants clignotent ensemble.

## <span id="page-88-0"></span>**Etat des voyants**

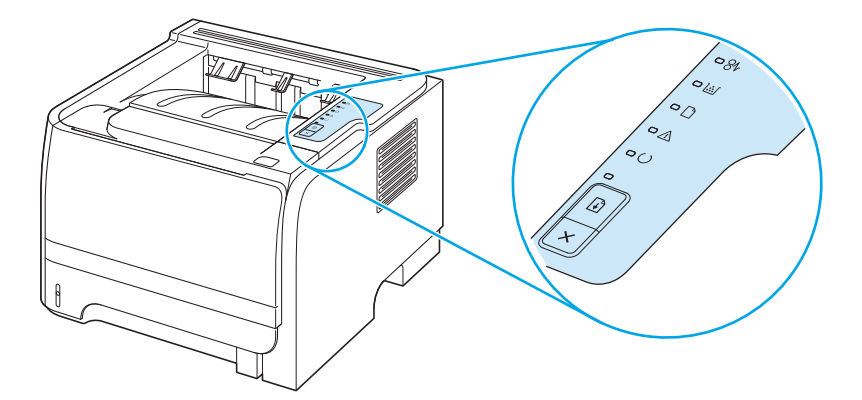

**Tableau 10-1 Légende des voyants d'état**

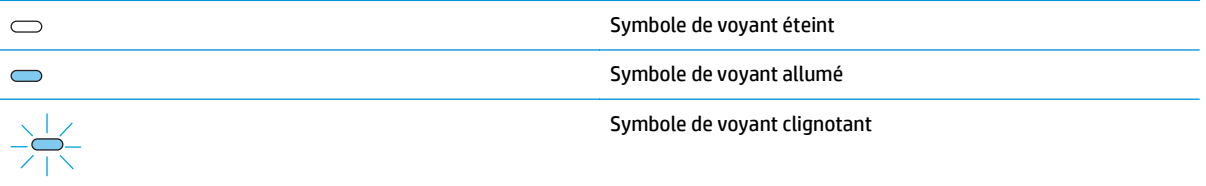

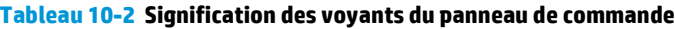

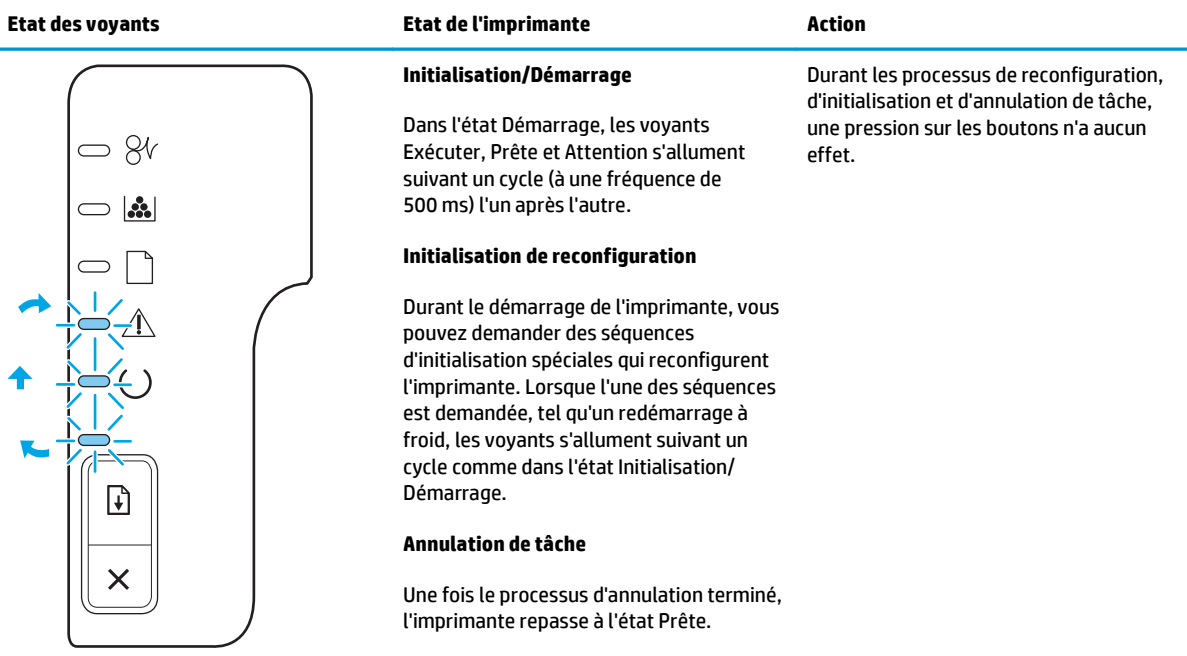

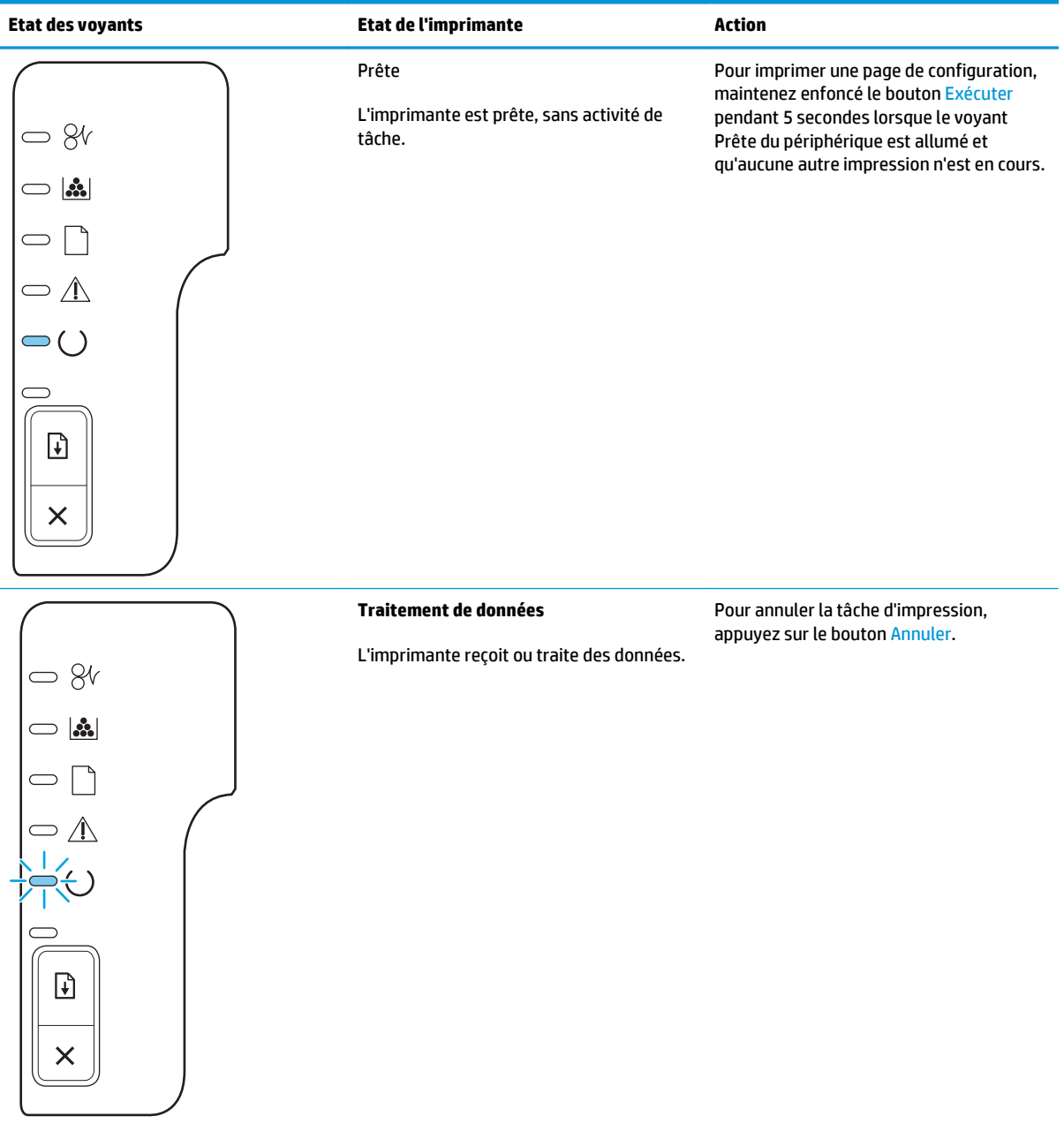

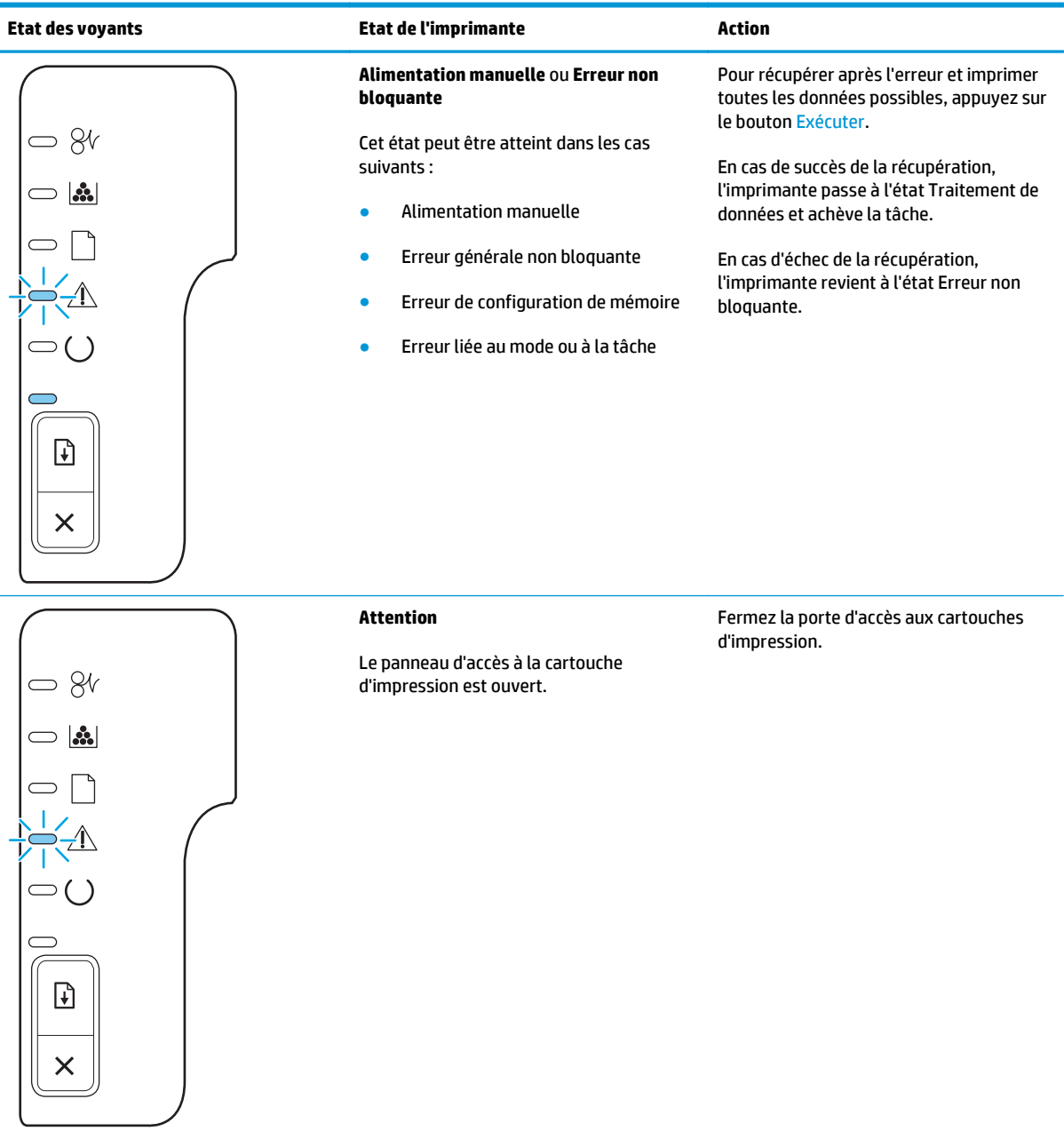

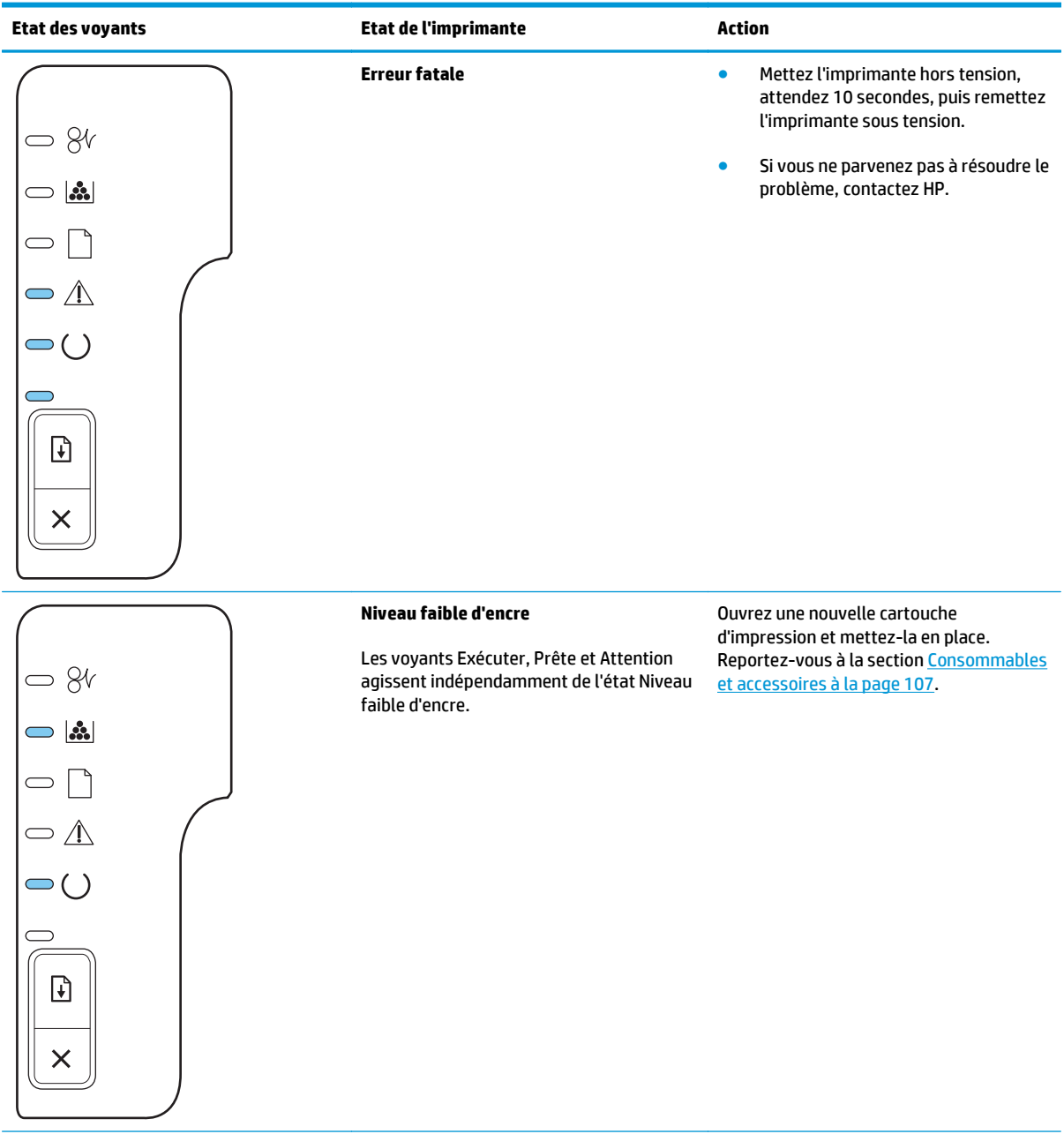

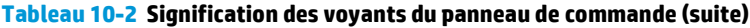

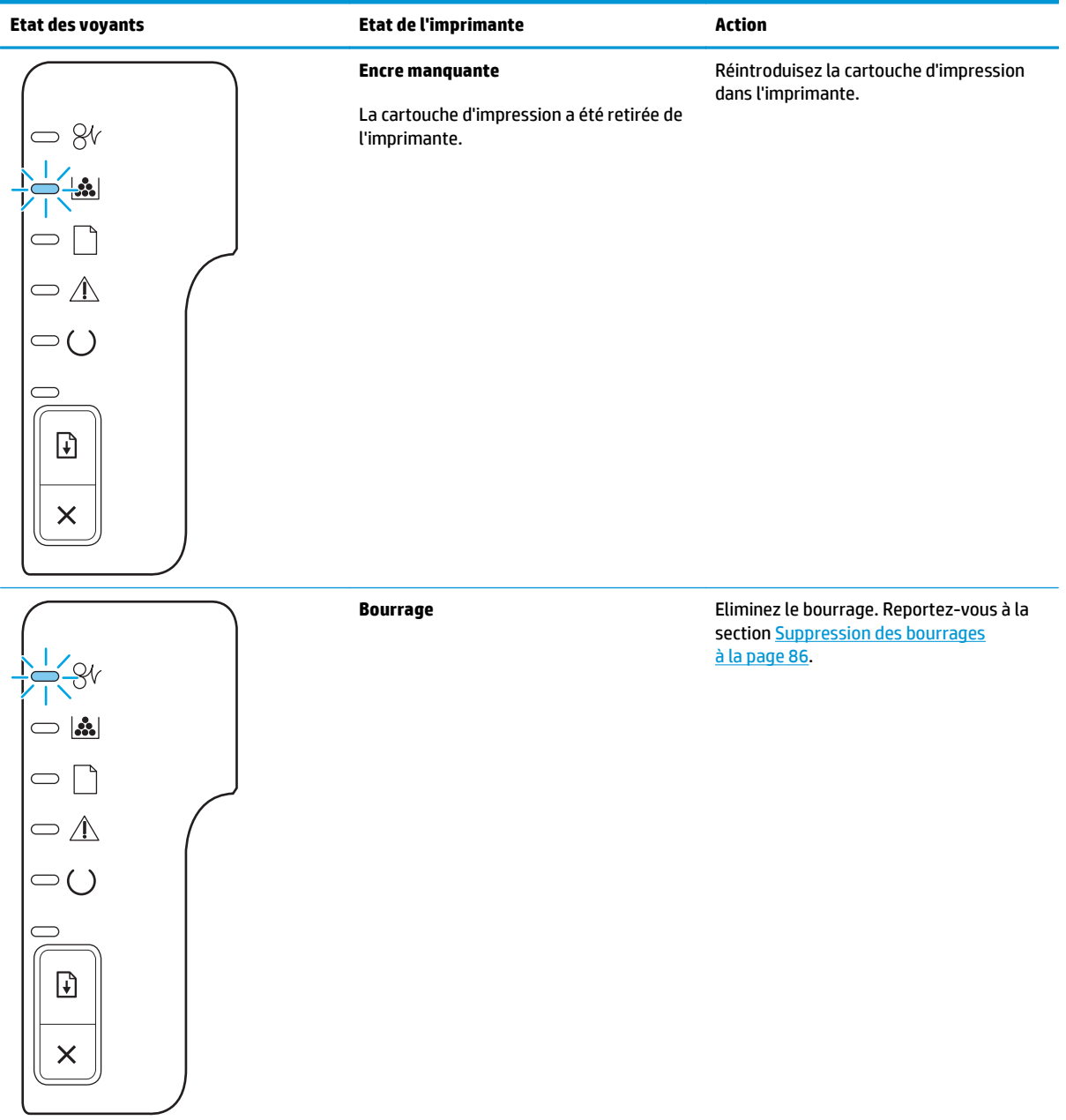

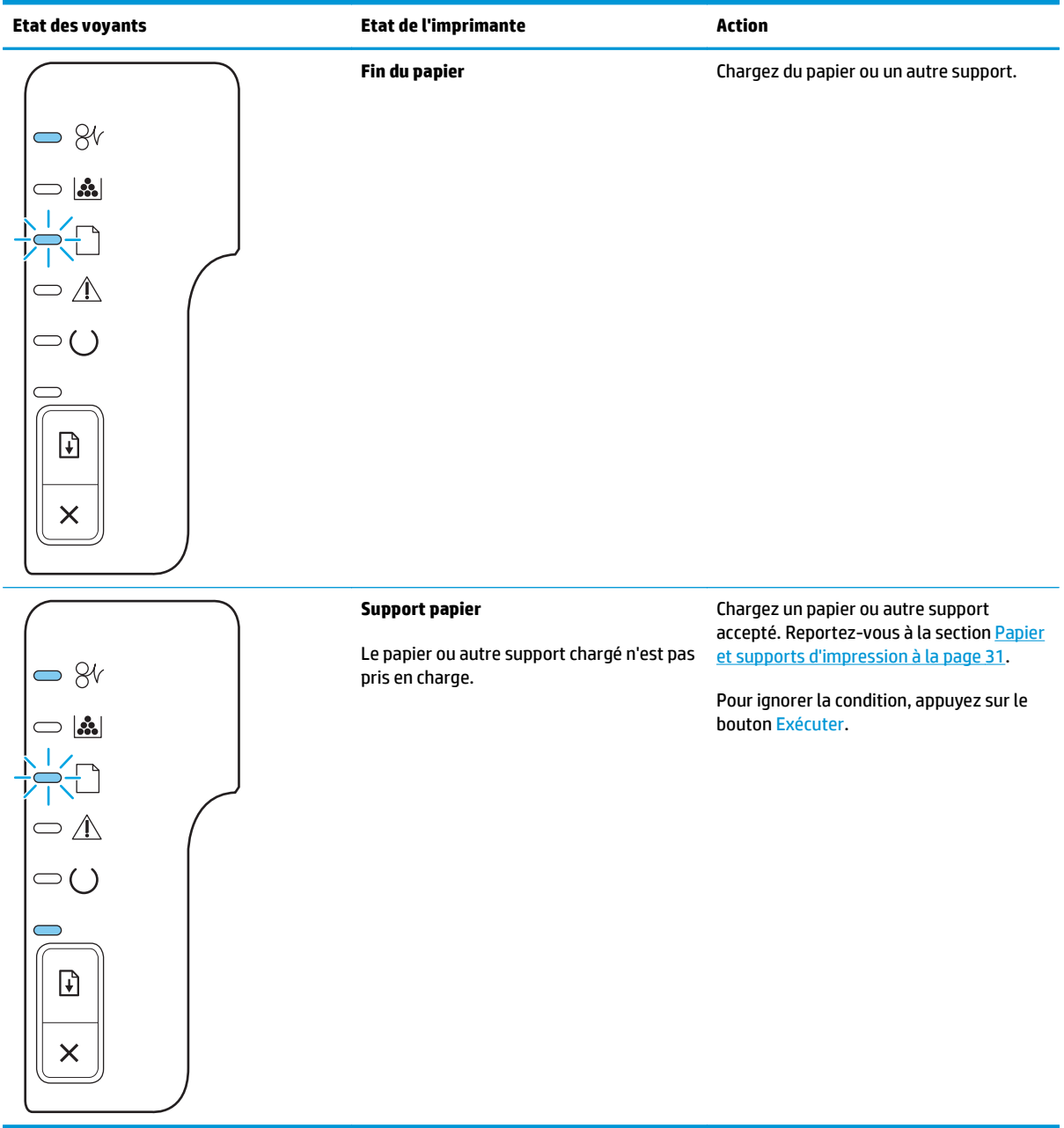

## <span id="page-94-0"></span>**Messages d'alerte d'état**

Les messages d'alerte d'état apparaissent sur l'écran de l'ordinateur lorsque le produit rencontre certains problèmes. Utilisez les informations figurant dans le tableau suivant pour résoudre ces problèmes.

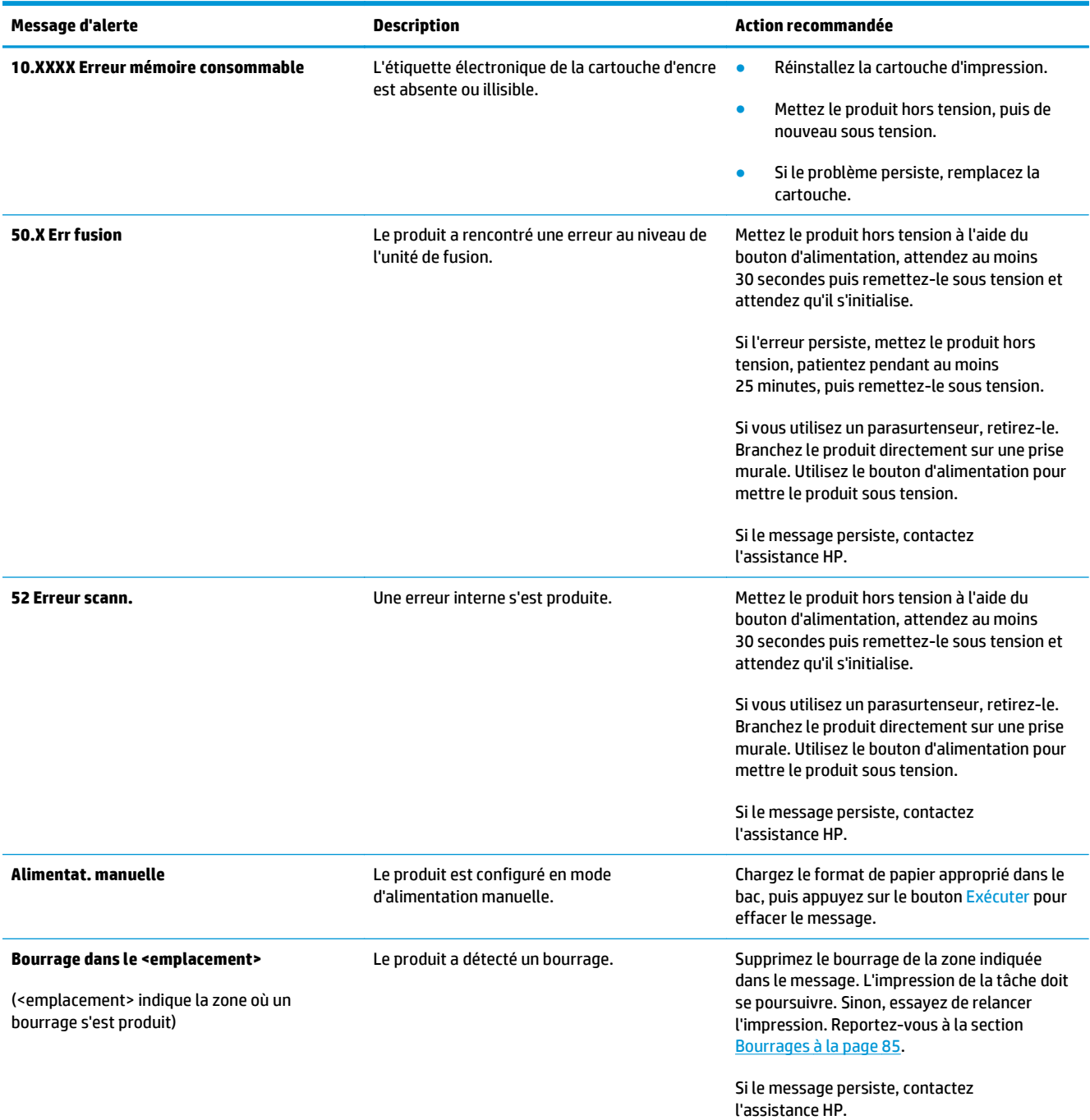

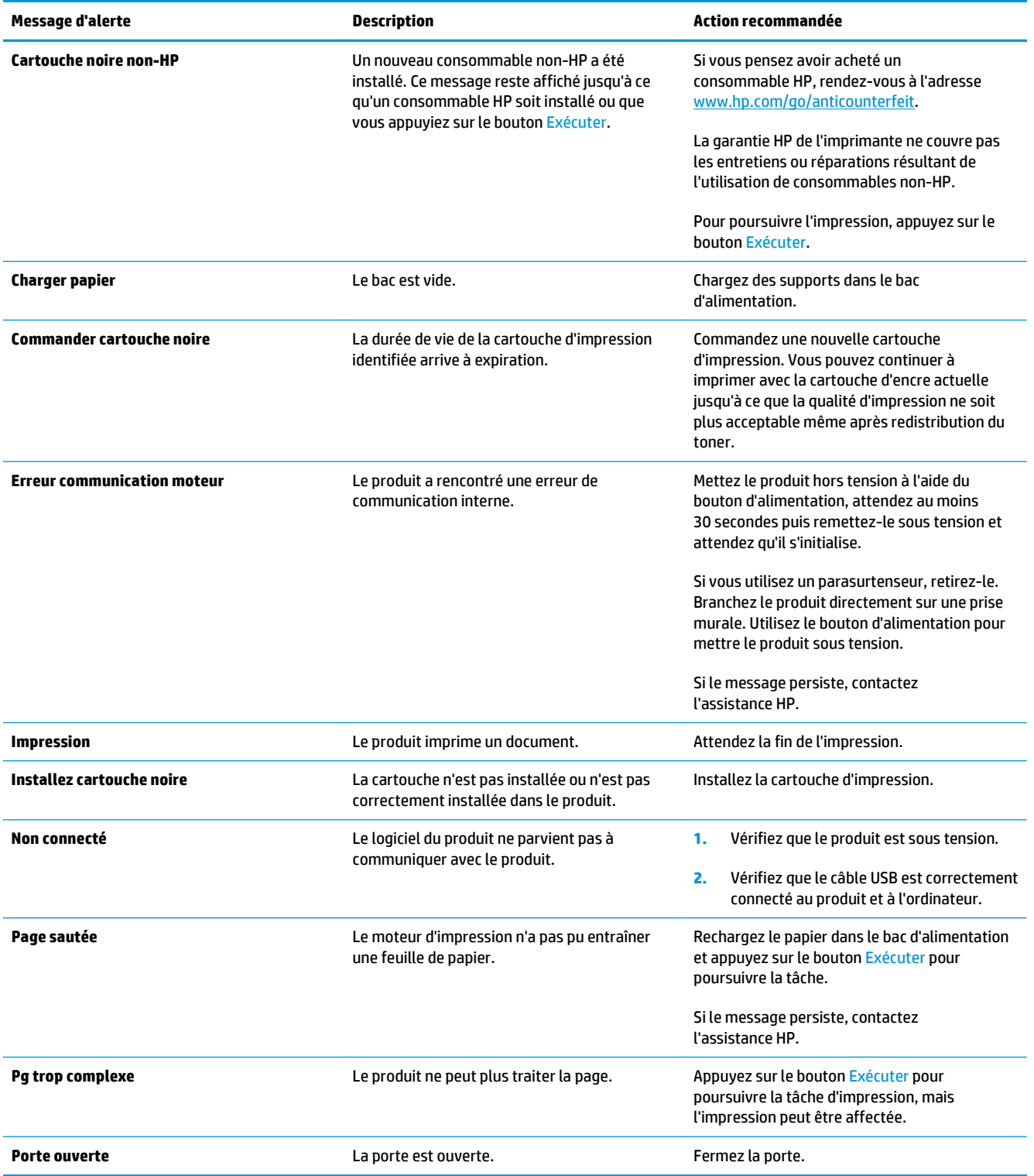

## <span id="page-96-0"></span>**Bourrages**

## **Causes courantes des bourrages**

De nombreux bourrages sont dus à l'utilisation de feuilles de papier non conformes aux spécifications HP. Pour connaître la liste complète des spécifications du papier pour tous les périphériques HP LaserJet, reportez-vous au guide *HP LaserJet Printer Family Print Media Guide*. Ce guide est disponible à l'adresse suivante : [www.hp.com/support/ljpaperguide](http://www.hp.com/support/ljpaperguide).

#### **Bourrage dans le périphérique.1**

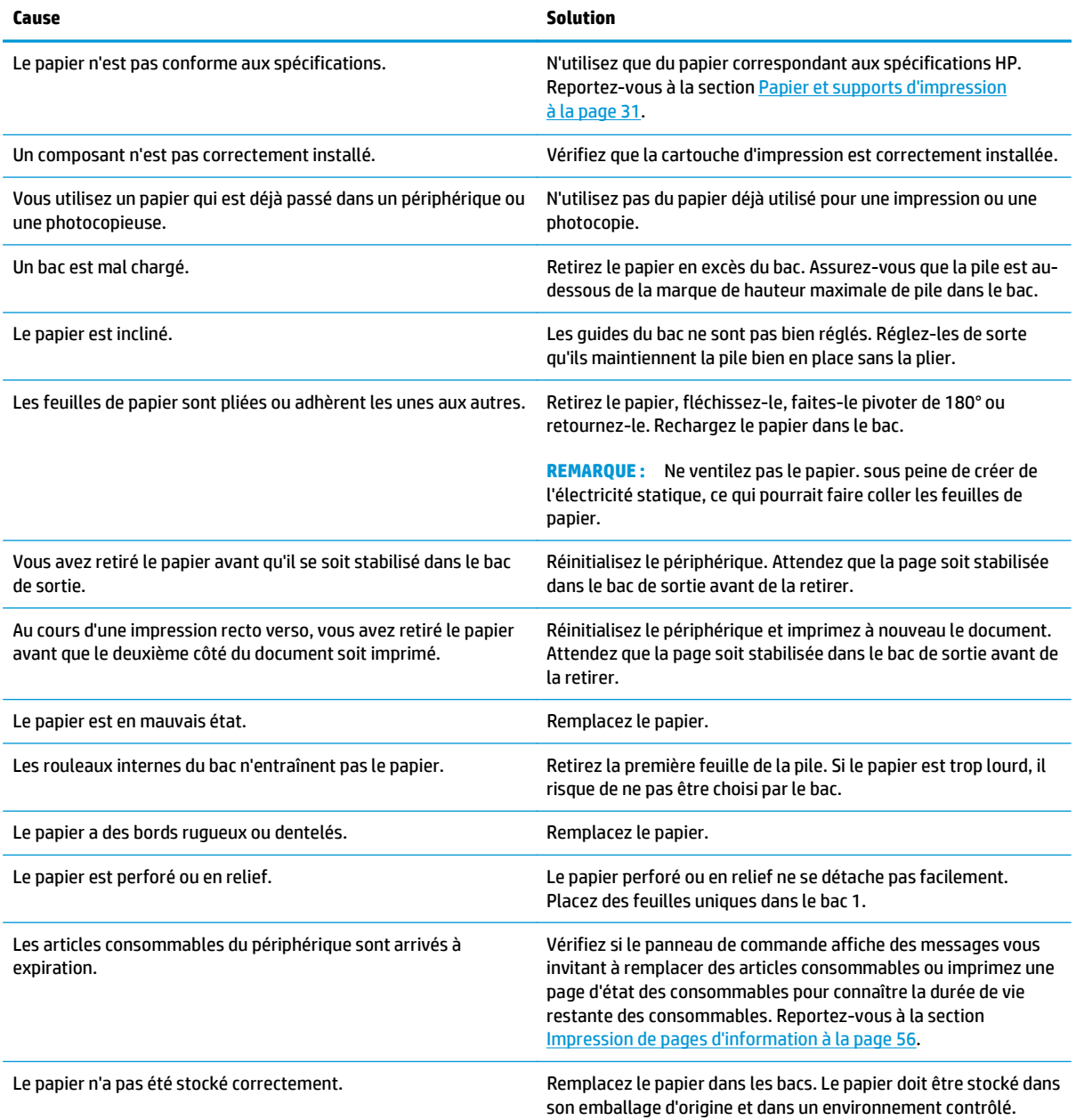

1 Si le produit est toujours bloqué, contactez l'Assistance clientèle HP ou votre prestataire de services agréé HP.

## <span id="page-97-0"></span>**Emplacement des bourrages**

Des bourrages peuvent se produire aux emplacements suivants.

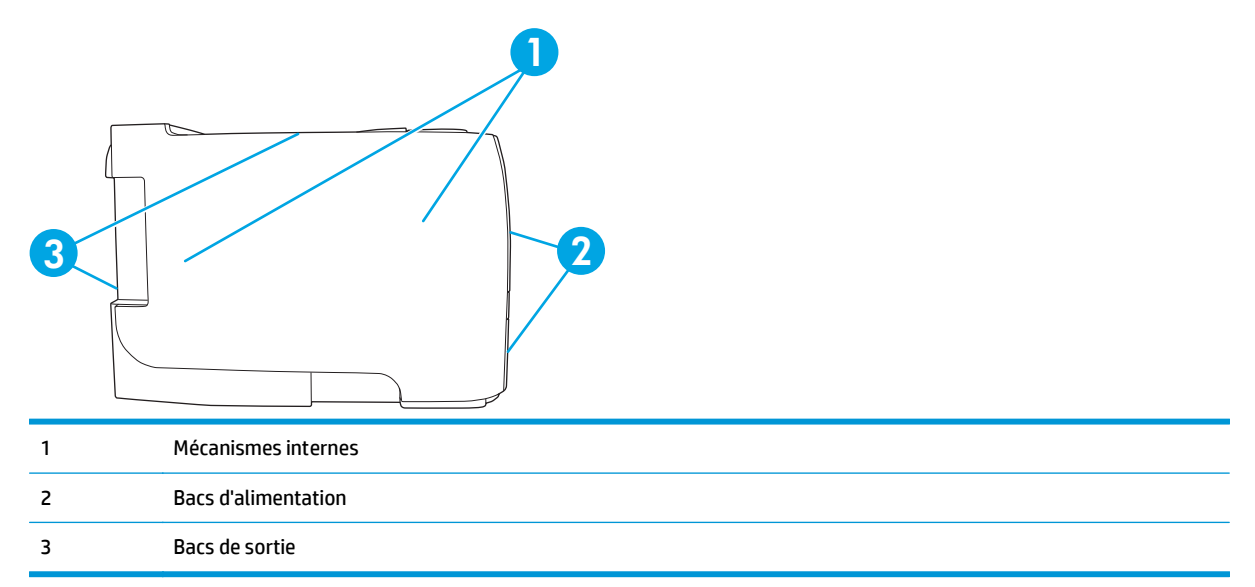

## **Suppression des bourrages**

Lorsque vous supprimez un bourrage, faites attention à ne pas déchirer le papier coincé. Il suffit qu'un tout petit morceau de papier reste dans le périphérique pour provoquer de nouveaux bourrages.

**ATTENTION :** Avant de supprimer un bourrage, mettez le produit hors tension et débranchez le cordon d'alimentation.

#### **Mécanismes internes**

#### **Zone de la cartouche d'impression et circuit papier**

**1.** Appuyez sur le bouton pour ouvrir la porte d'accès aux cartouches d'impression puis retirez la cartouche d'impression.

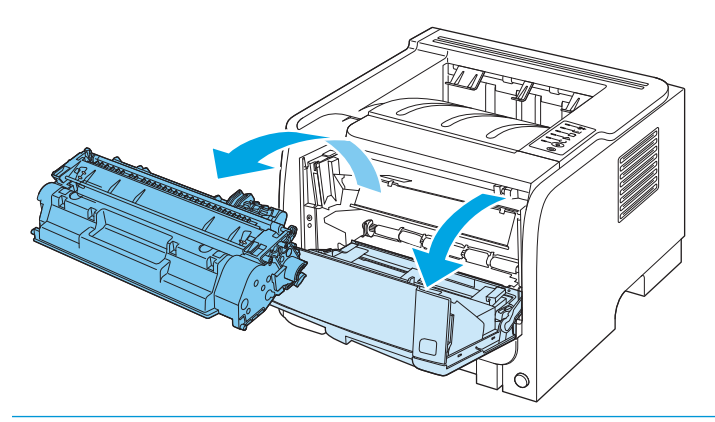

**ATTENTION :** Pour ne pas risquer d'endommager la cartouche d'impression, ne l'exposez pas à la lumière. Recouvrez-la avec une feuille de papier.

**2.** Si le papier coincé est visible, attrapez-le à deux mains et retirez-le doucement du produit.

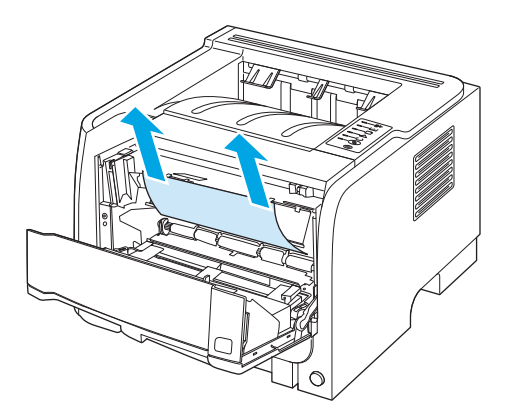

**3.** Réinstallez la cartouche d'impression et fermez le panneau d'accès.

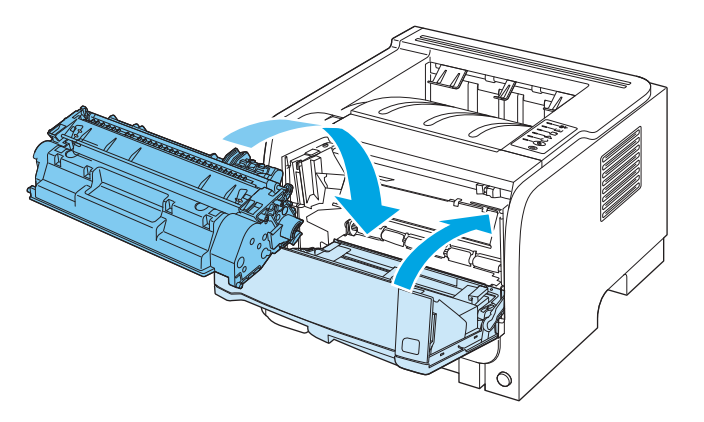

**4.** S'il n'y a pas de papier coincé dans la zone de la cartouche d'impression, ouvrez la porte d'accès pour suppression de bourrage à l'arrière du produit.

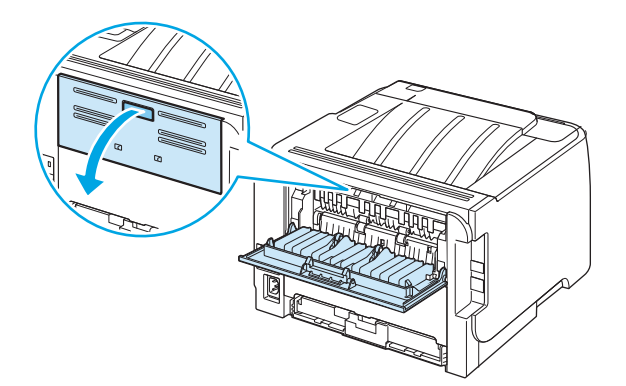

**5.** Si le papier coincé est visible, attrapez-le à deux mains et retirez-le doucement du produit.

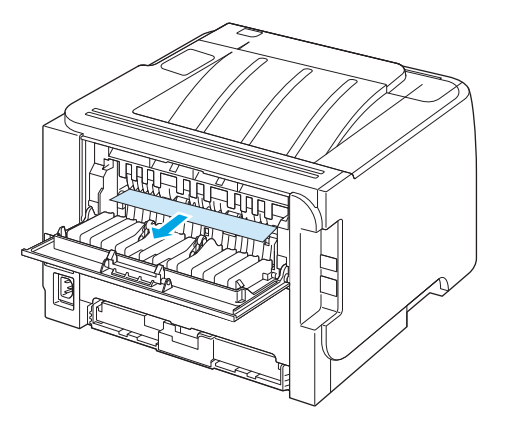

**6.** Fermez la porte d'accès pour suppression de bourrage.

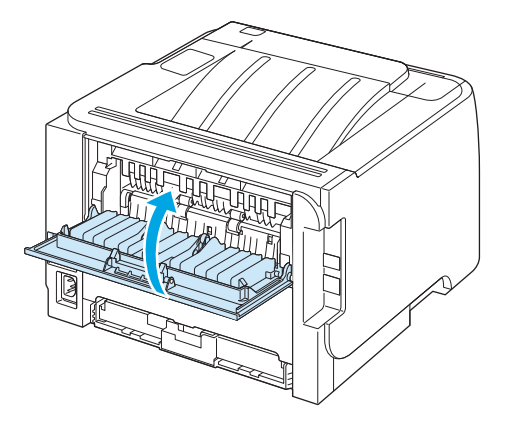

### **Bacs d'alimentation**

#### **Bac 1**

**1.** Appuyez sur le bouton pour ouvrir la porte d'accès aux cartouches d'impression puis retirez la cartouche d'impression.

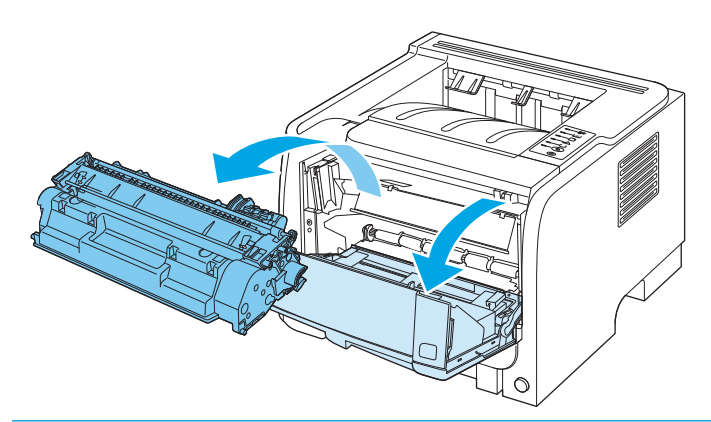

ATTENTION : Pour ne pas risquer d'endommager la cartouche d'impression, ne l'exposez pas à la lumière. Recouvrez-la avec une feuille de papier.

**2.** Soulevez le capot du rouleau d'entraînement du bac 1. Attrapez le papier coincé et retirez-le doucement du produit.

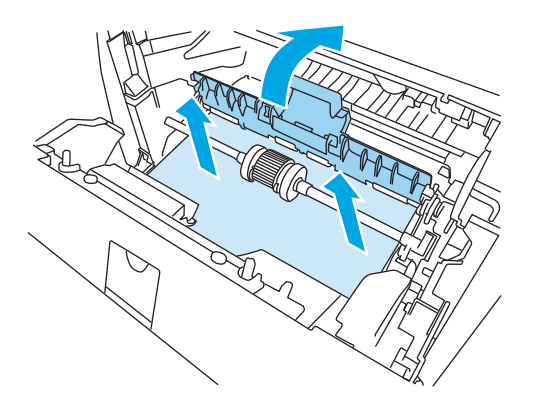

**3.** Réinstallez la cartouche d'impression et fermez le panneau d'accès.

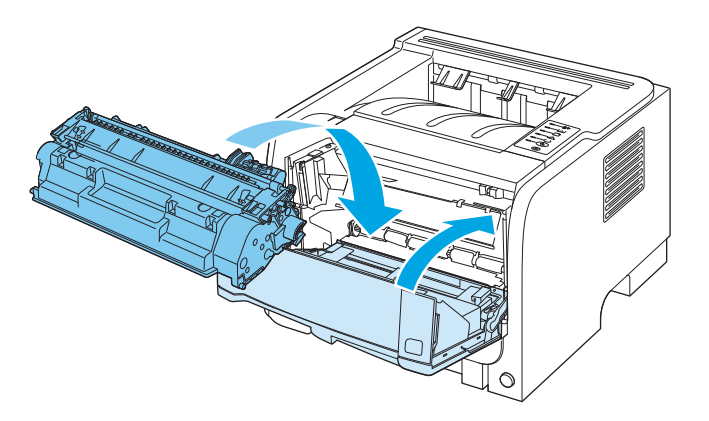

#### **Bac 2**

**1.** Ouvrez le bac d'alimentation.

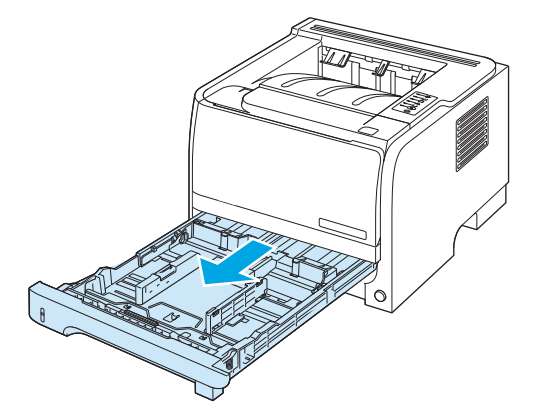

**2.** Attrapez le papier coincé à deux mains et retirez-le doucement du produit.

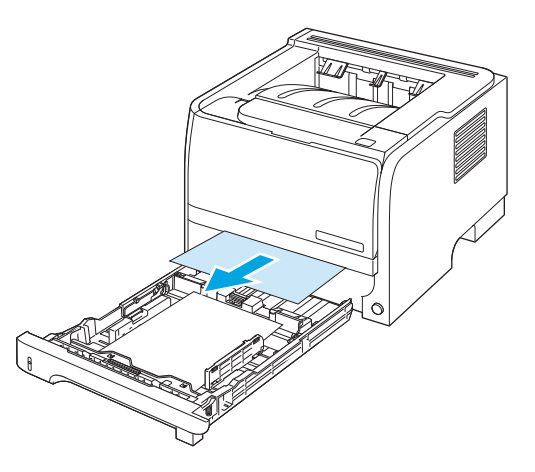

**3.** Fermez le bac.

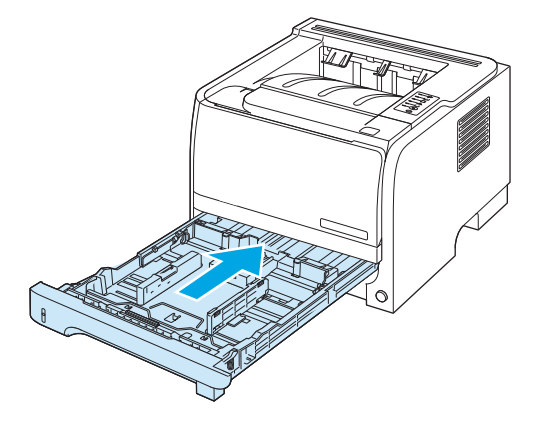

**4.** Si vous ne voyez pas de papier coincé dans la zone du bac, ouvrez la porte d'accès aux cartouches d'impression, retirez la cartouche et abaissez le guide de supports supérieur. Attrapez le papier coincé à deux mains et retirez-le doucement du produit.

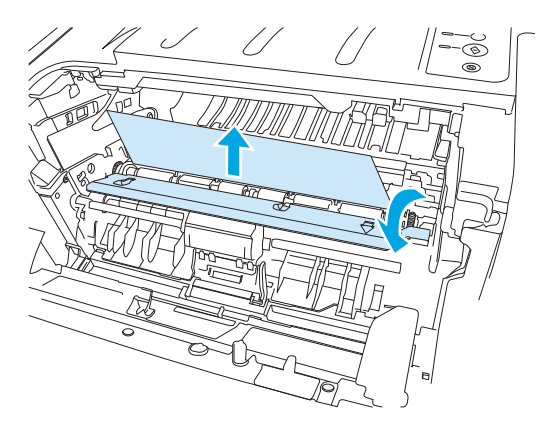

**5.** Réinstallez la cartouche d'impression et fermez le panneau d'accès.

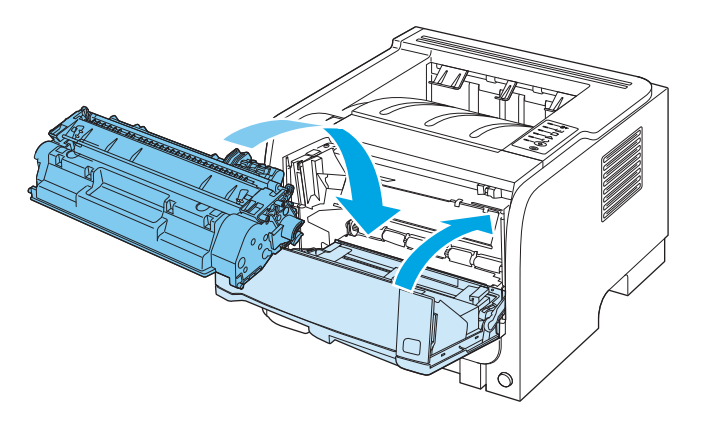

### **Bacs de sortie**

**ATTENTION :** Pour ne pas endommager le produit, n'essayez pas de supprimer un bourrage au niveau du bac de sortie supérieur en tirant le papier directement.

**1.** Ouvrez la porte d'accès pour suppression de bourrage à l'arrière du produit.

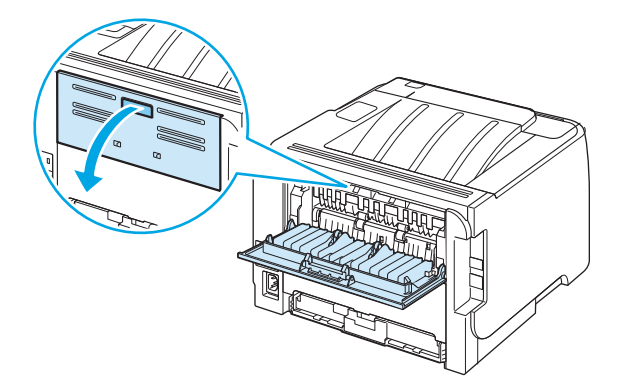

**2.** Attrapez le papier coincé à deux mains et retirez-le doucement du produit.

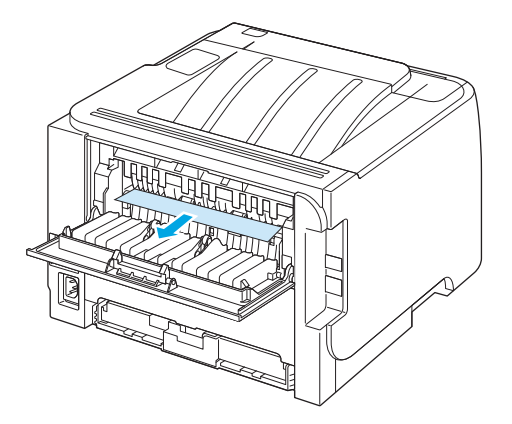

**3.** Fermez la porte d'accès pour suppression de bourrage.

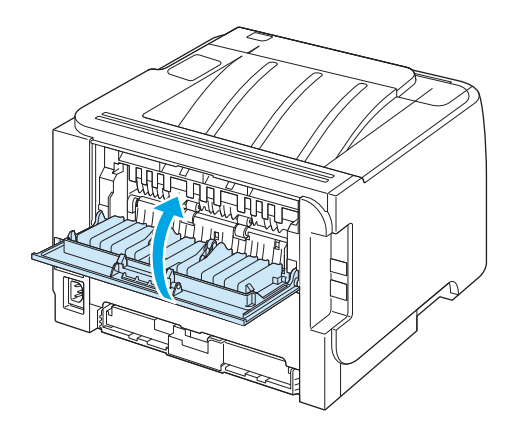

## <span id="page-104-0"></span>**Résolution des problèmes de qualité d'impression**

Vous pouvez éviter la plupart des problèmes de qualité d'impression en suivant les directives suivantes.

- Configurez les bacs sur le bon type de papier. Reportez-vous à la section [Configuration des bacs](#page-53-0) [à la page 42.](#page-53-0)
- N'utilisez que du papier correspondant aux spécifications HP. Reportez-vous à la section [Papier et](#page-42-0) [supports d'impression à la page 31](#page-42-0).
- Nettoyez le périphérique autant de fois que nécessaire. Reportez-vous à la section [Nettoyage du circuit](#page-77-0) [papier à la page 66.](#page-77-0)

### **Problèmes de qualité d'impression associés au papier**

Certains problèmes de qualité d'impression surviennent lorsque l'utilisateur emploie du papier non conforme aux spécifications HP.

- La surface du support est trop lisse.
- Le taux d'humidité du papier est inégal, trop haut ou trop bas. Utilisez un autre type de papier ou du papier provenant d'un emballage fermé.
- Certaines zones du papier rejettent l'encre. Utilisez un autre type de papier ou du papier provenant d'un emballage fermé.
- L'en-tête que vous utilisez est imprimé sur un papier rugueux. Choisissez un papier xérographique plus lisse. Si cela résout le problème, demandez à votre fournisseur de papier à en-tête d'utiliser du papier conforme aux spécifications HP.
- Le papier est trop rugueux. Choisissez un papier xérographique plus lisse.
- Le papier est trop lourd pour le type de papier sélectionné, et l'encre n'est pas absorbée par le papier.

Pour connaître la liste complète des spécifications papier pour toutes les imprimantes HP LaserJet, reportezvous au guide *HP LaserJet Printer Family Print Media Guide*. Ce guide est disponible à l'adresse suivante : [www.hp.com/support/ljpaperguide](http://www.hp.com/support/ljpaperguide).

## **Problèmes de qualité d'impression associés à l'environnement**

Si le produit fonctionne dans des conditions excessivement humides ou sèches, vérifiez que l'environnement d'impression respecte les spécifications. Reportez-vous à la section [Environnement d'exploitation](#page-153-0) [à la page 142](#page-153-0).

## **Problèmes de qualité d'impression associés à des bourrages**

Assurez-vous qu'il ne reste pas de feuille dans le circuit papier.

- Si un bourrage est récemment survenu dans le périphérique, imprimez deux ou trois pages pour nettoyer le circuit papier.
- Si les feuilles ne passent pas dans l'unité de fusion et provoquent des défauts sur les documents suivants, imprimez deux ou trois pages pour nettoyer le circuit papier. Si le problème persiste, imprimez une page de nettoyage. Reportez-vous à la section [Nettoyage du circuit papier à la page 66.](#page-77-0)

## **Régler la densité d'impression**

Vous pouvez résoudre certains problèmes liés à la qualité d'impression en sélectionnant une densité d'impression plus claire ou plus foncée.

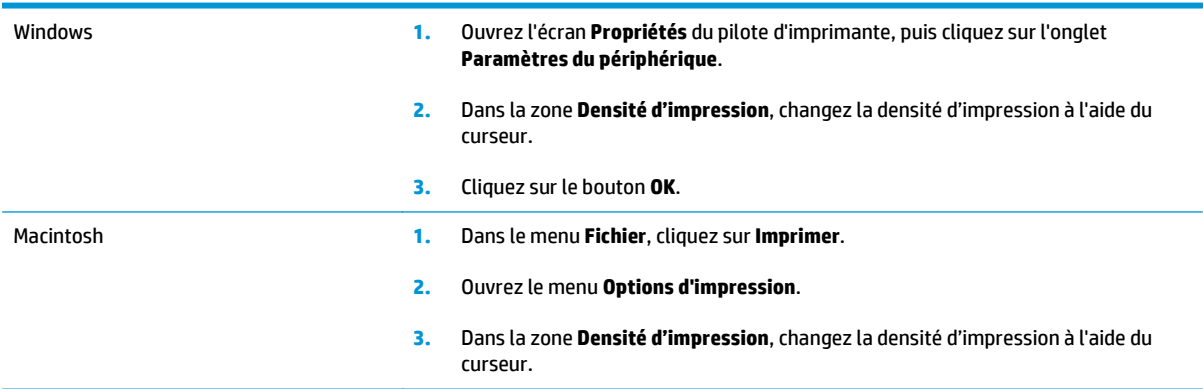

## **Exemples de défauts d'impression**

Vous trouverez dans cette section toutes les informations nécessaires pour identifier et corriger les défauts d'impression.

**REMARQUE :** Si vous n'avez pas réussi à résoudre le problème, contactez un revendeur ou un centre de réparation agréé HP.

### **Impression claire ou décolorée**

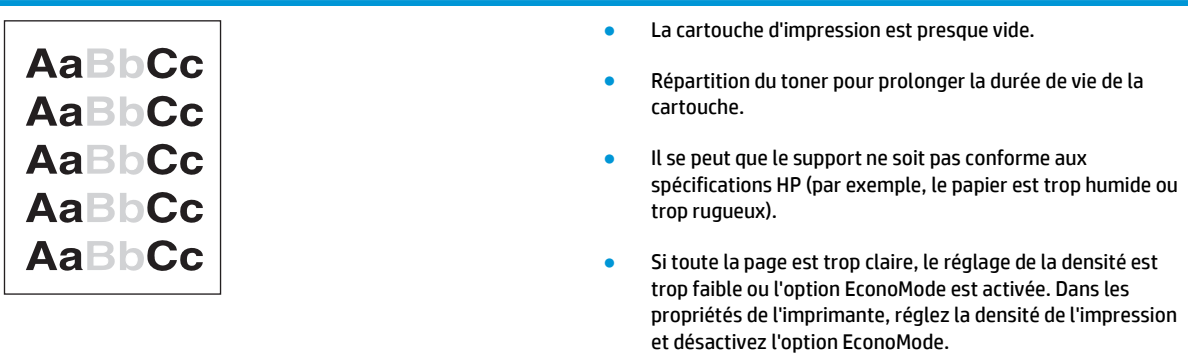

#### **Traces d'encre**

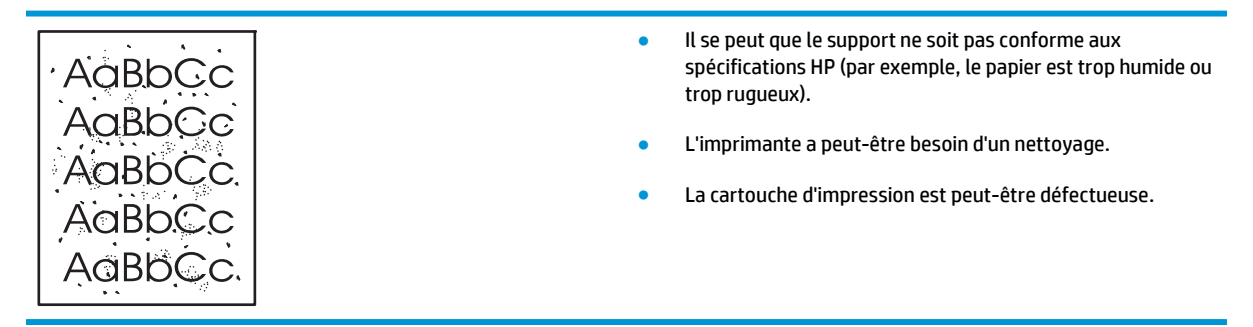

## **Caractères manquants**

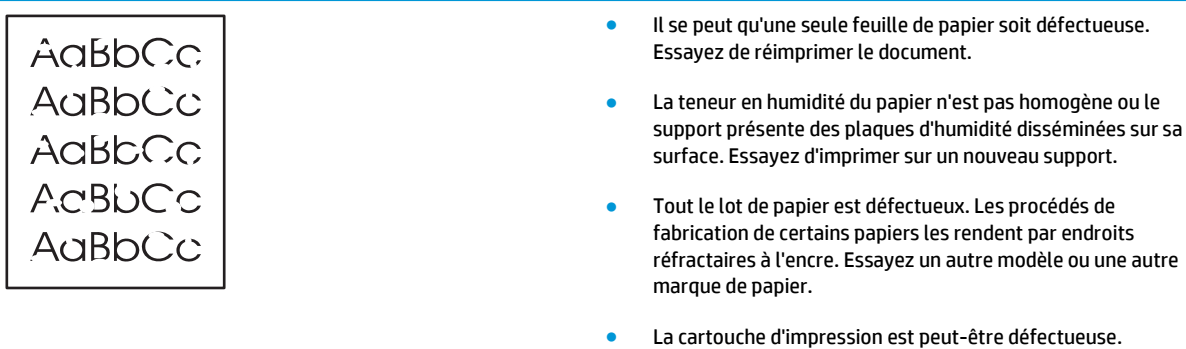

## **Lignes verticales**

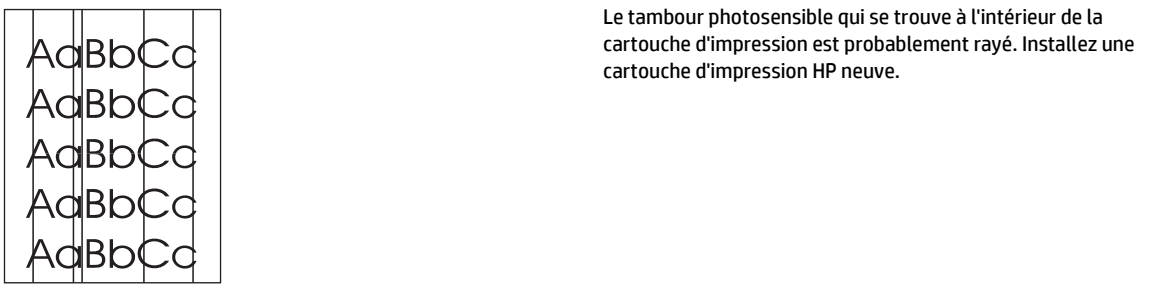

## **Arrière-plan gris**

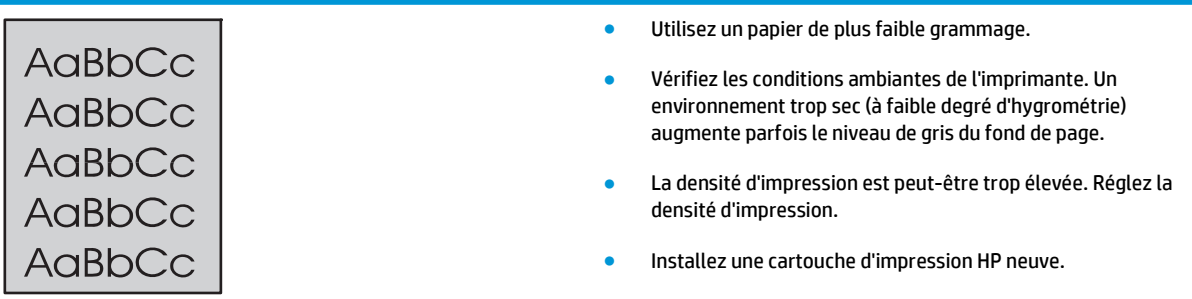

## **Maculage**

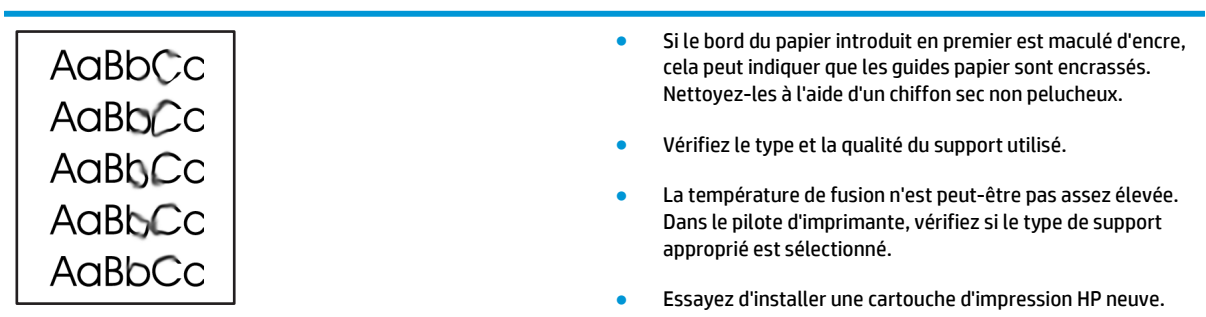

### **Mauvaise fixation de l'encre**

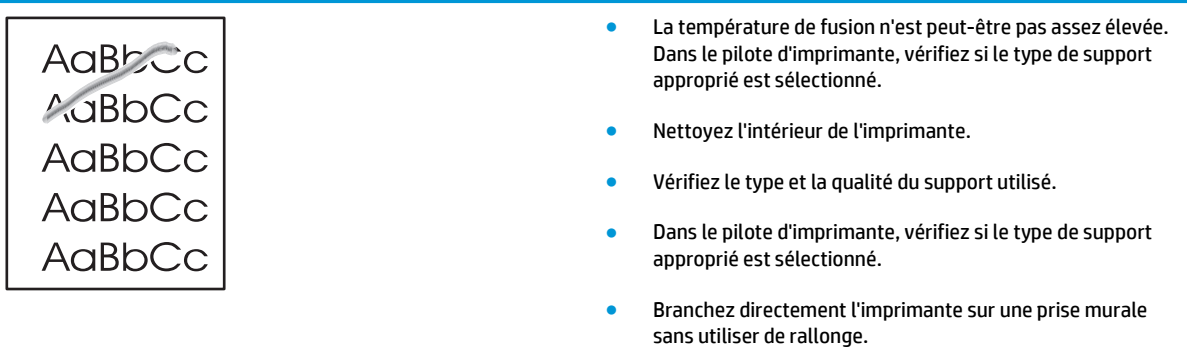

## **Défauts verticaux répétitifs**

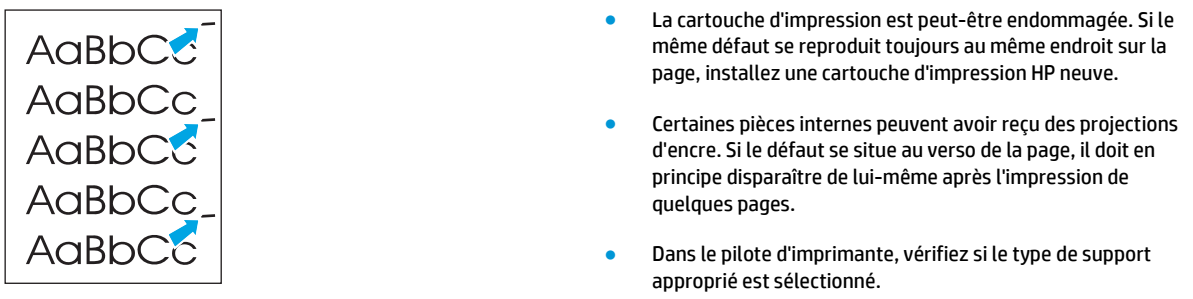

## **Caractères mal formés**

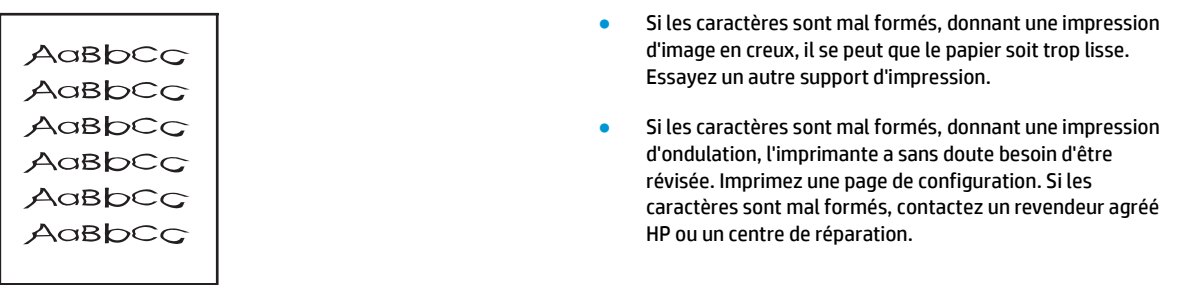

## **Page imprimée de travers**

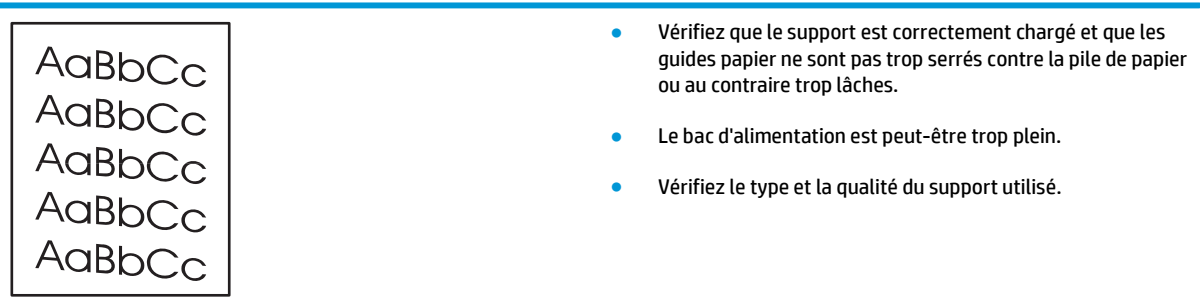
#### **Gondolage ou tuilage**

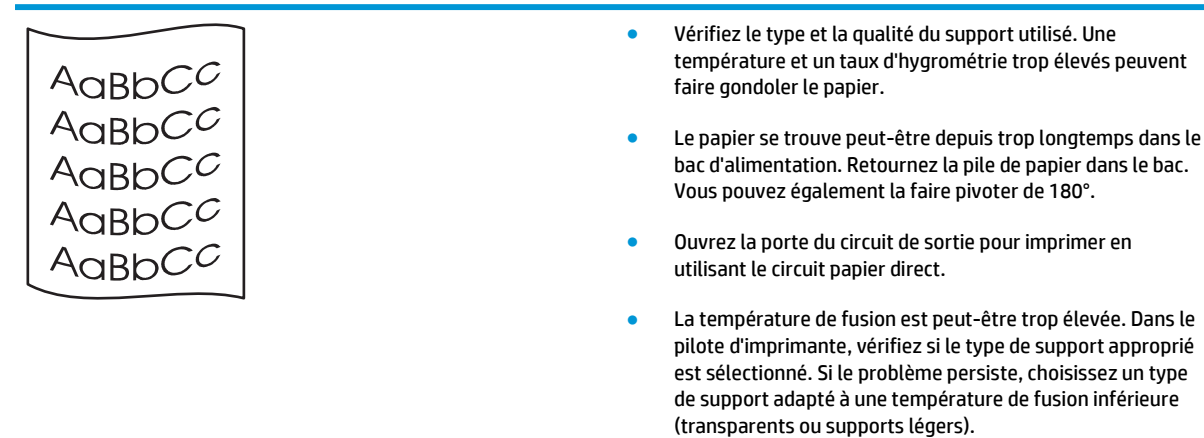

#### **Froissures ou pliures**

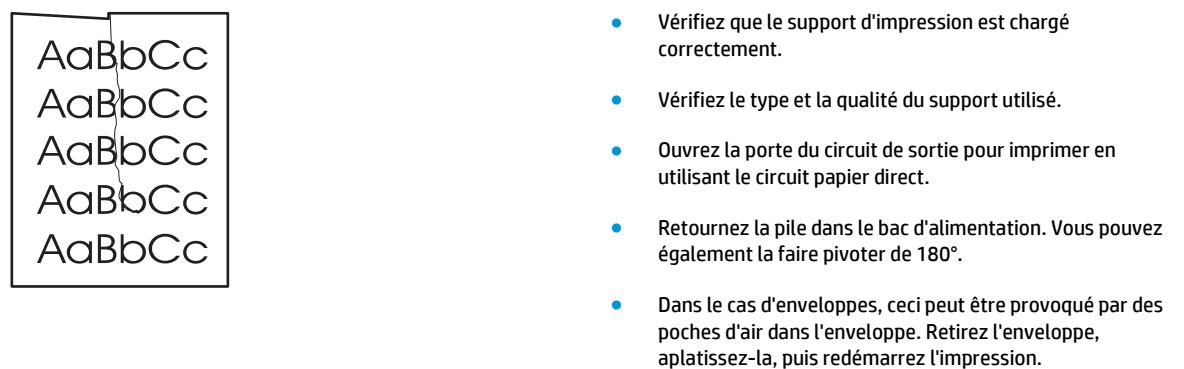

#### **Débordement**

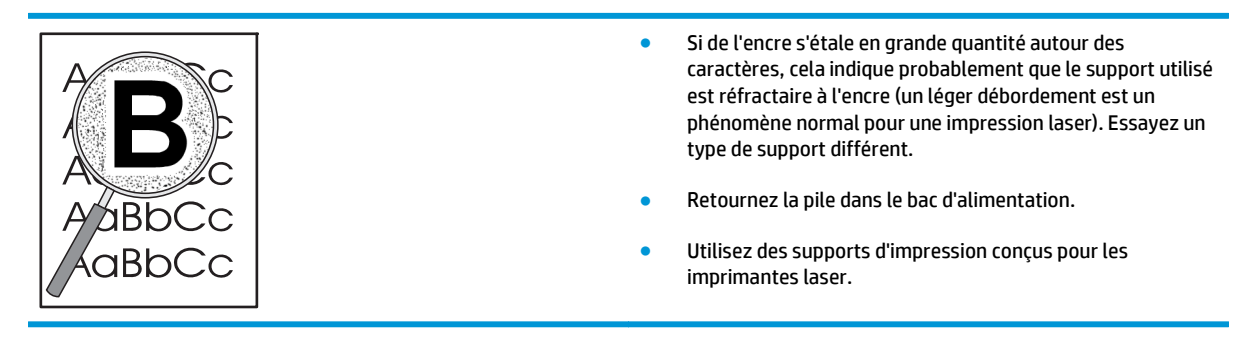

# **Résolution des problèmes de performances**

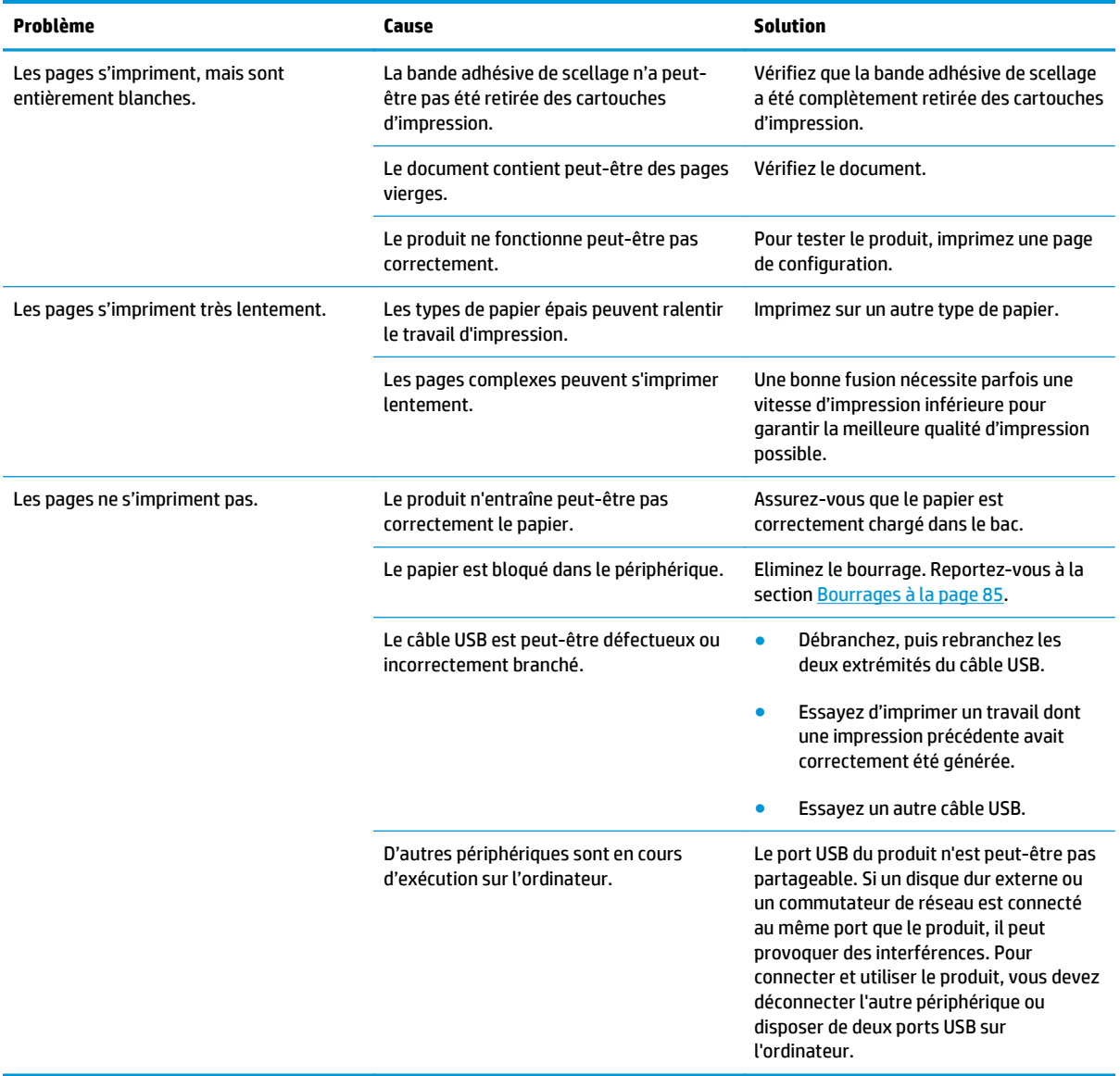

# **Résolution des problèmes de connectivité**

### **Résolution des problèmes de connexion directe**

Si vous avez connecté le périphérique directement à un ordinateur, vérifiez le câble.

- Vérifiez que le câble est branché à l'ordinateur et au périphérique.
- Vérifiez que le câble ne mesure pas plus de 2 mètres. Remplacez le câble si nécessaire.
- Vérifiez que le câble fonctionne correctement en le branchant à un autre appareil. Remplacez le câble si nécessaire.

### **Résolution des problèmes de réseau**

Vérifiez les éléments suivants pour vous assurer que le périphérique communique avec le réseau. Avant de commencer, imprimez une page de configuration. Reportez-vous à la section [Impression de pages](#page-67-0) [d'information à la page 56.](#page-67-0)

**1.** Existe-t-il des problèmes de connexion physique entre le poste de travail ou le serveur de fichiers et le périphérique ?

Vérifiez que le câblage du réseau, les connexions et la configuration des routeurs sont corrects. Assurez-vous que la longueur des câbles de réseau correspond aux spécifications du réseau.

**2.** Les câbles du réseau sont-ils correctement connectés ?

Assurez-vous que le périphérique est relié au réseau à l'aide du port et du câble appropriés. Vérifiez chaque connexion par câble pour vous assurer que chaque câble est bien branché. Si le problème persiste, essayez un autre câble ou d'autres ports sur le concentrateur ou l'émetteur-récepteur. Le voyant d'activité orange et le voyant vert d'état des liaisons situés à côté de la connexion du port à l'arrière du périphérique doivent être allumés.

**3.** Les paramètres de vitesse de liaison et de recto verso sont-ils correctement configurés ?

HP recommande de laisser ces paramètres en mode automatique (valeur par défaut). Reportez-vous à la section [Paramètres de vitesse de liaison à la page 29](#page-40-0).

**4.** Peut-on procéder au « ping » du périphérique ?

Utilisez l'invite de commande pour appliquer le ping au périphérique depuis votre ordinateur. Par exemple :

ping 192.168.45.39

Vérifiez que la commande ping affiche les durées d'aller-retour.

Si vous pouvez procéder au ping du périphérique, vérifiez que la configuration de l'adresse IP du périphérique est correcte sur l'ordinateur. Si elle est correcte, supprimez, puis ajoutez de nouveau le périphérique.

Si la commande ping a échoué, vérifiez que les concentrateurs du réseau sont sous tension, puis que les paramètres du réseau, le périphérique et l'ordinateur sont tous configurés pour le même réseau.

**5.** Des applications ont-elles été ajoutées au réseau ?

Assurez-vous qu'elles sont compatibles, installées correctement et qu'elles utilisent les pilotes d'imprimante appropriés.

**6.** Les autres utilisateurs peuvent-ils imprimer ?

Le problème peut venir du poste de travail. Vérifiez les pilotes réseau, les pilotes d'imprimante et la redirection (capture dans Novell NetWare).

**7.** Si d'autres utilisateurs peuvent imprimer, utilisent-ils le même système d'exploitation de réseau ?

Vérifiez que le système utilise le système d'exploitation de réseau approprié.

**8.** Votre protocole est-il activé ?

Vérifiez l'état de votre protocole sur la page de configuration. Vous pouvez également utiliser le serveur Web intégré pour vérifier l'état d'autres protocoles.

- **9.** Le périphérique apparaît-il dans le logiciel HP Web Jetadmin ou une autre application de gestion ?
	- Vérifiez les paramètres réseau sur la page de configuration réseau.
	- Confirmez les paramètres réseau du périphérique à l'aide du panneau de commande du périphérique (pour les périphériques équipés de panneaux de commande).

# **Résolution des problèmes Windows courants**

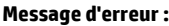

- **« Défaillance de protection générale Exception OE »**
- **« Spool32 »**
- **« Opération illégale »**

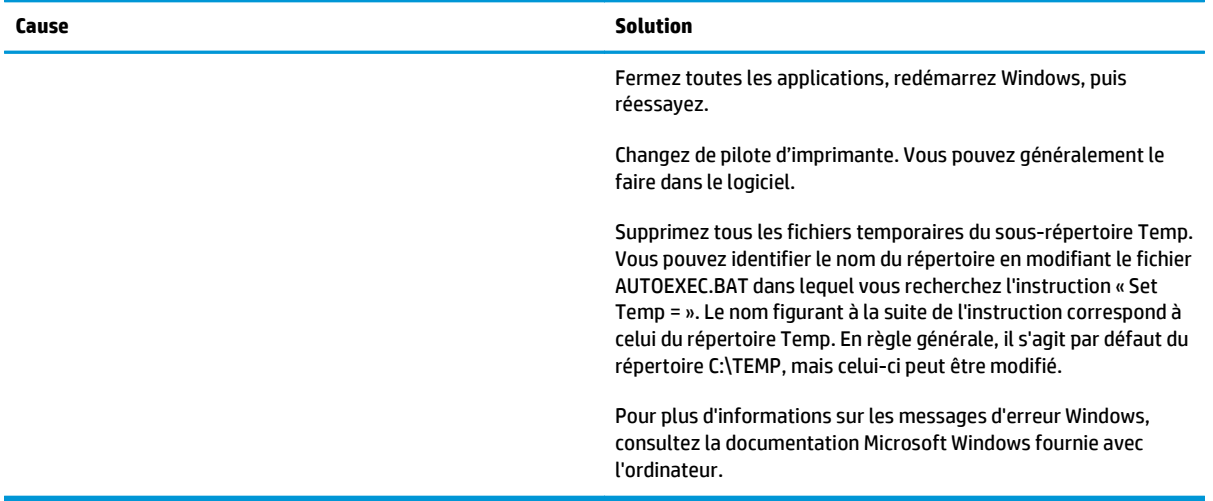

# **Résolution des problèmes Macintosh courants**

**REMARQUE :** La configuration de l'impression USB ou IP s'effectue avec l'utilitaire Service d'impression. L'imprimante *n'apparaît pas* dans le Sélecteur.

#### **Le pilote d'imprimante n'est pas répertorié dans le Centre d'impression.**

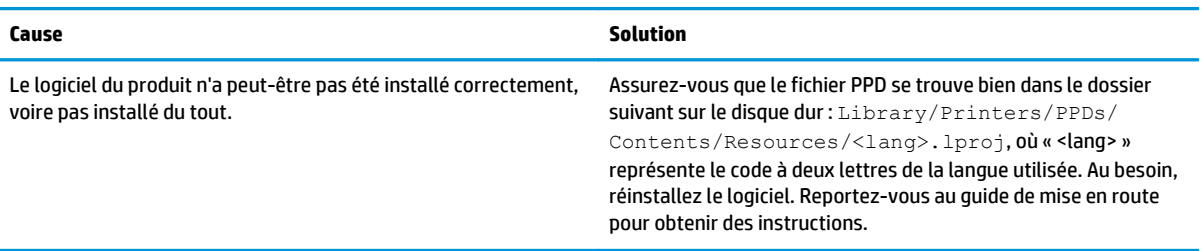

#### **Le nom du périphérique, l'adresse IP ou le nom d'hôte Rendezvous n'est pas répertorié dans la liste des imprimantes du Centre d'impression.**

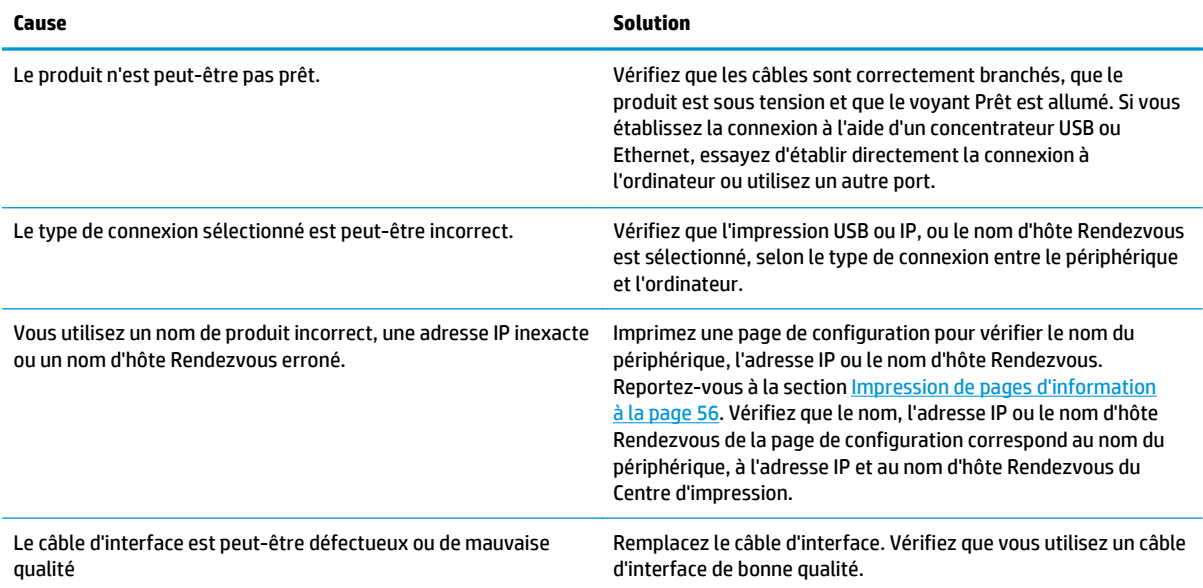

#### **Le pilote d'imprimante ne configure pas automatiquement le périphérique sélectionné dans le Centre d'impression.**

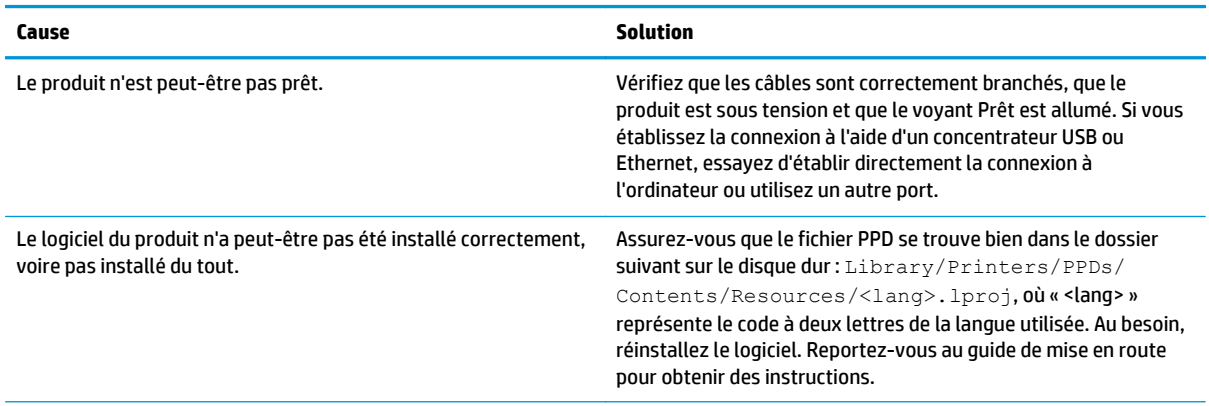

#### **Le pilote d'imprimante ne configure pas automatiquement le périphérique sélectionné dans le Centre d'impression.**

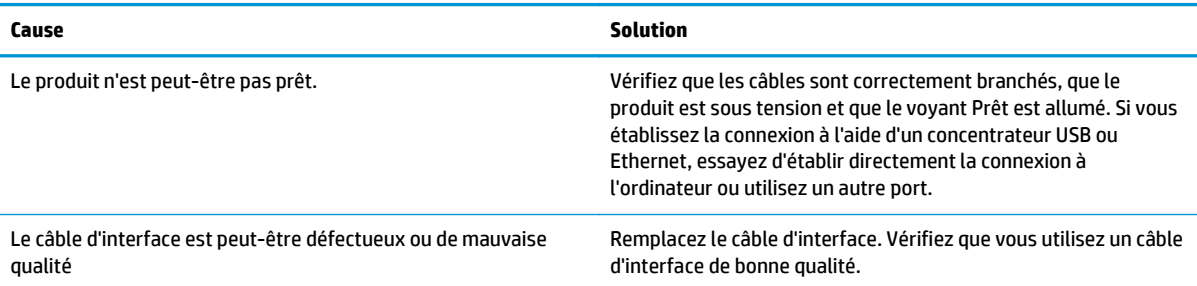

#### **Une tâche d'impression n'a pas été envoyée au produit souhaité.**

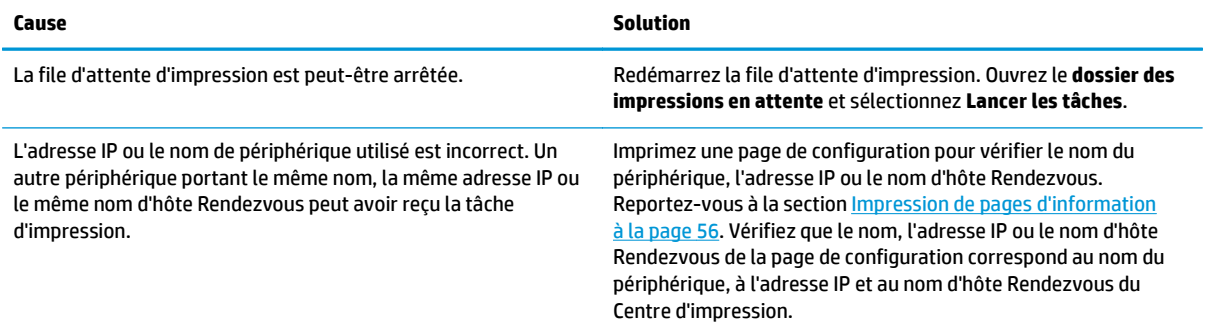

#### **Un fichier EPS (Encapsulated PostScript) n'utilise pas les polices qui conviennent pour l'impression.**

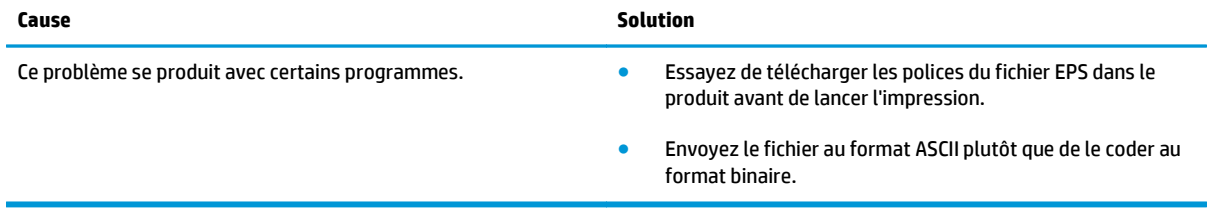

#### **Vous ne pouvez pas imprimer à partir d'une carte USB tierce.**

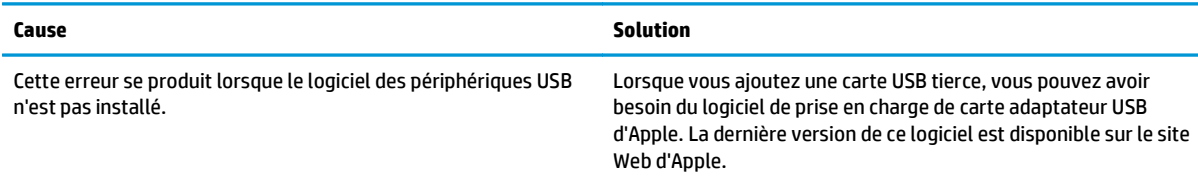

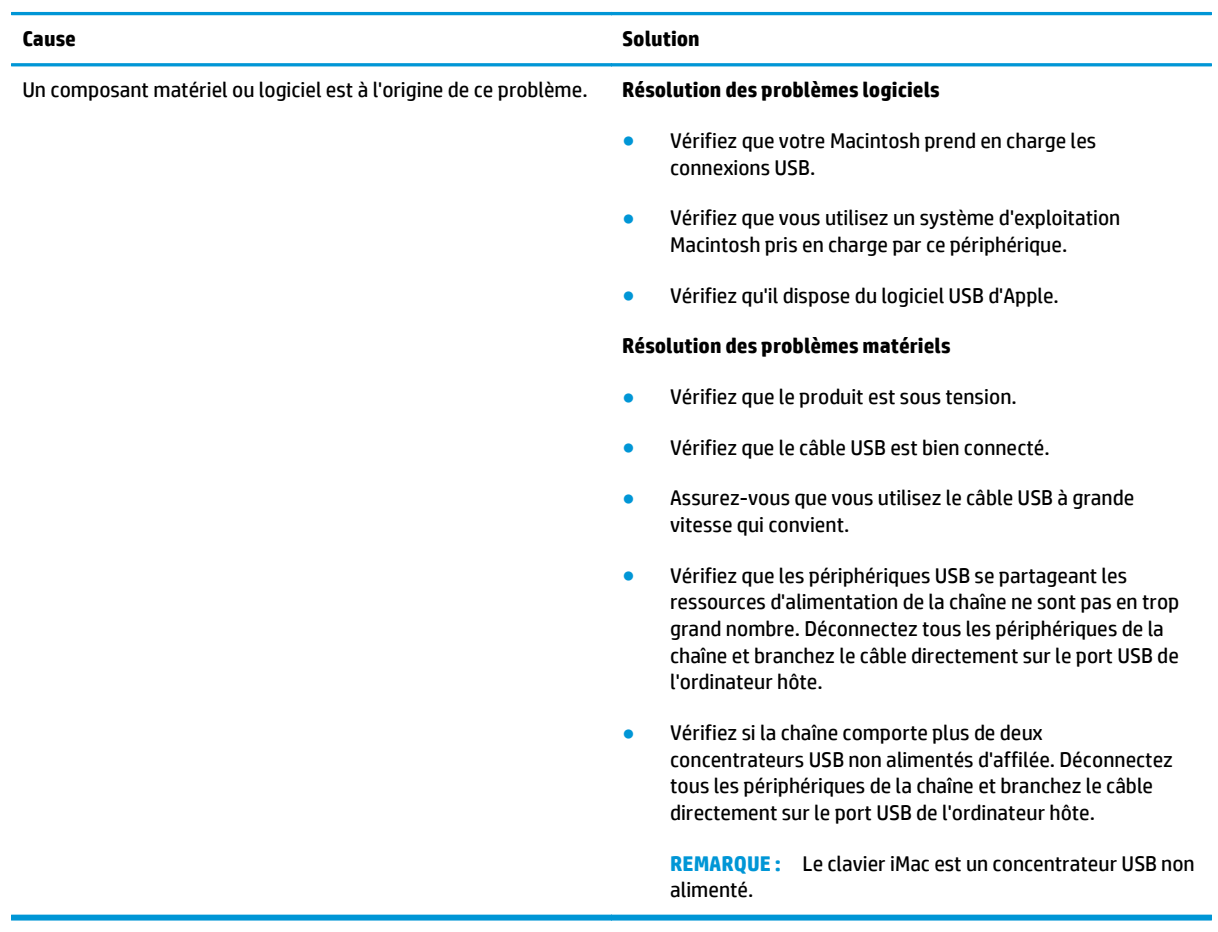

**Lorsque le périphérique est connecté via un câble USB, il n'apparaît pas dans le Centre d'impression Macintosh lorsque le pilote est sélectionné.**

# **Résolution des problèmes Linux**

Pour obtenir des informations sur la résolution de problèmes sous Linux, visitez le site Web d'assistance HP pour Linux : [www.hp.com/go/linuxprinting](http://www.hp.com/go/linuxprinting).

# **A Consommables et accessoires**

- [Commander des pièces, des accessoires et des consommables](#page-119-0)
- [Numéros de référence](#page-120-0)

## <span id="page-119-0"></span>**Commander des pièces, des accessoires et des consommables**

Il existe plusieurs méthodes permettant de commander des pièces, des consommables et des accessoires.

#### **Commander directement auprès de HP**

Vous pouvez obtenir directement les articles suivants auprès de HP :

- **Pièces de remplacement :** Pour commander des pièces de remplacement aux Etats-Unis, reportez-vous à [www.hp.com/go/hpparts.](http://www.hp.com/go/hpparts) En dehors des Etats-Unis, vous pouvez commander les pièces en vous adressant à votre bureau d'assistance agréé HP local.
- **Consommables et accessoires :** Pour commander des consommables aux Etats-Unis, rendez-vous à l'adresse [www.hp.com/go/ljsupplies](http://www.hp.com/go/ljsupplies). Pour commander des consommables dans le reste du monde, rendez-vous à l'adresse [www.hp.com/ghp/buyonline.html.](http://www.hp.com/ghp/buyonline.html) Pour commander des accessoires, rendezvous à l'adresse [www.hp.com/support/ljp2030series.](http://www.hp.com/support/ljp2030series)

#### **Commander auprès de prestataires de services ou de bureaux**

Pour commander une pièce ou un accessoire, contactez un prestataire de services ou un bureau d'assistance agréé HP.

# <span id="page-120-0"></span>**Numéros de référence**

La liste d'accessoires ci-dessous est actuelle au moment de l'impression du présent guide. Les informations relatives aux commandes, ainsi que la disponibilité des accessoires peuvent varier au cours de la vie du produit.

### **Cartouches d'impression**

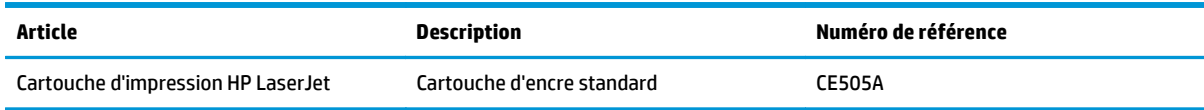

### **Câbles et interfaces**

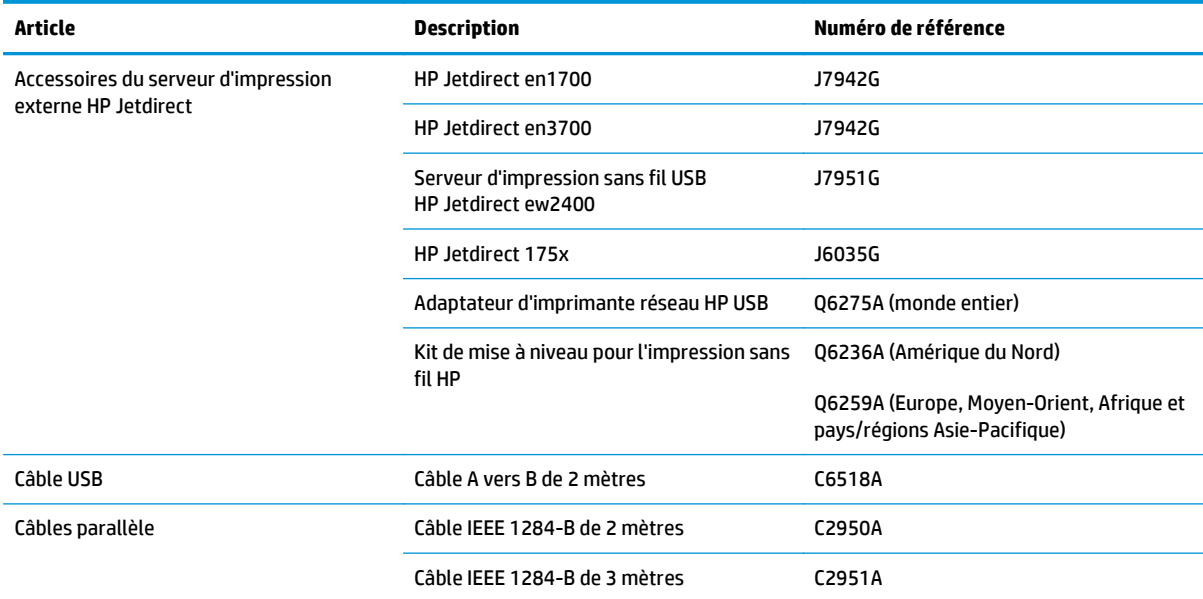

# **B Service et assistance**

- [Déclaration de garantie limitée de HP](#page-123-0)
- [Garantie Premium de HP \(protection des consommables\) : Déclaration de garantie limitée relative aux](#page-133-0) [cartouches d'encre LaserJet](#page-133-0)
- [Contrat de Licence Utilisateur Final](#page-134-0)
- [Service de garantie pour les pièces remplaçables par l'utilisateur](#page-138-0)
- [Assistance clientèle](#page-139-0)

# <span id="page-123-0"></span>**Déclaration de garantie limitée de HP**

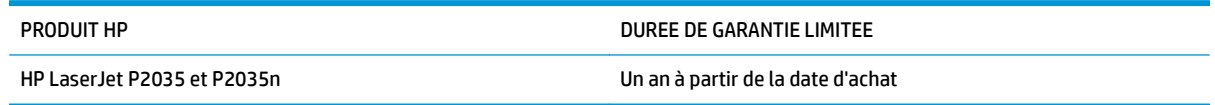

HP vous garantit à vous, le client final, que le matériel et les accessoires HP seront exempts de vices de matériau et de fabrication après la date d'achat et pendant la durée spécifiée ci-dessus. Si de tels défauts sont signalés à HP au cours de la période de garantie, HP s'engage, à son entière discrétion, à réparer ou à remplacer les produits dont les défauts ont été confirmés. Les produits de remplacement peuvent être neufs ou comme neufs.

HP garantit que le logiciel HP est exempt de tout défaut d'exécution de programme dû à une fabrication ou un matériel défectueux, dans le cadre d'une installation et d'une utilisation normales, à compter de la date d'achat et durant la période mentionnée ci-dessus. Si HP reçoit communication de tels vices pendant la durée de la garantie, HP remplacera tout logiciel qui se révèlerait défectueux.

HP ne garantit pas l'exécution des produits HP sans interruption ni erreur. Si HP n'est pas en mesure de remplacer un produit défectueux dans un délai raisonnable, selon les termes définis dans la garantie, le prix d'achat sera remboursé sur retour rapide du produit.

Les produits HP peuvent renfermer des pièces refaites équivalant à des pièces neuves au niveau des performances ou peuvent avoir été soumis à une utilisation fortuite.

La garantie ne s'applique pas aux vices résultant (a) d'un entretien ou d'un étalonnage incorrect ou inadéquat, (b) de logiciels, interfaces, pièces ou consommables non fournis par HP, (c) d'une modification non autorisée ou d'une utilisation abusive, (d) d'une exploitation ne répondant pas aux spécifications écologiques publiées pour le produit ou (e) d'une préparation du site ou d'un entretien incorrects.

DANS LES LIMITES AUTORISEES PAR LA LOI LOCALE, LES GARANTIES CI-DESSUS SONT EXCLUSIVES ET AUCUNE AUTRE GARANTIE OU CONDITION, ECRITE OU ORALE, N'EST EXPRIMEE OU IMPLICITE ET HP DECLINE EXPLICITEMENT TOUTE GARANTIE OU CONDITION IMPLICITE DE QUALITE MARCHANDE, DE QUALITE SATISFAISANTE ET D'APTITUDE A REMPLIR UNE FONCTION DEFINIE. Certains pays/régions, états ou provinces n'autorisant pas de limitations de la durée d'une garantie tacite, la limitation ou l'exclusion ci-dessus peut ne pas vous concerner. Cette garantie vous donne des droits juridiques spécifiques qui varient en fonction de l'état, de la province ou du pays/région où vous résidez.

La garantie limitée de HP s'applique dans tout pays/région où HP propose un service d'assistance pour ce produit et où HP commercialise ce produit. Le niveau du service de garantie que vous recevez peut varier en fonction des normes locales. HP ne modifiera pas la forme, l'adéquation ou le fonctionnement du produit pour le rendre opérationnel dans un pays/région auquel/à laquelle il n'est pas destiné pour des motifs légaux ou réglementaires.

DANS LA MESURE PERMISE PAR LE DROIT LOCAL, LES RECOURS ENONCES DANS CETTE CLAUSE DE GARANTIE SONT LES RECOURS UNIQUES ET EXCLUSIFS DONT VOUS DISPOSEZ. A L'EXCEPTION DES CAS PRECITES, EN AUCUN CAS HP OU SES FOURNISSEURS NE SERONT TENUS POUR RESPONSABLES DES PERTES DE DONNEES OU DES DOMMAGES DIRECTS, PARTICULIERS, ACCESSOIRES OU INDIRECTS (Y COMPRIS LES PERTES DE PROFITS ET DE DONNEES) OU DE TOUT AUTRE DOMMAGE RELATIF A UN CONTRAT, UN PREJUDICE OU AUTRE. Certains pays/régions, états ou provinces n'autorisant pas l'exclusion ni la limitation des dommages indirects ou consécutifs, la limitation ou l'exclusion ci-dessus peut ne pas vous concerner.

LES TERMES DE CETTE GARANTIE, EXCEPTE DANS LA MESURE PERMISE PAR LA LEGISLATION EN VIGUEUR, N'EXCLUENT PAS, NE LIMITENT PAS, NE MODIFIENT PAS ET VIENNENT EN COMPLEMENT DES DROITS STATUTAIRES OBLIGATOIRES APPLICABLES A LA VENTE DE CE PRODUIT A VOTRE INTENTION.

### **Royaume-Uni, Irlande et Malte**

The HP Limited Warranty is a commercial guarantee voluntarily provided by HP. The name and address of the HP entity responsible for the performance of the HP Limited Warranty in your country/region is as follows:

**UK**: HP Inc UK Limited, Cain Road, Amen Corner, Bracknell, Berkshire, RG12 1HN

**Ireland**: Hewlett-Packard Ireland Limited, Liffey Park Technology Campus, Barnhall Road, Leixlip, Co.Kildare

**Malta**: Hewlett-Packard Europe B.V., Amsterdam, Meyrin Branch, Route du Nant-d'Avril 150, 1217 Meyrin, Switzerland

**United Kingdom**: The HP Limited Warranty benefits apply in addition to any legal rights to a guarantee from seller of nonconformity of goods with the contract of sale. These rights expire six years from delivery of goods for products purchased in England or Wales and five years from delivery of goods for products purchased in Scotland. However various factors may impact your eligibility to receive these rights. For further information, please consult the following link: Consumer Legal Guarantee [\(www.hp.com/go/eu-legal](http://www.hp.com/go/eu-legal)) or you may visit the European Consumer Centers website [\(http://ec.europa.eu/consumers/](http://ec.europa.eu/consumers/solving_consumer_disputes/non-judicial_redress/ecc-net/index_en.htm) [solving\\_consumer\\_disputes/non-judicial\\_redress/ecc-net/index\\_en.htm\)](http://ec.europa.eu/consumers/solving_consumer_disputes/non-judicial_redress/ecc-net/index_en.htm). Consumers have the right to choose whether to claim service under the HP Limited Warranty or against the seller under the legal guarantee.

**Ireland**: The HP Limited Warranty benefits apply in addition to any statutory rights from seller in relation to nonconformity of goods with the contract of sale. However various factors may impact your eligibility to receive these rights. Consumer statutory rights are not limited or affected in any manner by HP Care Pack. For further information, please consult the following link: Consumer Legal Guarantee ([www.hp.com/go/eu](http://www.hp.com/go/eu-legal)[legal](http://www.hp.com/go/eu-legal)) or you may visit the European Consumer Centers website ([http://ec.europa.eu/consumers/](http://ec.europa.eu/consumers/solving_consumer_disputes/non-judicial_redress/ecc-net/index_en.htm) [solving\\_consumer\\_disputes/non-judicial\\_redress/ecc-net/index\\_en.htm\)](http://ec.europa.eu/consumers/solving_consumer_disputes/non-judicial_redress/ecc-net/index_en.htm). Consumers have the right to choose whether to claim service under the HP Limited Warranty or against the seller under the legal guarantee.

**Malta**: The HP Limited Warranty benefits apply in addition to any legal rights to a two-year guarantee from seller of nonconformity of goods with the contract of sale; however various factors may impact your eligibility to receive these rights. Consumer statutory rights are not limited or affected in any manner by the HP Limited Warranty. For further information, please consult the following link: Consumer Legal Guarantee ([www.hp.com/go/eu-legal](http://www.hp.com/go/eu-legal)) or you may visit the European Consumer Centers website [\(http://ec.europa.eu/](http://ec.europa.eu/consumers/solving_consumer_disputes/non-judicial_redress/ecc-net/index_en.htm) [consumers/solving\\_consumer\\_disputes/non-judicial\\_redress/ecc-net/index\\_en.htm\)](http://ec.europa.eu/consumers/solving_consumer_disputes/non-judicial_redress/ecc-net/index_en.htm). Consumers have the right to choose whether to claim service under the HP Limited Warranty or against the seller under two-year legal guarantee.

### **Autriche, Belgique, Allemagne et Luxembourg**

Die beschränkte HP Herstellergarantie ist eine von HP auf freiwilliger Basis angebotene kommerzielle Garantie. Der Name und die Adresse der HP Gesellschaft, die in Ihrem Land für die Gewährung der beschränkten HP Herstellergarantie verantwortlich ist, sind wie folgt:

**Deutschland**: HP Deutschland GmbH, Schickardstr. 32, D-71034 Böblingen

**Österreich**: HP PPS Austria GmbH., Wienerbergstrasse 41, A-1120 Wien

**Luxemburg**: Hewlett-Packard Luxembourg S.C.A., 75, Parc d'Activités Capellen, Rue Pafebruc, L-8308 Capellen

**Belgien**: HP Belgium BVBA, Hermeslaan 1A, B-1831 Diegem

Die Rechte aus der beschränkten HP Herstellergarantie gelten zusätzlich zu den gesetzlichen Ansprüchen wegen Sachmängeln auf eine zweijährige Gewährleistung ab dem Lieferdatum. Ob Sie Anspruch auf diese

Rechte haben, hängt von zahlreichen Faktoren ab. Die Rechte des Kunden sind in keiner Weise durch die beschränkte HP Herstellergarantie eingeschränkt bzw. betroffen. Weitere Hinweise finden Sie auf der folgenden Website: Gewährleistungsansprüche für Verbraucher [\(www.hp.com/go/eu-legal\)](http://www.hp.com/go/eu-legal) oder Sie können die Website des Europäischen Verbraucherzentrums [\(http://ec.europa.eu/consumers/](http://ec.europa.eu/consumers/solving_consumer_disputes/non-judicial_redress/ecc-net/index_en.htm) [solving\\_consumer\\_disputes/non-judicial\\_redress/ecc-net/index\\_en.htm\)](http://ec.europa.eu/consumers/solving_consumer_disputes/non-judicial_redress/ecc-net/index_en.htm) besuchen. Verbraucher haben das Recht zu wählen, ob sie eine Leistung von HP gemäß der beschränkten HP Herstellergarantie in Anspruch nehmen oder ob sie sich gemäß der gesetzlichen zweijährigen Haftung für Sachmängel (Gewährleistung) sich an den jeweiligen Verkäufer wenden.

### **Belgique, France et Luxembourg**

La garantie limitée HP est une garantie commerciale fournie volontairement par HP. Voici les coordonnées de l'entité HP responsable de l'exécution de la garantie limitée HP dans votre pays:

**France**: HP France SAS, société par actions simplifiée identifiée sous le numéro 448 694 133 RCS Evry, 1 Avenue du Canada, 91947, Les Ulis

**G.D. Luxembourg**: Hewlett-Packard Luxembourg S.C.A., 75, Parc d'Activités Capellen, Rue Pafebruc, L-8308 Capellen

**Belgique**: HP Belgium BVBA, Hermeslaan 1A, B-1831 Diegem

**France**: Les avantages de la garantie limitée HP s'appliquent en complément des droits dont vous disposez au titre des garanties légales applicables dont le bénéfice est soumis à des conditions spécifiques. Vos droits en tant que consommateur au titre de la garantie légale de conformité mentionnée aux articles L. 211-4 à L. 211-13 du Code de la Consommation et de celle relatives aux défauts de la chose vendue, dans les conditions prévues aux articles 1641 à 1648 et 2232 du Code de Commerce ne sont en aucune façon limités ou affectés par la garantie limitée HP. Pour de plus amples informations, veuillez consulter le lien suivant : Garanties légales accordées au consommateur [\(www.hp.com/go/eu-legal\)](http://www.hp.com/go/eu-legal). Vous pouvez également consulter le site Web des Centres européens des consommateurs ([http://ec.europa.eu/consumers/](http://ec.europa.eu/consumers/solving_consumer_disputes/non-judicial_redress/ecc-net/index_en.htm)

[solving\\_consumer\\_disputes/non-judicial\\_redress/ecc-net/index\\_en.htm\)](http://ec.europa.eu/consumers/solving_consumer_disputes/non-judicial_redress/ecc-net/index_en.htm). Les consommateurs ont le droit de choisir d'exercer leurs droits au titre de la garantie limitée HP, ou auprès du vendeur au titre des garanties légales applicables mentionnées ci-dessus.

#### **POUR RAPPEL:**

Garantie Légale de Conformité:

*« Le vendeur est tenu de livrer un bien conforme au contrat et répond des défauts de conformité existant lors de la délivrance.*

*Il répond également des défauts de conformité résultant de l'emballage, des instructions de montage ou de l'installation lorsque celle-ci a été mise à sa charge par le contrat ou a été réalisée sous sa responsabilité ».*

Article L211-5 du Code de la Consommation:

*« Pour être conforme au contrat, le bien doit:*

*1° Etre propre à l'usage habituellement attendu d'un bien semblable et, le cas échéant:*

*- correspondre à la description donnée par le vendeur et posséder les qualités que celui-ci a présentées à l'acheteur sous forme d'échantillon ou de modèle;*

*- présenter les qualités qu'un acheteur peut légitimement attendre eu égard aux déclarations publiques faites par le vendeur, par le producteur ou par son représentant, notamment dans la publicité ou l'étiquetage;*

*2° Ou présenter les caractéristiques définies d'un commun accord par les parties ou être propre à tout usage spécial recherché par l'acheteur, porté à la connaissance du vendeur et que ce dernier a accepté ».*

Article L211-12 du Code de la Consommation:

*« L'action résultant du défaut de conformité se prescrit par deux ans à compter de la délivrance du bien ».*

Garantie des vices cachés

Article 1641 du Code Civil : *« Le vendeur est tenu de la garantie à raison des défauts cachés de la chose vendue qui la rendent impropre à l'usage auquel on la destine, ou qui diminuent tellement cet usage que l'acheteur ne l'aurait pas acquise, ou n'en aurait donné qu'un moindre prix, s'il les avait connus. »*

Article 1648 alinéa 1 du Code Civil:

*« L'action résultant des vices rédhibitoires doit être intentée par l'acquéreur dans un délai de deux ans à compter de la découverte du vice. »*

**G.D. Luxembourg et Belgique**: Les avantages de la garantie limitée HP s'appliquent en complément des droits dont vous disposez au titre de la garantie de non-conformité des biens avec le contrat de vente. Cependant, de nombreux facteurs peuvent avoir un impact sur le bénéfice de ces droits. Vos droits en tant que consommateur au titre de ces garanties ne sont en aucune façon limités ou affectés par la garantie limitée HP. Pour de plus amples informations, veuillez consulter le lien suivant : Garanties légales accordées au consommateur [\(www.hp.com/go/eu-legal](http://www.hp.com/go/eu-legal)) ou vous pouvez également consulter le site Web des Centres européens des consommateurs ([http://ec.europa.eu/consumers/solving\\_consumer\\_disputes/non](http://ec.europa.eu/consumers/solving_consumer_disputes/non-judicial_redress/ecc-net/index_en.htm)[judicial\\_redress/ecc-net/index\\_en.htm](http://ec.europa.eu/consumers/solving_consumer_disputes/non-judicial_redress/ecc-net/index_en.htm)). Les consommateurs ont le droit de choisir de réclamer un service sous la garantie limitée HP ou auprès du vendeur au cours d'une garantie légale de deux ans.

#### **Italie**

La Garanzia limitata HP è una garanzia commerciale fornita volontariamente da HP. Di seguito sono indicati nome e indirizzo della società HP responsabile della fornitura dei servizi coperti dalla Garanzia limitata HP nel vostro Paese:

**Italia**: HP Italy S.r.l., Via G. Di Vittorio 9, 20063 Cernusco S/Naviglio

I vantaggi della Garanzia limitata HP vengono concessi ai consumatori in aggiunta ai diritti derivanti dalla garanzia di due anni fornita dal venditore in caso di non conformità dei beni rispetto al contratto di vendita. Tuttavia, diversi fattori possono avere un impatto sulla possibilita' di beneficiare di tali diritti. I diritti spettanti ai consumatori in forza della garanzia legale non sono in alcun modo limitati, né modificati dalla Garanzia limitata HP. Per ulteriori informazioni, si prega di consultare il seguente link: Garanzia legale per i clienti [\(www.hp.com/go/eu-legal](http://www.hp.com/go/eu-legal)), oppure visitare il sito Web dei Centri europei per i consumatori ([http://ec.europa.eu/consumers/solving\\_consumer\\_disputes/non-judicial\\_redress/ecc-net/index\\_en.htm](http://ec.europa.eu/consumers/solving_consumer_disputes/non-judicial_redress/ecc-net/index_en.htm)). I consumatori hanno il diritto di scegliere se richiedere un servizio usufruendo della Garanzia limitata HP oppure rivolgendosi al venditore per far valere la garanzia legale di due anni.

#### **Espagne**

Su Garantía limitada de HP es una garantía comercial voluntariamente proporcionada por HP. El nombre y dirección de las entidades HP que proporcionan la Garantía limitada de HP (garantía comercial adicional del fabricante) en su país es:

**España**: Hewlett-Packard Española S.L. Calle Vicente Aleixandre, 1 Parque Empresarial Madrid - Las Rozas, E-28232 Madrid

Los beneficios de la Garantía limitada de HP son adicionales a la garantía legal de 2 años a la que los consumidores tienen derecho a recibir del vendedor en virtud del contrato de compraventa; sin embargo, varios factores pueden afectar su derecho a recibir los beneficios bajo dicha garantía legal. A este respecto, la Garantía limitada de HP no limita o afecta en modo alguno los derechos legales del consumidor ([www.hp.com/go/eu-legal](http://www.hp.com/go/eu-legal)). Para más información, consulte el siguiente enlace: Garantía legal del

consumidor o puede visitar el sitio web de los Centros europeos de los consumidores ([http://ec.europa.eu/](http://ec.europa.eu/consumers/solving_consumer_disputes/non-judicial_redress/ecc-net/index_en.htm) [consumers/solving\\_consumer\\_disputes/non-judicial\\_redress/ecc-net/index\\_en.htm\)](http://ec.europa.eu/consumers/solving_consumer_disputes/non-judicial_redress/ecc-net/index_en.htm). Los clientes tienen derecho a elegir si reclaman un servicio acogiéndose a la Garantía limitada de HP o al vendedor de conformidad con la garantía legal de dos años.

#### **Danemark**

Den begrænsede HP-garanti er en garanti, der ydes frivilligt af HP. Navn og adresse på det HP-selskab, der er ansvarligt for HP's begrænsede garanti i dit land, er som følger:

**Danmark**: HP Inc Danmark ApS, Engholm Parkvej 8, 3450, Allerød

Den begrænsede HP-garanti gælder i tillæg til eventuelle juridiske rettigheder, for en toårig garanti fra sælgeren af varer, der ikke er i overensstemmelse med salgsaftalen, men forskellige faktorer kan dog påvirke din ret til at opnå disse rettigheder. Forbrugerens lovbestemte rettigheder begrænses eller påvirkes ikke på nogen måde af den begrænsede HP-garanti. Se nedenstående link for at få yderligere oplysninger: Forbrugerens juridiske garanti ([www.hp.com/go/eu-legal\)](http://www.hp.com/go/eu-legal) eller du kan besøge De Europæiske Forbrugercentres websted [\(http://ec.europa.eu/consumers/solving\\_consumer\\_disputes/non](http://ec.europa.eu/consumers/solving_consumer_disputes/non-judicial_redress/ecc-net/index_en.htm)judicial redress/ecc-net/index en.htm). Forbrugere har ret til at vælge, om de vil gøre krav på service i henhold til HP's begrænsede garanti eller hos sælger i henhold til en toårig juridisk garanti.

### **Norvège**

HPs garanti er en begrenset og kommersiell garanti som HP selv har valgt å tilby. Følgende lokale selskap innestår for garantien:

**Norge**: HP Norge AS, Rolfbuktveien 4b, 1364 Fornebu

HPs garanti kommer i tillegg til det mangelsansvar HP har i henhold til norsk forbrukerkjøpslovgivning, hvor reklamasjonsperioden kan være to eller fem år, avhengig av hvor lenge salgsgjenstanden var ment å vare. Ulike faktorer kan imidlertid ha betydning for om du kvalifiserer til å kreve avhjelp iht slikt mangelsansvar. Forbrukerens lovmessige rettigheter begrenses ikke av HPs garanti. Hvis du vil ha mer informasjon, kan du klikke på følgende kobling: Juridisk garanti for forbruker ([www.hp.com/go/eu-legal](http://www.hp.com/go/eu-legal)) eller du kan besøke nettstedet til de europeiske forbrukersentrene [\(http://ec.europa.eu/consumers/](http://ec.europa.eu/consumers/solving_consumer_disputes/non-judicial_redress/ecc-net/index_en.htm) [solving\\_consumer\\_disputes/non-judicial\\_redress/ecc-net/index\\_en.htm\)](http://ec.europa.eu/consumers/solving_consumer_disputes/non-judicial_redress/ecc-net/index_en.htm). Forbrukere har retten til å velge å kreve service under HPs garanti eller iht selgerens lovpålagte mangelsansvar.

### **Suède**

HP:s begränsade garanti är en kommersiell garanti som tillhandahålls frivilligt av HP. Namn och adress till det HP-företag som ansvarar för HP:s begränsade garanti i ditt land är som följer:

**Sverige**: HP PPS Sverige AB, SE-169 73 Stockholm

Fördelarna som ingår i HP:s begränsade garanti gäller utöver de lagstadgade rättigheterna till tre års garanti från säljaren angående varans bristande överensstämmelse gentemot köpeavtalet, men olika faktorer kan påverka din rätt att utnyttja dessa rättigheter. Konsumentens lagstadgade rättigheter varken begränsas eller påverkas på något sätt av HP:s begränsade garanti. Mer information får du om du följer denna länk: Lagstadgad garanti för konsumenter ([www.hp.com/go/eu-legal\)](http://www.hp.com/go/eu-legal) eller så kan du gå till European Consumer Centers webbplats ([http://ec.europa.eu/consumers/solving\\_consumer\\_disputes/non-judicial\\_redress/ecc](http://ec.europa.eu/consumers/solving_consumer_disputes/non-judicial_redress/ecc-net/index_en.htm)[net/index\\_en.htm](http://ec.europa.eu/consumers/solving_consumer_disputes/non-judicial_redress/ecc-net/index_en.htm)). Konsumenter har rätt att välja om de vill ställa krav enligt HP:s begränsade garanti eller på säljaren enligt den lagstadgade treåriga garantin.

### **Portugal**

A Garantia Limitada HP é uma garantia comercial fornecida voluntariamente pela HP. O nome e a morada da entidade HP responsável pela prestação da Garantia Limitada HP no seu país são os seguintes:

**Portugal**: HPCP – Computing and Printing Portugal, Unipessoal, Lda., Edificio D. Sancho I, Quinta da Fonte, Porto Salvo, Lisboa, Oeiras, 2740 244

As vantagens da Garantia Limitada HP aplicam-se cumulativamente com quaisquer direitos decorrentes da legislação aplicável à garantia de dois anos do vendedor, relativa a defeitos do produto e constante do contrato de venda. Existem, contudo, vários fatores que poderão afetar a sua elegibilidade para beneficiar de tais direitos. Os direitos legalmente atribuídos aos consumidores não são limitados ou afetados de forma alguma pela Garantia Limitada HP. Para mais informações, consulte a ligação seguinte: Garantia legal do consumidor ([www.hp.com/go/eu-legal\)](http://www.hp.com/go/eu-legal) ou visite o Web site da Rede dos Centros Europeus do Consumidor ([http://ec.europa.eu/consumers/solving\\_consumer\\_disputes/non-judicial\\_redress/ecc-net/index\\_en.htm](http://ec.europa.eu/consumers/solving_consumer_disputes/non-judicial_redress/ecc-net/index_en.htm)). Os consumidores têm o direito de escolher se pretendem reclamar assistência ao abrigo da Garantia Limitada HP ou contra o vendedor ao abrigo de uma garantia jurídica de dois anos.

### **Grèce et Chypre**

Η Περιορισμένη εγγύηση HP είναι μια εμπορική εγγύηση η οποία παρέχεται εθελοντικά από την HP. Η επωνυμία και η διεύθυνση του νομικού προσώπου ΗΡ που παρέχει την Περιορισμένη εγγύηση ΗΡ στη χώρα σας είναι η εξής:

**Ελλάδα /Κύπρoς**: HP Printing and Personal Systems Hellas EPE, Tzavella 1-3, 15232 Chalandri, Attiki

**Ελλάδα /Κύπρoς**: HP Συστήματα Εκτύπωσης και Προσωπικών Υπολογιστών Ελλάς Εταιρεία Περιορισμένης Ευθύνης, Tzavella 1-3, 15232 Chalandri, Attiki

Τα προνόμια της Περιορισμένης εγγύησης HP ισχύουν επιπλέον των νόμιμων δικαιωμάτων για διετή εγγύηση έναντι του Πωλητή για τη μη συμμόρφωση των προϊόντων με τις συνομολογημένες συμβατικά ιδιότητες, ωστόσο η άσκηση των δικαιωμάτων σας αυτών μπορεί να εξαρτάται από διάφορους παράγοντες. Τα νόμιμα δικαιώματα των καταναλωτών δεν περιορίζονται ούτε επηρεάζονται καθ' οιονδήποτε τρόπο από την Περιορισμένη εγγύηση HP. Για περισσότερες πληροφορίες, συμβουλευτείτε την ακόλουθη τοποθεσία web: Νόμιμη εγγύηση καταναλωτή [\(www.hp.com/go/eu-legal](http://www.hp.com/go/eu-legal)) ή μπορείτε να επισκεφτείτε την τοποθεσία web των Ευρωπαϊκών Κέντρων Καταναλωτή [\(http://ec.europa.eu/consumers/solving\\_consumer\\_disputes/non](http://ec.europa.eu/consumers/solving_consumer_disputes/non-judicial_redress/ecc-net/index_en.htm)[judicial\\_redress/ecc-net/index\\_en.htm](http://ec.europa.eu/consumers/solving_consumer_disputes/non-judicial_redress/ecc-net/index_en.htm)). Οι καταναλωτές έχουν το δικαίωμα να επιλέξουν αν θα αξιώσουν την υπηρεσία στα πλαίσια της Περιορισμένης εγγύησης ΗΡ ή από τον πωλητή στα πλαίσια της νόμιμης εγγύησης δύο ετών.

#### **Hongrie**

A HP korlátozott jótállás egy olyan kereskedelmi jótállás, amelyet a HP a saját elhatározásából biztosít. Az egyes országokban a HP mint gyártó által vállalt korlátozott jótállást biztosító HP vállalatok neve és címe:

**Magyarország**: HP Inc Magyarország Kft., H-1117 Budapest, Alíz utca 1.

A HP korlátozott jótállásban biztosított jogok azokon a jogokon felül illetik meg Önt, amelyek a termékeknek az adásvételi szerződés szerinti minőségére vonatkozó kétéves, jogszabályban foglalt eladói szavatosságból, továbbá ha az Ön által vásárolt termékre alkalmazandó, a jogszabályban foglalt kötelező eladói jótállásból erednek, azonban számos körülmény hatással lehet arra, hogy ezek a jogok Önt megilletike. További információért kérjük, keresse fel a következő webhelyet: Jogi Tájékoztató Fogyasztóknak ([www.hp.com/go/eu-legal](http://www.hp.com/go/eu-legal)) vagy látogassa meg az Európai Fogyasztói Központok webhelyét ([http://ec.europa.eu/consumers/solving\\_consumer\\_disputes/non-judicial\\_redress/ecc-net/index\\_en.htm](http://ec.europa.eu/consumers/solving_consumer_disputes/non-judicial_redress/ecc-net/index_en.htm)). A fogyasztóknak jogában áll, hogy megválasszák, hogy a jótállással kapcsolatos igényüket a HP korlátozott

jótállás alapján vagy a kétéves, jogszabályban foglalt eladói szavatosság, illetve, ha alkalmazandó, a jogszabályban foglalt kötelező eladói jótállás alapján érvényesítik.

#### **République tchèque**

Omezená záruka HP je obchodní zárukou dobrovolně poskytovanou společností HP. Názvy a adresy společností skupiny HP, které odpovídají za plnění omezené záruky HP ve vaší zemi, jsou následující:

**Česká republika**: HP Inc Czech Republic s. r. o., Za Brumlovkou 5/1559, 140 00 Praha 4

Výhody, poskytované omezenou zárukou HP, se uplatňuji jako doplňek k jakýmkoli právním nárokům na dvouletou záruku poskytnutou prodejcem v případě nesouladu zboží s kupní smlouvou. Váš nárok na uznání těchto práv však může záviset na mnohých faktorech. Omezená záruka HP žádným způsobem neomezuje ani neovlivňuje zákonná práva zákazníka. Další informace získáte kliknutím na následující odkaz: Zákonná záruka spotřebitele ([www.hp.com/go/eu-legal\)](http://www.hp.com/go/eu-legal) případně můžete navštívit webové stránky Evropského spotřebitelského centra ([http://ec.europa.eu/consumers/solving\\_consumer\\_disputes/non-judicial\\_redress/](http://ec.europa.eu/consumers/solving_consumer_disputes/non-judicial_redress/ecc-net/index_en.htm) [ecc-net/index\\_en.htm\)](http://ec.europa.eu/consumers/solving_consumer_disputes/non-judicial_redress/ecc-net/index_en.htm). Spotřebitelé mají právo se rozhodnout, zda chtějí službu reklamovat v rámci omezené záruky HP nebo v rámci zákonem stanovené dvouleté záruky u prodejce.

#### **Slovaquie**

Obmedzená záruka HP je obchodná záruka, ktorú spoločnosť HP poskytuje dobrovoľne. Meno a adresa subjektu HP, ktorý zabezpečuje plnenie vyplývajúce z Obmedzenej záruky HP vo vašej krajine:

**Slovenská republika**: HP Inc Slovakia, s.r.o., Galvaniho 7, 821 04 Bratislava

Výhody Obmedzenej záruky HP sa uplatnia vedľa prípadných zákazníkových zákonných nárokov voči predávajúcemu z vád, ktoré spočívajú v nesúlade vlastností tovaru s jeho popisom podľa predmetnej zmluvy. Možnosť uplatnenia takých prípadných nárokov však môže závisieť od rôznych faktorov. Služby Obmedzenej záruky HP žiadnym spôsobom neobmedzujú ani neovplyvňujú zákonné práva zákazníka, ktorý je spotrebiteľom. Ďalšie informácie nájdete na nasledujúcom prepojení: Zákonná záruka spotrebiteľa [\(www.hp.com/go/eu-legal](http://www.hp.com/go/eu-legal)), prípadne môžete navštíviť webovú lokalitu európskych zákazníckych stredísk ([http://ec.europa.eu/consumers/solving\\_consumer\\_disputes/non-judicial\\_redress/ecc-net/index\\_en.htm](http://ec.europa.eu/consumers/solving_consumer_disputes/non-judicial_redress/ecc-net/index_en.htm)). Spotrebitelia majú právo zvoliť si, či chcú uplatniť servis v rámci Obmedzenej záruky HP alebo počas zákonnej dvojročnej záručnej lehoty u predajcu.

#### **Pologne**

Ograniczona gwarancja HP to komercyjna gwarancja udzielona dobrowolnie przez HP. Nazwa i adres podmiotu HP odpowiedzialnego za realizację Ograniczonej gwarancji HP w Polsce:

**Polska**: HP Inc Polska sp. z o.o., Szturmowa 2a, 02-678 Warszawa, wpisana do rejestru przedsiębiorców prowadzonego przez Sąd Rejonowy dla m.st. Warszawy w Warszawie, XIII Wydział Gospodarczy Krajowego Rejestru Sądowego, pod numerem KRS 0000546115, NIP 5213690563, REGON 360916326, GIOŚ E0020757WZBW, kapitał zakładowy 480.000 PLN.

Świadczenia wynikające z Ograniczonej gwarancji HP stanowią dodatek do praw przysługujących nabywcy w związku z dwuletnią odpowiedzialnością sprzedawcy z tytułu niezgodności towaru z umową (rękojmia). Niemniej, na możliwość korzystania z tych praw mają wpływ różne czynniki. Ograniczona gwarancja HP w żaden sposób nie ogranicza praw konsumenta ani na nie nie wpływa. Więcej informacji można znaleźć pod następującym łączem: Gwarancja prawna konsumenta ([www.hp.com/go/eu-legal](http://www.hp.com/go/eu-legal)), można także odwiedzić stronę internetową Europejskiego Centrum Konsumenckiego [\(http://ec.europa.eu/consumers/](http://ec.europa.eu/consumers/solving_consumer_disputes/non-judicial_redress/ecc-net/index_en.htm) [solving\\_consumer\\_disputes/non-judicial\\_redress/ecc-net/index\\_en.htm\)](http://ec.europa.eu/consumers/solving_consumer_disputes/non-judicial_redress/ecc-net/index_en.htm). Konsumenci mają prawo wyboru co do możliwosci skorzystania albo z usług gwarancyjnych przysługujących w ramach Ograniczonej gwarancji HP albo z uprawnień wynikających z dwuletniej rękojmi w stosunku do sprzedawcy.

### **Bulgarie**

Ограничената гаранция на HP представлява търговска гаранция, доброволно предоставяна от HP. Името и адресът на дружеството на HP за вашата страна, отговорно за предоставянето на гаранционната поддръжка в рамките на Ограничената гаранция на HP, са както следва:

HP Inc Bulgaria EOOD (Ейч Пи Инк България ЕООД), гр. София 1766, район р-н Младост, бул. Околовръстен Път No 258, Бизнес Център Камбаните

Предимствата на Ограничената гаранция на HP се прилагат в допълнение към всички законови права за двугодишна гаранция от продавача при несъответствие на стоката с договора за продажба. Въпреки това, различни фактори могат да окажат влияние върху условията за получаване на тези права. Законовите права на потребителите не са ограничени или засегнати по никакъв начин от Ограничената гаранция на HP. За допълнителна информация, моля вижте Правната гаранция на потребителя ([www.hp.com/go/eu-legal](http://www.hp.com/go/eu-legal)) или посетете уебсайта на Европейския потребителски център ([http://ec.europa.eu/consumers/solving\\_consumer\\_disputes/non-judicial\\_redress/ecc-net/index\\_en.htm](http://ec.europa.eu/consumers/solving_consumer_disputes/non-judicial_redress/ecc-net/index_en.htm)). Потребителите имат правото да избират дали да претендират за извършване на услуга в рамките на Ограничената гаранция на HP или да потърсят такава от търговеца в рамките на двугодишната правна гаранция.

#### **Roumanie**

Garanția limitată HP este o garanție comercială furnizată în mod voluntar de către HP. Numele și adresa entității HP răspunzătoare de punerea în aplicare a Garanției limitate HP în țara dumneavoastră sunt următoarele:

**Romănia**: HP Inc Romania SRL, 6 Dimitrie Pompeiu Boulevard, Building E, 2nd floor, 2nd District, Bucureşti

Beneficiile Garanției limitate HP se aplică suplimentar faţă de orice drepturi privind garanţia de doi ani oferită de vânzător pentru neconformitatea bunurilor cu contractul de vânzare; cu toate acestea, diverşi factori pot avea impact asupra eligibilităţii dvs. de a beneficia de aceste drepturi. Drepturile legale ale consumatorului nu sunt limitate sau afectate în vreun fel de Garanția limitată HP. Pentru informaţii suplimentare consultaţi următorul link: garanția acordată consumatorului prin lege [\(www.hp.com/go/eu-legal](http://www.hp.com/go/eu-legal)) sau puteți accesa site-ul Centrul European al Consumatorilor [\(http://ec.europa.eu/consumers/solving\\_consumer\\_disputes/](http://ec.europa.eu/consumers/solving_consumer_disputes/non-judicial_redress/ecc-net/index_en.htm) [non-judicial\\_redress/ecc-net/index\\_en.htm\)](http://ec.europa.eu/consumers/solving_consumer_disputes/non-judicial_redress/ecc-net/index_en.htm). Consumatorii au dreptul să aleagă dacă să pretindă despăgubiri în cadrul Garanței limitate HP sau de la vânzător, în cadrul garanției legale de doi ani.

#### **Belgique et Pays-Bas**

De Beperkte Garantie van HP is een commerciële garantie vrijwillig verstrekt door HP. De naam en het adres van de HP-entiteit die verantwoordelijk is voor het uitvoeren van de Beperkte Garantie van HP in uw land is als volgt:

**Nederland**: HP Nederland B.V., Startbaan 16, 1187 XR Amstelveen

**België**: HP Belgium BVBA, Hermeslaan 1A, B-1831 Diegem

De voordelen van de Beperkte Garantie van HP vormen een aanvulling op de wettelijke garantie voor consumenten gedurende twee jaren na de levering te verlenen door de verkoper bij een gebrek aan conformiteit van de goederen met de relevante verkoopsovereenkomst. Niettemin kunnen diverse factoren een impact hebben op uw eventuele aanspraak op deze wettelijke rechten. De wettelijke rechten van de consument worden op geen enkele wijze beperkt of beïnvloed door de Beperkte Garantie van HP. Raadpleeg voor meer informatie de volgende webpagina: Wettelijke garantie van de consument ([www.hp.com/go/eu](http://www.hp.com/go/eu-legal)[legal](http://www.hp.com/go/eu-legal)) of u kan de website van het Europees Consumenten Centrum bezoeken [\(http://ec.europa.eu/](http://ec.europa.eu/consumers/solving_consumer_disputes/non-judicial_redress/ecc-net/index_en.htm) [consumers/solving\\_consumer\\_disputes/non-judicial\\_redress/ecc-net/index\\_en.htm\)](http://ec.europa.eu/consumers/solving_consumer_disputes/non-judicial_redress/ecc-net/index_en.htm). Consumenten hebben het recht om te kiezen tussen enerzijds de Beperkte Garantie van HP of anderzijds het aanspreken van de verkoper in toepassing van de wettelijke garantie.

#### **Finlande**

HP:n rajoitettu takuu on HP:n vapaaehtoisesti antama kaupallinen takuu. HP:n myöntämästä takuusta maassanne vastaavan HP:n edustajan yhteystiedot ovat:

**Suomi**: HP Finland Oy, Piispankalliontie, FIN - 02200 Espoo

HP:n takuun edut ovat voimassa mahdollisten kuluttajansuojalakiin perustuvien oikeuksien lisäksi sen varalta, että tuote ei vastaa myyntisopimusta. Saat lisätietoja seuraavasta linkistä: Kuluttajansuoja ([www.hp.com/go/eu-legal](http://www.hp.com/go/eu-legal)) tai voit käydä Euroopan kuluttajakeskuksen sivustolla ([http://ec.europa.eu/](http://ec.europa.eu/consumers/solving_consumer_disputes/non-judicial_redress/ecc-net/index_en.htm) [consumers/solving\\_consumer\\_disputes/non-judicial\\_redress/ecc-net/index\\_en.htm\)](http://ec.europa.eu/consumers/solving_consumer_disputes/non-judicial_redress/ecc-net/index_en.htm). Kuluttajilla on oikeus vaatia virheen korjausta HP:n takuun ja kuluttajansuojan perusteella HP:lta tai myyjältä.

#### **Slovénie**

Omejena garancija HP je prostovoljna trgovska garancija, ki jo zagotavlja podjetje HP. Ime in naslov poslovne enote HP, ki je odgovorna za omejeno garancijo HP v vaši državi, sta naslednja:

**Slovenija**: Hewlett-Packard Europe B.V., Amsterdam, Meyrin Branch, Route du Nant-d'Avril 150, 1217 Meyrin, **Switzerland** 

Ugodnosti omejene garancije HP veljajo poleg zakonskih pravic, ki ob sklenitvi kupoprodajne pogodbe izhajajo iz dveletne garancije prodajalca v primeru neskladnosti blaga, vendar lahko na izpolnjevanje pogojev za uveljavitev pravic vplivajo različni dejavniki. Omejena garancija HP nikakor ne omejuje strankinih z zakonom predpisanih pravic in ne vpliva nanje. Za dodatne informacije glejte naslednjo povezavo: Strankino pravno jamstvo [\(www.hp.com/go/eu-legal\)](http://www.hp.com/go/eu-legal); ali pa obiščite spletno mesto evropskih središč za potrošnike ([http://ec.europa.eu/consumers/solving\\_consumer\\_disputes/non-judicial\\_redress/ecc-net/index\\_en.htm](http://ec.europa.eu/consumers/solving_consumer_disputes/non-judicial_redress/ecc-net/index_en.htm)). Potrošniki imajo pravico izbrati, ali bodo uveljavljali pravice do storitev v skladu z omejeno garancijo HP ali proti prodajalcu v skladu z dvoletno zakonsko garancijo.

#### **Croatie**

HP ograničeno jamstvo komercijalno je dobrovoljno jamstvo koje pruža HP. Ime i adresa HP subjekta odgovornog za HP ograničeno jamstvo u vašoj državi:

**Hrvatska**: HP Computing and Printing d.o.o. za računalne i srodne aktivnosti, Radnička cesta 41, 10000 Zagreb

Pogodnosti HP ograničenog jamstva vrijede zajedno uz sva zakonska prava na dvogodišnje jamstvo kod bilo kojeg prodavača s obzirom na nepodudaranje robe s ugovorom o kupnji. Međutim, razni faktori mogu utjecati na vašu mogućnost ostvarivanja tih prava. HP ograničeno jamstvo ni na koji način ne utječe niti ne ograničava zakonska prava potrošača. Dodatne informacije potražite na ovoj adresi: Zakonsko jamstvo za potrošače [\(www.hp.com/go/eu-legal](http://www.hp.com/go/eu-legal)) ili možete posjetiti web-mjesto Europskih potrošačkih centara ([http://ec.europa.eu/consumers/solving\\_consumer\\_disputes/non-judicial\\_redress/ecc-net/index\\_en.htm](http://ec.europa.eu/consumers/solving_consumer_disputes/non-judicial_redress/ecc-net/index_en.htm)). Potrošači imaju pravo odabrati žele li ostvariti svoja potraživanja u sklopu HP ograničenog jamstva ili pravnog jamstva prodavača u trajanju ispod dvije godine.

#### **Lettonie**

HP ierobežotā garantija ir komercgarantija, kuru brīvprātīgi nodrošina HP. HP uzņēmums, kas sniedz HP ierobežotās garantijas servisa nodrošinājumu jūsu valstī:

**Latvija**: HP Finland Oy, PO Box 515, 02201 Espoo, Finland

HP ierobežotās garantijas priekšrocības tiek piedāvātas papildus jebkurām likumīgajām tiesībām uz pārdevēja un/vai rażotāju nodrošinātu divu gadu garantiju gadījumā, ja preces neatbilst pirkuma līgumam, tomēr šo tiesību saņemšanu var ietekmēt vairāki faktori. HP ierobežotā garantija nekādā veidā neierobežo un neietekmē patērētāju likumīgās tiesības. Lai iegūtu plašāku informāciju, izmantojiet šo saiti: Patērētāju likumīgā garantija [\(www.hp.com/go/eu-legal\)](http://www.hp.com/go/eu-legal) vai arī Eiropas Patērētāju tiesību aizsardzības centra tīmekļa vietni [\(http://ec.europa.eu/consumers/solving\\_consumer\\_disputes/non-judicial\\_redress/ecc-net/](http://ec.europa.eu/consumers/solving_consumer_disputes/non-judicial_redress/ecc-net/index_en.htm) [index\\_en.htm\)](http://ec.europa.eu/consumers/solving_consumer_disputes/non-judicial_redress/ecc-net/index_en.htm). Patērētājiem ir tiesības izvēlēties, vai pieprasīt servisa nodrošinājumu saskaņā ar HP ierobežoto garantiju, vai arī pārdevēja sniegto divu gadu garantiju.

#### **Lituanie**

HP ribotoji garantija yra HP savanoriškai teikiama komercinė garantija. Toliau pateikiami HP bendrovių, teikiančių HP garantiją (gamintojo garantiją) jūsų šalyje, pavadinimai ir adresai:

**Lietuva**: HP Finland Oy, PO Box 515, 02201 Espoo, Finland

HP ribotoji garantija papildomai taikoma kartu su bet kokiomis kitomis įstatymais nustatytomis teisėmis į pardavėjo suteikiamą dviejų metų laikotarpio garantiją dėl prekių atitikties pardavimo sutarčiai, tačiau tai, ar jums ši teisė bus suteikiama, gali priklausyti nuo įvairių aplinkybių. HP ribotoji garantija niekaip neapriboja ir neįtakoja įstatymais nustatytų vartotojo teisių. Daugiau informacijos rasite paspaudę šią nuorodą: Teisinė vartotojo garantija [\(www.hp.com/go/eu-legal](http://www.hp.com/go/eu-legal)) arba apsilankę Europos vartotojų centro internetinėje svetainėje [\(http://ec.europa.eu/consumers/solving\\_consumer\\_disputes/non-judicial\\_redress/ecc-net/](http://ec.europa.eu/consumers/solving_consumer_disputes/non-judicial_redress/ecc-net/index_en.htm) [index\\_en.htm\)](http://ec.europa.eu/consumers/solving_consumer_disputes/non-judicial_redress/ecc-net/index_en.htm). Vartotojai turi teisę prašyti atlikti techninį aptarnavimą pagal HP ribotąją garantiją arba pardavėjo teikiamą dviejų metų įstatymais nustatytą garantiją.

#### **Estonie**

HP piiratud garantii on HP poolt vabatahtlikult pakutav kaubanduslik garantii. HP piiratud garantii eest vastutab HP üksus aadressil:

**Eesti**: HP Finland Oy, PO Box 515, 02201 Espoo, Finland

HP piiratud garantii rakendub lisaks seaduses ettenähtud müüjapoolsele kaheaastasele garantiile, juhul kui toode ei vasta müügilepingu tingimustele. Siiski võib esineda asjaolusid, mille puhul teie jaoks need õigused ei pruugi kehtida. HP piiratud garantii ei piira ega mõjuta mingil moel tarbija seadusjärgseid õigusi. Lisateavet leiate järgmiselt lingilt: tarbija õiguslik garantii [\(www.hp.com/go/eu-legal](http://www.hp.com/go/eu-legal)) või võite külastada Euroopa tarbijakeskuste veebisaiti ([http://ec.europa.eu/consumers/solving\\_consumer\\_disputes/non](http://ec.europa.eu/consumers/solving_consumer_disputes/non-judicial_redress/ecc-net/index_en.htm)[judicial\\_redress/ecc-net/index\\_en.htm](http://ec.europa.eu/consumers/solving_consumer_disputes/non-judicial_redress/ecc-net/index_en.htm)). Tarbijal on õigus valida, kas ta soovib kasutada HP piiratud garantiid või seadusega ette nähtud müüjapoolset kaheaastast garantiid.

#### **Russie**

#### **Срок службы принтера для России**

Срок службы данного принтера HP составляет пять лет в нормальных условиях эксплуатации. Срок службы отсчитывается с момента ввода принтера в эксплуатацию. В конце срока службы HP рекомендует посетить веб-сайт нашей службы поддержки по адресу http://www.hp.com/support и/или связаться с авторизованным поставщиком услуг HP для получения рекомендаций в отношении дальнейшего безопасного использования принтера.

### <span id="page-133-0"></span>**Garantie Premium de HP (protection des consommables) : Déclaration de garantie limitée relative aux cartouches d'encre LaserJet**

Ce produit HP est garanti être exempt de vices de matériau et de fabrication.

Cette garantie ne couvre pas les produits (a) ayant été modifiés, refaits, reconditionnés ou soumis à une utilisation impropre ou abusive, (b) présentant des problèmes résultant d'une utilisation incorrecte, d'un stockage inadéquat ou d'une exploitation ne répondant pas aux spécifications écologiques publiées pour le produit ou (c) présentant une usure provenant d'une utilisation normale.

Pour obtenir un service de garantie, veuillez renvoyer le produit au lieu d'achat (accompagné d'une description écrite du problème et des exemples d'impression) ou contactez l'assistance clientèle HP. Suivant le choix de HP, HP remplacera le produit s'étant avéré être défectueux ou remboursera le prix d'achat.

DANS LA MESURE PERMISE PAR LE DROIT LOCAL, LA GARANTIE CI-DESSUS EST EXCLUSIVE ET AUCUNE AUTRE GARANTIE OU CONDITION, ECRITE OU ORALE, N'EST EXPRIMEE OU IMPLICITE ET HP DECLINE EXPLICITEMENT TOUTE GARANTIE OU CONDITION IMPLICITE DE QUALITE MARCHANDE, DE QUALITE SATISFAISANTE ET D'APTITUDE A REMPLIR UNE FONCTION DEFINIE.

DANS LA MESURE PERMISE PAR LE DROIT LOCAL, EN AUCUN CAS HP OU SES FOURNISSEURS NE POURRONT ETRE TENUS POUR RESPONSABLES DE DOMMAGES DIRECTS, PARTICULIERS, ACCESSOIRES OU INDIRECTS (Y COMPRIS LES PERTES DE PROFITS ET DE DONNEES) OU DE TOUT AUTRE DOMMAGE RELATIF A UN CONTRAT, UN PREJUDICE OU AUTRE.

LES TERMES DE GARANTIE DE CETTE DECLARATION, SAUF DANS LES LIMITES LEGALEMENT AUTORISEES, N'EXCLUENT PAS, NI NE LIMITENT, NI NE MODIFIENT LES DROITS DE VENTE STATUTAIRES OBLIGATOIRES APPLICABLES, MAIS VIENNENT S'AJOUTER A CES DROITS.

# <span id="page-134-0"></span>**Contrat de Licence Utilisateur Final**

A LIRE ATTENTIVEMENT AVANT D'UTILISER CET EQUIPEMENT LOGICIEL : Cet accord de licence utilisateur final (« CLUF ») est un accord juridique entre (a) vous (individu ou entité unique) et (b) HP Inc. (« HP ») qui régit votre utilisation de n'importe quel Produit logiciel, installé sur ou proposé par HP afin d'être utilisé avec votre produit HP (« Produit HP »), qui n'est pas soumis à un autre contrat de licence distinct entre vous et HP ou ses fournisseurs. Un autre logiciel peut contenir un CLUF dans sa documentation en ligne. Le terme « Produit logiciel » désigne un logiciel informatique et peut inclure des supports associés, des documents imprimés et de la documentation « en ligne » ou au format électronique.

Une correction ou un ajout au présent CLUF peut accompagner le Produit HP.

LES DROITS AFFERENTS A CE PRODUIT LOGICIEL SONT OFFERTS EXCLUSIVEMENT SOUS RESERVE D'ACCEPTATION DE TOUTES LES CONDITIONS D'UTILISATION DU PRESENT CLUF. EN INSTALLANT, COPIANT, TELECHARGEANT OU UTILISANT LE PRODUIT LOGICIEL, VOUS ACCEPTEZ D'ETRE LIE PAR LES CONDITIONS DU PRESENT CLUF. SI VOUS N'ACCEPTEZ PAS LES CONDITIONS DE CETTE LICENCE, VOTRE UNIQUE RECOURS CONSISTE A RENVOYER L'ENSEMBLE DU PRODUIT INUTILISE (MATERIEL ET LOGICIEL) SOUS 14 JOURS POUR OBTENIR UN REMBOURSEMENT SOUMIS A LA POLITIQUE DE REMBOURSEMENT DE VOTRE LIEU DE L'ACHAT.

- **1. OCTROI DE LICENCE**. HP vous accorde les droits suivants sous réserve que vous vous conformiez à toutes les conditions d'utilisation du présent CLUF :
	- **a.** Utilisation. Vous pouvez utiliser le Produit logiciel sur un seul ordinateur (« Votre ordinateur »). Si le Produit logiciel vous est fourni via Internet et que la licence d'origine est prévue pour une utilisation sur plusieurs ordinateurs, vous pouvez installer et utiliser le Produit logiciel uniquement sur ces ordinateurs. Vous ne devez pas séparer des composants du Produit logiciel dans le but de les utiliser sur plus d'un ordinateur. Vous n'avez pas l'autorisation de distribuer le Produit logiciel. Vous pouvez charger le Produit logiciel dans la mémoire temporaire (RAM) de votre ordinateur afin de l'utiliser.
	- **b.** Stockage. Vous pouvez copier le Produit logiciel dans la mémoire locale ou le périphérique de stockage du Produit HP.
	- **c.** Copie. Vous êtes autorisé à créer des copies de sauvegarde ou des archives du Produit logiciel, sous réserve que chaque copie contienne tous les avis de propriété originaux du Produit logiciel et qu'elle soit utilisée uniquement à des fins de sauvegarde.
	- **d.** Réservation des droits. HP et ses fournisseurs se réservent tous les droits qui ne vous sont pas expressément octroyés dans le présent CLUF.
	- **e.** Logiciel libre. Nonobstant les conditions d'utilisation du présent CLUF, tout ou partie du Produit logiciel qui constitue un logiciel HP non propriétaire ou un logiciel fourni sous licence publique par des tiers (« Logiciel libre ») est soumis aux conditions d'utilisation du contrat de licence logiciel de ce Logiciel libre, qu'il se présente sous la forme d'un contrat distinct, d'un contrat contenu dans l'emballage ou de conditions de licence électronique acceptés au moment du téléchargement. Votre utilisation du Logiciel libre est entièrement régit par les conditions d'utilisation de cette licence.
	- **f.** Solution de récupération. Toute solution de récupération logicielle fournie avec/pour votre Produit HP, qu'elle se présente sous la forme d'une solution basée sur disque dur, sur support externe (par exemple sur disquette, CD ou DVD) ou solution équivalente fournie sous n'importe quelle autre forme, peut uniquement être utilisée dans le but de restaurer le disque dur du Produit HP pour lequel la solution de récupération a été achetée. L'utilisation de n'importe quel

système d'exploitation Microsoft contenu dans ces solutions de récupération est régie par le contrat de licence Microsoft.

- **2. MISES A NIVEAU**. Pour utiliser un Produit logiciel identifié en tant que mise à niveau, vous devez d'abord disposer d'une licence pour le Produit logiciel d'origine identifié par HP comme étant éligible pour la mise à niveau. Après la mise à niveau, vous ne pouvez plus utiliser le Produit logiciel d'origine qui formait la base de votre éligibilité pour la mise à niveau. En utilisant le Produit logiciel, vous acceptez également qu'HP puisse accéder automatiquement à votre Produit HP lorsqu'il est connecté à Internet afin de vérifier la version ou le statut de certains Produits logiciels. Vous acceptez également qu'HP peut télécharger et installer automatiquement des mises à niveau ou des mises à jour pour ces Produits logiciels sur votre Produit HP afin de fournir de nouvelles versions ou mises à jour nécessaires pour maintenir le bon fonctionnement, les performances ou la sécurité du Logiciel HP et de votre Produit HP et de faciliter l'assistance ou d'autres services qui vont sont proposés. Dans certains cas et selon le type de mise à niveau ou de mise à jour, des notifications vous seront envoyées (via fenêtre contextuelle ou autre) et vous demanderont de lancer la mise à niveau ou la mise à jour.
- **3. LOGICIEL SUPPLEMENTAIRE**. Le présent CLUF s'applique aux mises à jour ou aux suppléments au Produit logiciel d'origine fourni par HP, sauf si HP accompagne la mise à jour ou le supplément de nouvelles conditions. En cas de conflit entre les conditions, les autres conditions prévalent.

#### **4. TRANSFERT**.

- **a.** Tiers. L'utilisateur initial du Produit logiciel est habilité à effectuer un seul transfert du Produit logiciel au bénéfice d'un autre utilisateur final. Tout transfert doit comporter tous les composants, supports, matériaux imprimés, le présent CLUF et, le cas échéant, le Certificat d'authenticité. Le transfert ne peut pas être un transfert indirect, tel qu'une consignation. Avant le transfert, l'utilisateur final qui reçoit le produit transféré doit accepter toutes les conditions du présent CLUF. Dès le transfert du Produit logiciel, vous perdez automatiquement le bénéfice de la licence.
- **b.** Restrictions. Vous n'êtes pas autorisé à louer ou prêter le Produit logiciel ou à utiliser le Produit logiciel dans le cadre d'une exploitation commerciale partagée ou d'une utilisation professionnelle. Sauf disposition expresse dans le présent CLUF, vous ne pouvez ni concéder une sous-licence, ni attribuer, ni transférer le Produit logiciel.
- **5. DROITS EXCLUSIFS**. Tous les droits de propriété intellectuelle du Produit logiciel et la documentation utilisateur appartiennent à HP ou à ses fournisseurs et sont protégés par les lois, y compris, mais sans s'y limiter, de copyright des Etats-Unis, de secret industriel et de marque commerciale, ainsi que les autres lois et traités internationaux applicables. Vous n'êtes autorisé à retirer une marque d'identification, un avis de copyright ou une limitation exclusive du Produit logiciel.
- **6. LIMITATION SUR L'INGENIERIE INVERSE**. Vous n'êtes pas autorisé à réaliser une ingénierie inverse, à décompiler ou à démonter le Produit logiciel, sauf et uniquement dans le cas où la loi en vigueur l'autorise, nonobstant cette limitation ou ce qui est expressément stipulé dans le présent CLUF.
- **7. CONDITION**. Le présent CLUF est effectif sauf s'il a été résilié ou rejeté. Le présent CLUF est également résilié selon les conditions indiquées dans le présent CLUF ou si vous ne vous conformez pas avec n'importe quelle condition du présent CLUF.

#### **8. CONSENTEMENT RELATIF A LA COLLECTE ET L'UTILISATION DE DONNEES**.

**a.** HP utilise des cookies et d'autres outils de technologie Web pour collecter des informations techniques anonymes liées au Logiciel HP et à votre Produit HP. Ces données sont utilisées pour fournir les mises à niveau et l'assistance liées ou d'autres services décrits dans la Section 2. HP recueille également des informations personnelles comme votre adresse IP (Internet Protocol) ou toute autre information unique d'identification associée à votre Produit HP et aux données que vous avez fournies lors de l'enregistrement de votre Produit HP. En plus de permettre de fournir des mises à niveau et l'assistance liée ou d'autres services, ces données sont également utilisées

pour vous envoyer des communications marketing (avec votre consentement dès que la loi en vigueur l'exige).

Dans les limites autorisées par la loi en vigueur, en acceptant les présentes conditions d'utilisation, vous acceptez la collecte et l'utilisation de données anonymes et personnelles par HP, ses filiales et sociétés affiliées comme décrit dans le présent CLUF et comme décrit plus en détails dans la politique de confidentialité HP : [www8.hp.com/us/en/privacy/privacy.html?](http://www8.hp.com/us/en/privacy/privacy.html?jumpid=reg_r1002_usen_c-001_title_r0001) [jumpid=reg\\_r1002\\_usen\\_c-001\\_title\\_r0001](http://www8.hp.com/us/en/privacy/privacy.html?jumpid=reg_r1002_usen_c-001_title_r0001)

- **b.** Collecte/utilisation par des tiers. Certains programmes inclus dans votre Produit HP vous sont fournis par des fournisseurs tiers (« Logiciel tiers ») disposant de leur propre licence. Les Logiciels tiers peuvent être installés et opérationnels sur votre Produit HP même si vous choisissez de ne pas activer/acheter ces logiciels. Les logiciels tiers peuvent collecter et transmettre des informations techniques sur votre système (par exemple : adresse IP, identification unique d'appareil, version du logiciel installé, etc.) et d'autres données système. Ces informations sont utilisées par les tiers afin d'identifier les attributs techniques du système et de vérifier que vous disposez bien de la version la plus récente du logiciel sur votre système. Si vous ne souhaitez pas que les logiciels tiers recueillent ces informations techniques ou vous envoient automatiquement des mises à jour, vous devez désinstaller le logiciel avant de vous connecter à Internet.
- **9. EXCLUSION DE GARANTIES**. DANS LA LIMITE AUTORISEE PAR LA LOI EN VIGUEUR, HP ET SES FOURNISSEURS FOURNISSENT LE PRODUIT LOGICIEL « EN L'ETAT » ET AVEC TOUTES SES ERREURS. HP ET SES FOURNISSEURS REJETTENT DONC TOUTES AUTRES GARANTIES ET CONDITIONS, QU'ELLES SOIENT EXPRESSES, IMPLICITES OU STATUTAIRES, Y COMPRIS, MAIS SANS S'Y LIMITER, LES GARANTIES DE TITRE ET D'ABSENCE DE CONTREFACON ET TOUTES GARANTIES IMPLICITES, OBLIGATIONS OU CONDITIONS DE COMMERCIALISATION, DE QUALITE SATISFAISANTE, D'ADEQUATION A UN USAGE PARTICULIER ET D'ABSENCE DE VIRUS EN CE QUI CONCERNE LE PRODUIT LOGICIEL. Certains états/juridictions n'autorisant pas les exclusions des garanties implicites ou les limitations de durée des garanties implicites, l'exclusion de garanties ci-dessus peut ne pas s'appliquer pour vous dans son intégralité.

EN AUSTRALIE ET NOUVELLE-ZELANDE, LE LOGICIEL EST FOURNI AVEC DES GARANTIES NE POUVANT PAS ETRE EXCLUES SELON LES DROITS DES CONSOMMATEURS DES LEGISLATIONS D'AUSTRALIE ET DE NOUVELLE-ZELANDE. LES CLIENTS EN AUSTRALIE PEUVENT BENEFICIER D'UN REMPLACEMENT OU D'UN REMBOURSEMENT EN CAS DE DEFAILLANCE MAJEURE ET D'UNE COMPENSATION POUR LES AUTRES PERTES OU DOMMAGES RAISONNABLEMENT PREVISIBLES. LES CLIENTS EN AUSTRALIE PEUVENT EGALEMENT BENEFICIER D'UNE REPARATION OU D'UN REMPLACEMENT DU LOGICIEL SI CE DERNIER NE PARVIENT PAS A ETRE DE QUALITE ACCEPTABLE ET QUE LA DEFAILLANCE N'EST PAS UNE DEFAILLANCE MAJEURE. LES CLIENTS EN NOUVELLE-ZELANDE DONT L'ACHAT DES ARTICLES EST DESTINE A UN USAGE OU UNE CONSOMMATION PERSONNELLE, DOMESTIQUE OU MENAGER (ET NON PAS DANS LE CADRE D'UNE UTILISATION PROFESSIONNELLE) (« CLIENTS DE NOUVELLE-ZELANDE ») PEUVENT BENEFICIER D'UNE REPARATION, D'UN REMBOURSEMENT OU D'UN REMPLACEMENT EN CAS DE DEFAILLANCE ET D'UNE COMPENSATION POUR LES AUTRES PERTES OU DOMMAGES RAISONNABLEMENT PREVISIBLES.

**10. LIMITATION DE RESPONSABILITE**. Dans le respect de la loi locale, nonobstant les dommages que vous pouvez subir, la pleine responsabilité d'HP et de n'importe lequel de ses fournisseurs dans le cadre du présent CLUF et votre recours exclusif pour tout ce qui précède ne sauraient excéder le montant que vous avez effectivement payé séparément pour le Produit logiciel ou 5 dollars U.S, si ce montant est plus élevé. DANS LA LIMITE AUTORISEE PAR LA LOI EN VIGUEUR, EN AUCUN CAS HP OU SES FOURNISSEURS NE PEUVENT ETRE TENUS RESPONSABLES DE N'IMPORTE QUEL DOMMAGE SPECIAL, INDIRECT OU CONSECUTIF (INCLUANT, SANS S'Y LIMITER, LES PERTES DE BENEFICE OU D'INFORMATIONS CONFIDENTIELLES OU AUTRE, LES INTERRUPTIONS D'ACTIVITE, LES BLESSURES PERSONNELLES, LA PERTE DE LA CONFIDENTIALITE DECOULANT OU ETANT LIEE DE N'IMPORTE QUELLE MANIERE A L'UTILISATION OU A L'INCAPACITE D'UTILISER LE PRODUIT LOGICIEL, OU LIE DE N'IMPORTE QUELLE MANIERE A N'IMPORTE QUELLE CONDITION DU PRESENT CLUF, MEME SI HP OU N'IMPORTE LEQUEL DE SES FOURNISSEURS ONT ETE INFORMES DE LA POSSIBILITE DE TELS DOMMAGES ET MEME SI LE RECOURS ECHOUE DANS SON BUT ESSENTIEL. Dans la mesure où certains pays ou juridictions n'autorisent pas

l'exclusion ou la limitation des dommages accessoires ou indirects, il est possible que la limitation ou l'exclusion ci-dessus ne vous concerne pas.

- **11. CLIENTS DU GOUVERNEMENT AMERICAIN**. Conformément aux textes FAR 12.211 et 12.212, les logiciels informatiques professionnels, la documentation des logiciels informatiques et les données techniques associées sont concédés au gouvernement américain dans le cadre de la licence d'exploitation commerciale HP applicable.
- **12. CONFORMITE PAR RAPPORT AUX LOIS D'EXPORTATION**. Vous devez vous conformer à toutes les lois et réglementations des Etats-Unis et dans d'autres pays (« Lois d'exportation ») afin de garantir que le Produit logiciel n'est pas (1) exporté, directement ou indirectement, en violation des Lois d'exportation, ou (2) utilisé pour n'importe quel usage interdit par les Lois d'exportation, y compris, mais sans s'y limiter, la prolifération d'armes nucléaires, chimiques ou biologiques.
- **13. CAPACITE ET AUTORITE DE CERTIFICATION**. Vous déclarez avoir atteint l'âge légal de la majorité dans votre état de résidence et, le cas échéant, que vous êtes dûment autorisé par votre employeur à signer le présent contrat.
- **14. LOI EN VIGUEUR**. Le présent CLUF est régi par les lois du pays dans lequel l'équipement a été acheté.
- **15. CONTRAT ENTIER**. Le présent CLUF (y compris tout ajout ou modification au présent CLUF fourni avec le Produit HP) représente l'accord global conclu entre vous et HP concernant le Produit logiciel et remplace toutes communications, propositions ou représentations antérieures ou en cours orales et écrites concernant le Produit logiciel ou tout autre sujet couvert par le présent CLUF. Dans le cas où n'importe quel politique ou programme HP de prise en charge de service entrerait en conflit avec les conditions du présent CLUF, les conditions du présent CLUF prévalent.

© Copyright 2015 HP Development Company, L.P.

Les informations contenues dans ce document peuvent être modifiées sans préavis. Tous les autres noms de produit mentionnés dans le présent document peuvent être des marques déposées de leurs propriétaires respectifs. Dans les limites autorisées par la loi en vigueur, les seules garanties pour les produits et services HP sont décrites dans les déclarations de garantie expresses accompagnant ces mêmes produits et services. Les informations contenues dans ce document ne constituent en aucun cas une garantie supplémentaire. Dans les limites autorisées par la loi en vigueur, HP ne pourra être tenu responsable des erreurs ou omissions de nature technique ou rédactionnelle qui pourraient subsister dans le présent document.

Première édition : Août 2015

### <span id="page-138-0"></span>**Service de garantie pour les pièces remplaçables par l'utilisateur**

Les périphériques HP sont conçus avec un grand nombre de pièces remplaçables par l'utilisateur (CSR), ce qui permet de réduire la durée de la réparation et d'avoir une plus grande flexibilité lors du remplacement des pièces défectueuses. Si, au cours de la période de diagnostic, HP détermine que la réparation peut être accomplie avec l'utilisation d'une pièce CSR, HP vous livre cette pièce directement pour que vous puissiez la remplacer. Il existe deux catégories de pièces CSR : 1) Pièces que l'utilisateur doit obligatoirement remplacer. Si vous demandez que le remplacement soit effectué par HP, le déplacement et les frais de main-d'œuvre de ce service vous seront facturés. 2) Pièces que l'utilisateur peut décider de remplacer lui-même. Ces pièces sont également conçues pour être remplaçables par l'utilisateur. Mais si vous souhaitez que HP effectue le remplacement pour vous, ce service vous sera gracieusement offert dans le cadre de la garantie de votre périphérique.

Suivant la disponibilité et les possibilités géographiques, les pièces CSR seront expédiées pour une livraison le lendemain, les jours ouvrés. Une livraison le jour-même ou sous quatre heures peut être possible dans certains pays/régions moyennant des frais supplémentaires. Si vous avez besoin d'aide, vous pouvez appeler l'assistance technique HP. Un technicien vous aidera par téléphone. HP vous indique si la pièce défectueuse doit être renvoyée à HP dans l'emballage des pièces CSR de remplacement expédiées. Si vous devez renvoyer la pièce défectueuse à HP, il est nécessaire de la renvoyer dans un délai précis, normalement de cinq (5) jours ouvrés. La pièce défectueuse doit être renvoyée avec la documentation associée dans l'emballage fourni. Si vous ne renvoyez pas la pièce défectueuse, HP se réserve le droit de vous facturer la pièce de remplacement. Dans le cas des pièces remplaçables par l'utilisateur, HP s'acquitte de tous les frais d'expédition et de renvoi des pièces et choisit le coursier/transporteur à utiliser.

# <span id="page-139-0"></span>**Assistance clientèle**

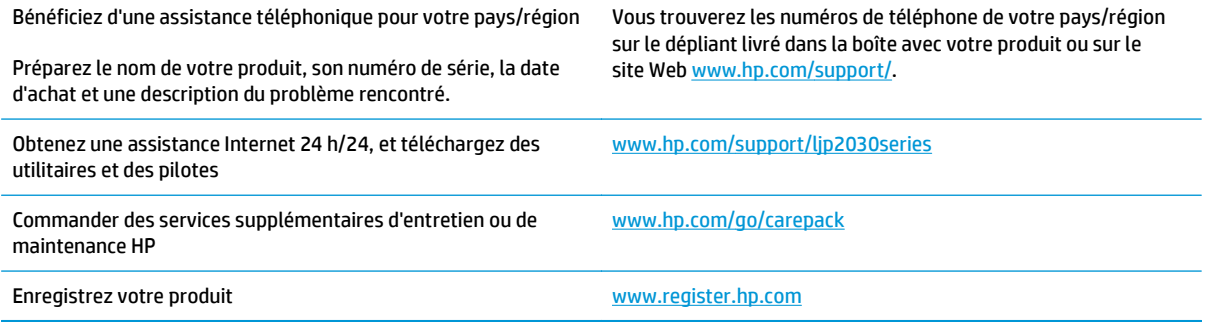

# **C Programme de gestion écologique des produits**

- [Protection de l'environnement](#page-142-0)
- [Production d'ozone](#page-142-0)
- [Consommation d'énergie](#page-142-0)
- [Consommation de toner](#page-142-0)
- [Utilisation du papier](#page-143-0)
- [Matières plastiques](#page-143-0)
- [Consommables d'impression HP LaserJet](#page-143-0)
- **[Papier](#page-143-0)**
- [Restrictions de matériel](#page-143-0)
- [Collecte des déchets par les utilisateurs \(UE et Inde\)](#page-144-0)
- [Recyclage du matériel électronique](#page-144-0)
- [Informations sur le recyclage du matériel au Brésil](#page-145-0)
- [Substances chimiques](#page-145-0)
- [Données d'alimentation du produit conformément à la réglementation 1275/2008 de la Commission de](#page-145-0) [l'Union européenne](#page-145-0)
- [Déclaration concernant les restrictions sur les substances dangereuses \(Inde\)](#page-145-0)
- [Déclaration relative aux restrictions sur les substances dangereuses \(Turquie\)](#page-145-0)
- [Déclaration concernant les restrictions sur les substances dangereuses \(Ukraine\)](#page-146-0)
- [Tableau de substances \(Chine\)](#page-146-0)
- [Informations utilisateur Ecolabel SEPA \(Chine\)](#page-146-0)
- [Réglementation de la mise en œuvre sur l'étiquette énergétique chinoise pour les imprimantes,](#page-147-0) [télécopieurs et copieurs](#page-147-0)
- [Fiche signalétique de sécurité du produit](#page-147-0)
- **[EPEAT](#page-147-0)**

● [Informations complémentaires](#page-147-0)

## <span id="page-142-0"></span>**Protection de l'environnement**

HP s'engage à fournir des produits de qualité au sens environnemental du terme. Ce produit a été conçu avec différentes caractéristiques afin de minimiser l'impact sur l'environnement.

### **Production d'ozone**

Les émissions atmosphériques d'ozone de ce produit ont été mesurées selon une méthode reconnue de manière générale\* et lorsque ces données sur les émissions sont appliquées à un « scénario d'exposition générique de modèles de bureau »\*\*, HP est en mesure de déterminer qu'aucune quantité appréciable d'ozone dépassant les normes de qualité ou les directives actuelles relatives à l'air intérieur n'est générée lors de l'impression.

\* Méthode d'essai servant à mesurer les émissions provenant des appareils de copie papier permettant l'attribution du label écologique pour les appareils de bureau avec fonction d'impression ; RAL-UZ 171 – BAM Juillet 2012

\*\* Basé sur la concentration en ozone pendant 2 heures par jour dans une salle de 32 mètres cubes avec un taux de ventilation de 0,72 changements d'air par heure avec des fournitures d'impression HP

### **Consommation d'énergie**

La consommation d'énergie chute sensiblement en mode Prêt, Veille ou Arrêt, ce qui permet de réduire les coûts et de préserver les ressources naturelles, sans pour autant nuire aux performances élevées de cet appareil. Les équipements d'impression et de numérisation HP comportant le logo ENERGY STAR® sont qualifiés au regard des spécifications ENERGY STAR de l'Agence américaine pour la protection de l'environnement, relatives aux équipements d'imagerie. Les appareils d'imagerie conformes à la norme ENERGY STAR comportent le marquage suivant :

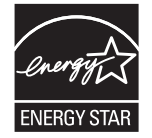

Vous trouverez des informations complémentaires sur les produits d'imagerie labellisés ENERGY STAR à l'adresse :

[www.hp.com/go/energystar.](http://www.hp.com/go/energystar)

### **Consommation de toner**

EconoMode permet d'utiliser moins d'encre, et d'augmenter ainsi la durée de vie d'une cartouche. HP déconseille d'utiliser le Mode économique en permanence. Si vous utilisez le mode EconoMode de manière permanente, la dose de toner risque de durer plus longtemps que les pièces mécaniques de la cartouche d'impression. Si la qualité de l'impression se dégrade, remplacez la cartouche d'encre.

### <span id="page-143-0"></span>**Utilisation du papier**

Grâce à ses fonctions d'impression recto verso (manuelle ou automatique) et d'impression de n pages par feuille (plusieurs pages par feuille), cette imprimante permet de réduire la quantité de papier utilisé et de limiter l'épuisement de ressources naturelles qui en découle.

### **Matières plastiques**

Conformément aux normes internationales, les composants en plastique de plus de 25 grammes portent des inscriptions conçues pour identifier plus facilement les plastiques à des fins de recyclage au terme de la vie du produit.

### **Consommables d'impression HP LaserJet**

Les consommables HP authentiques ont été conçus en tenant compte de l'environnement. HP vous permet de préserver les ressources et le papier lors de l'impression. Lorsque vous avez terminé, il est facile et gratuit de recycler.<sup>1</sup>

Toutes les cartouches HP renvoyées à HP Planet Partners passent par un processus de recyclage en plusieurs phases dans lequel les matériaux sont séparés et affinés en vue d'être utilisés comme matières premières dans de nouvelles cartouches HP authentiques et des produits d'usage courant. Aucune cartouche HP authentique retournée via HP Planet Partners n'est envoyée vers un site d'enfouissement. HP ne recharge jamais ou ne revend des cartouches HP authentiques.

**Pour participer au programme de retour et de recyclage de HP Planet Partners, visitez le site** [www.hp.com/recycle](http://www.hp.com/recycle)**. Sélectionnez votre pays/région pour plus d'informations sur les moyens de retourner vos consommables d'impression HP. Des informations sur le programme et des instructions sont fournies en plusieurs langues et sont incluses dans l'emballage de chaque nouvelle cartouche d'impression HP LaserJet.**

1 La disponibilité du programme peut varier. Pour plus d'informations, visitez [www.hp.com/recycle](http://www.hp.com/recycle).

### **Papier**

Ce produit prend en charge le papier recyclé et le papier léger (EcoFFICIENT™) dans la mesure où celui-ci est conforme aux recommandations présentées dans le *Guide du support d'impression pour familles d'imprimantes HP*. Ce produit est adapté à l'utilisation de papier recyclé et papier léger (EcoFFICIENT™) conformément à la norme EN12281:2002.

### **Restrictions de matériel**

Ce produit HP ne contient pas de mercure ajouté.

Ce produit HP ne contient pas de batterie.
## <span id="page-144-0"></span>**Collecte des déchets par les utilisateurs (UE et Inde)**

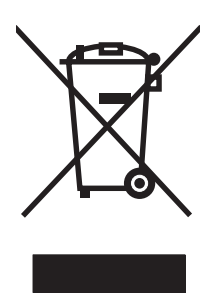

Ce symbole signifie de ne pas mettre votre produit à la poubelle avec vos autres déchets ménagers. En effet, il est de votre responsabilité d'apporter vos équipements électriques et électroniques usagés dans un point de collecte où ils pourront être recyclés. Pour plus d'informations, contactez votre service de collecte des déchets ménagers ou consultez la page suivante : [www.hp.com/recycle.](http://www.hp.com/recycle)

## **Recyclage du matériel électronique**

HP encourage ses clients à recycler le matériel électronique usagé. Pour plus d'informations sur les programmes de recyclage, consultez la page : [www.hp.com/recycle](http://www.hp.com/recycle).

## <span id="page-145-0"></span>**Informations sur le recyclage du matériel au Brésil**

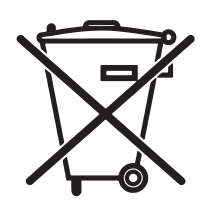

Este produto eletrônico e seus componentes não devem ser descartados no lixo comum, pois embora estejam em conformidade com padrões mundiais de restrição a substâncias nocivas, podem conter, ainda que em quantidades mínimas, substâncias impactantes ao meio ambiente. Ao final da vida útil deste produto, o usuário deverá entregá-lo à HP. A não observância dessa orientação sujeitará o infrator às sanções previstas em lei.

Após o uso, as pilhas e/ou baterias dos produtos HP deverão ser entregues ao estabelecimento comercial ou rede de assistência técnica autorizada pela HP.

Não descarte o produto eletrônico em lixo comum

Para maiores informações, inclusive sobre os pontos de recebimento, acesse:

[www.hp.com.br/reciclar](http://www.hp.com.br/reciclar)

## **Substances chimiques**

HP s'engage à fournir à ses clients les informations relatives aux substances chimiques utilisées dans les produits HP, en respect des réglementations légales telles que la réglementation REACH (disposition CE n ° 1907/2006 du Parlement Européen et du Conseil). Vous trouverez un rapport sur les substances chimiques de ce produit à l'adresse suivante : [www.hp.com/go/reach](http://www.hp.com/go/reach).

## **Données d'alimentation du produit conformément à la réglementation 1275/2008 de la Commission de l'Union européenne**

Pour les données de puissance du produit, notamment la consommation d'énergie du produit en mode veille en réseau, si tous les ports réseau filaires sont connectés et que tous les ports réseau sans fil sont activés, veuillez-vous reporter à la section P14 « Additional Information » (Informations complémentaires) de la déclaration IT ECO du produit concerné à l'adresse suivante : [www.hp.com/hpinfo/globalcitizenship/](http://www.hp.com/hpinfo/globalcitizenship/environment/productdata/itecodesktop-pc.html) [environment/productdata/itecodesktop-pc.html](http://www.hp.com/hpinfo/globalcitizenship/environment/productdata/itecodesktop-pc.html).

## **Déclaration concernant les restrictions sur les substances dangereuses (Inde)**

This product complies with the "India E-waste Rule 2011" and prohibits use of lead, mercury, hexavalent chromium, polybrominated biphenyls or polybrominated diphenyl ethers in concentrations exceeding 0.1 weight % and 0.01 weight % for cadmium, except for the exemptions set in Schedule 2 of the Rule.

## **Déclaration relative aux restrictions sur les substances dangereuses (Turquie)**

Türkiye Cumhuriyeti: EEE Yönetmeliğine Uygundur

## **Déclaration concernant les restrictions sur les substances dangereuses (Ukraine)**

Обладнання відповідає вимогам Технічного регламенту щодо обмеження використання деяких небезпечних речовин в електричному та електронному обладнанні, затвердженого постановою Кабінету Міністрів України від 3 грудня 2008 № 1057

## **Tableau de substances (Chine)**

## 产品中有害物质或元素的名称及含量

根据中国《电子信息产品污染控制管理办法》

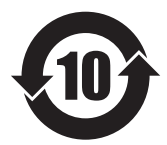

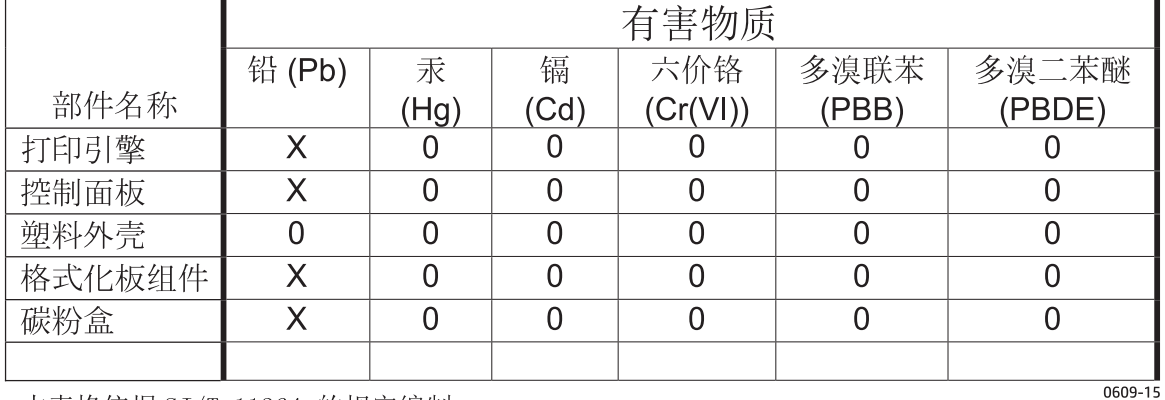

本表格依据 SJ/T 11364 的规定编制。

0: 表示该有害物质在该部件所有均质材料中的含量均在 GB/T 26572 规定的限量要求以下。

X: 表示该有害物质至少在该部件的某一均质材料中的含量超出 GB/T 26572 规定的限量要求。

此表中所有名称中含 "X" 的部件均符合欧盟 RoHS 立法。

注: 环保使用期限的参考标识取决于产品正常工作的温度和湿度等条件

## **Informations utilisateur Ecolabel SEPA (Chine)**

### 中国环境标识认证产品用户说明

噪声大于 63.0 dB(A)的办公设备不宜放置于办公室内,请在独立的隔离区域使用。

如需长时间使用本产品或打印大量文件,请确保在通风良好的房间内使用。

如您需要确认本产品处于零能耗状态,请按下电源关闭按钮,并将插头从电源插座断开。

您可以使用再生纸,以减少资源耗费。

## <span id="page-147-0"></span>**Réglementation de la mise en œuvre sur l'étiquette énergétique chinoise pour les imprimantes, télécopieurs et copieurs**

根据"复印机、打印机和传真机能源效率标识实施规则",本打印机具有能效标签。 根据"复印机、打印机 和传真机能效限定值及能效等级"("GB21521")决定并计算得出该标签上所示的能效等级和 TEC (典型 能耗)值。

1. 能效等级

能效等级分为三个等级,等级 1 级能效最高。 根据产品类型和打印速度标准决定能效限定值。

2. 能效信息

2.1 LaserJet 打印机和高性能喷墨打印机

● 典型能耗

典型能耗是正常运行 GB21521 测试方法中指定的时间后的耗电量。 此数据表示为每周千瓦时 (kWh)。

标签上所示的能耗数字按涵盖根据 CEL-37 选择的登记装置中所有配置的代表性配置测定而得。 因此, 本特定产品型号的实际能耗可能与标签上所示的数据不同。

有关规格的详细信息,请参阅 GB21521 标准的当前版本。

## **Fiche signalétique de sécurité du produit**

Les fiches techniques sur la sécurité d'emploi des produits (MSDS, Material Safety Data Sheets) relatives aux consommables renfermant des substances chimiques (l'encre, par exemple) sont disponibles sur le site Web HP à l'adresse [www.hp.com/go/msds.](http://www.hp.com/go/msds)

## **EPEAT**

De nombreux produits HP sont conçus pour répondre aux normes EPEAT. EPEAT est une notation globale de l'environnement qui permet d'identifier les équipements électroniques plus respectueux de l'environnement. Pour plus d'informations sur la notation EPEAT, rendez-vous sur le site [www.epeat.net](http://www.epeat.net). Pour obtenir des informations sur les produits HP homologués EPEAT, consultez la page [www.hp.com/hpinfo/](http://www.hp.com/hpinfo/globalcitizenship/environment/pdf/epeat_printers.pdf) [globalcitizenship/environment/pdf/epeat\\_printers.pdf.](http://www.hp.com/hpinfo/globalcitizenship/environment/pdf/epeat_printers.pdf)

## **Informations complémentaires**

Pour obtenir des informations sur ces rubriques relatives à l'environnement :

- Feuille de profil écologique pour ce produit et plusieurs produits HP associés
- Engagement HP dans la protection de l'environnement
- Système HP de gestion de l'environnement
- Retour d'un produit HP à la fin de sa durée de vie et programme de recyclage
- Fiche technique de sécurité des produits

Visitez la page [www.hp.com/go/environment](http://www.hp.com/go/environment).

En outre, visitez le site [www.hp.com/recycle.](http://www.hp.com/recycle)

# **D Caractéristiques**

- [Spécifications physiques](#page-151-0)
- [Consommation d'énergie et émissions acoustiques](#page-152-0)
- [Environnement d'exploitation](#page-153-0)

## <span id="page-151-0"></span>**Spécifications physiques**

#### **Tableau D-1 Dimensions et poids du produit**

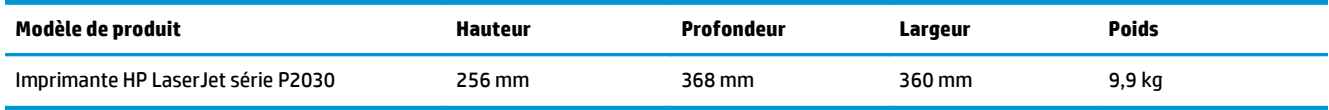

#### **Tableau D-2 Dimensions du produit, avec toutes les portes et les bacs entièrement ouverts**

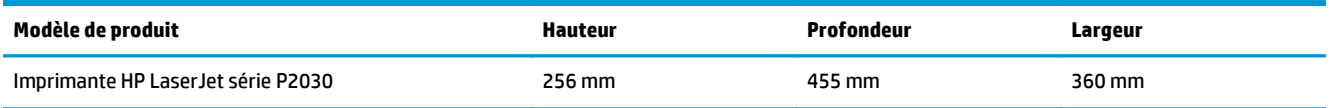

## <span id="page-152-0"></span>**Consommation d'énergie et émissions acoustiques**

Visitez le site Web [www.hp.com/go/ljp2030/regulatory](http://www.hp.com/go/ljp2030/regulatory) pour obtenir les toutes dernières informations.

## <span id="page-153-0"></span>**Environnement d'exploitation**

### **Tableau D-3 Conditions requises**

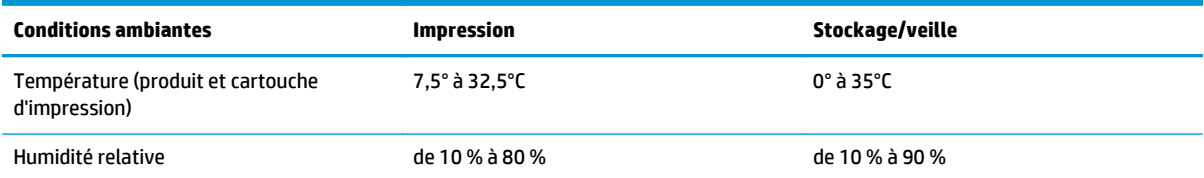

# **E Informations réglementaires**

- [Déclaration de conformité](#page-155-0)
- [Avis de conformité](#page-157-0)

## <span id="page-155-0"></span>**Déclaration de conformité**

## **Déclaration de conformité**

#### **Déclaration de conformité**

#### **Conformément au guide ISO/CEI 17050-1 et à la norme EN 17050-1, N° doc : BOISB-0801-00-rel.13.0**

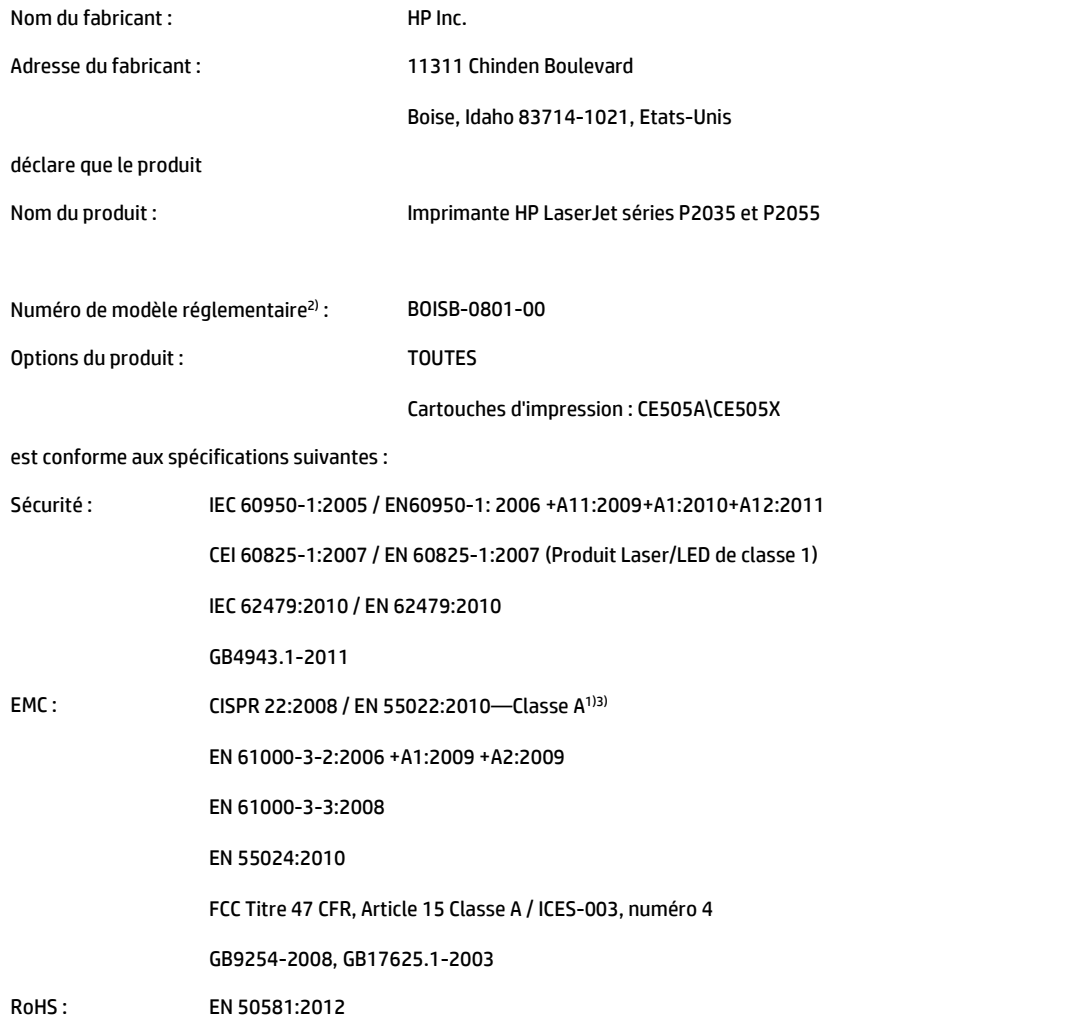

Informations complémentaires :

Cet appareil est conforme aux normes de la directive CEM 2004/108/CE, la directive 2006/95/CE relative à la basse tension, la directive RoHS 2011/65/UE, et porte en conséquence la marque CE  $\bigcap$ .

Cet appareil est conforme à l'article 15 de la réglementation FCC. Son fonctionnement est soumis aux deux conditions suivantes : (1) cet appareil ne doit causer aucune interférence nuisible et (2) doit accepter toutes les interférences reçues, y compris celles qui risquent de fausser son fonctionnement.

1) Ce produit a été testé dans une configuration type avec les systèmes d'ordinateur personnel HP.

2) Pour des besoins réglementaires, ce produit est doté d'un numéro de modèle réglementaire. Ce numéro ne doit pas être confondu avec le nom commercial du produit ou le ou les numéros de produit.

3) Le produit répond aux exigences de la classe A EN55022 et CNS13438 et les informations suivantes s'y appliquent en conséquence : « Attention - Ce produit est un produit de classe A. Il peut causer des interférences radio dans un environnement intérieur. Dans ce cas, il est possible que l'utilisateur doive prendre des mesures adéquates. »

#### **Déclaration de conformité**

#### **Conformément au guide ISO/CEI 17050-1 et à la norme EN 17050-1, N° doc : BOISB-0801-00-rel.13.0**

Shanghai, Chine

#### 1 novembre 2015

Pour tout renseignement sur les réglementations uniquement, contactez :

Europe : HP Deutschland GmbH, HP HQ-TRE, 71025 Boeblingen, Allemagne. <http://www.hp.eu/certificates>

Etats‑Unis : HP Inc., 1501 Page Mill Road, Palo Alto 94304, Etats-Unis 650-857-1501

## <span id="page-157-0"></span>**Avis de conformité**

## **Réglementations de la FCC**

Les tests effectués sur cet équipement ont déterminé qu'il est conforme aux prescriptions des unités numériques de classe B, telles que spécifiées à l'article 15 des normes de la FCC (Commission fédérale des communications). Ces limites sont destinées à assurer une protection suffisante contre les interférences produites dans une installation résidentielle. Cet équipement produit, utilise et peut émettre de l'énergie sous forme de fréquences radio. Si ce matériel n'est pas installé et utilisé conformément aux instructions, il peut causer des interférences nuisibles aux communications radio. Cependant, l'absence d'interférences ne peut pas être garantie dans une installation particulière. Si ce matériel provoque des interférences qui perturbent la réception radio ou télévisée, ce qui peut être vérifié en mettant le matériel sous et hors tension, nous encourageons l'utilisateur à y remédier en appliquant l'une des mesures suivantes :

- Réorientez ou déplacez l'antenne de réception.
- Augmentez la distance séparant l'équipement du récepteur.
- Connectez l'équipement à une prise située sur un circuit différent de celui sur lequel se trouve le récepteur.
- Consultez votre revendeur ou un technicien radio/télévision expérimenté.

Un câble d'interface blindé est requis afin de satisfaire aux stipulations de l'article 15 des réglementations de la FCC sur les appareils de classe B.

## **Canada - Déclaration de conformité de l'ICES-003 de l'industrie du Canada**

CAN ICES-3(B)/NMB-3(B)

### **Déclaration VCCI (Japon)**

この装置は、情報処理装置等電波障害自主規制協議会(VCCI)の基準 に基づくクラスB情報技術装置です。この装置は、家庭環境で使用すること を目的としていますが、この装置がラジオやテレビジョン受信機に近接して 使用されると、受信障害を引き起こすことがあります。 取扱説明書に従って正しい取り扱いをして下さい。

## **Déclaration EMC (Corée)**

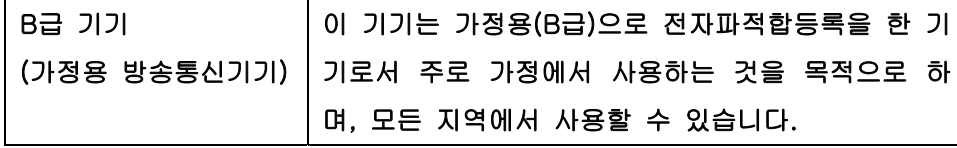

### **Instructions sur le cordon d'alimentation**

Vérifiez que la source d'alimentation électrique est adéquate pour la tension nominale du produit. Cette tension nominale est indiquée sur l'étiquette du produit. Ce produit fonctionne avec 100-127 V CA ou 220-240 V CA et 50/60 Hz.

**REMARQUE :** Toute modification apportée au produit sans le consentement de HP peut se traduire par la révocation du droit d'exploitation de l'équipement dont jouit l'utilisateur.

<span id="page-158-0"></span>Branchez le cordon d'alimentation entre le produit et une prise CA avec mise à la terre.

**ATTENTION :** Afin d'empêcher tout endommagement du produit, utilisez uniquement le cordon d'alimentation fourni.

### **Déclaration relative aux cordons d'alimentation (Japon)**

製品には、同梱された電源コードをお使い下さい。 同梱された電源コードは、他の製品では使用出来ません。

### **Protection contre les rayons laser**

Le CDRH (Center for Devices and Radiological Health) de la FDA (Food and Drug Administration) a mis en place une réglementation concernant les produits laser fabriqués à partir du 1er août 1976. Le respect de cette réglementation est obligatoire pour les produits commercialisés aux Etats-Unis. L'appareil est certifié produit laser de « Classe 1 » par l'U.S. Department of Health and Human Services (DHHS) Radiation Performance Standard conformément au Radiation Control for Health and Safety Act de 1968. Etant donné que les radiations émises par ce périphérique sont complètement confinées par les boîtiers de protection externes, il est impossible que le rayon laser s'échappe dans des conditions de fonctionnement normal.

**AVERTISSEMENT !** L'utilisation de commandes, la réalisation de réglages ou l'exécution de procédures différentes de celles spécifiées dans ce guide d'utilisation peut entraîner une exposition à des radiations dangereuses.

### **Déclaration relative au laser en Finlande**

#### **Luokan 1 laserlaite**

Klass 1 Laser Apparat

HP LaserJet P2035, P2035n, laserkirjoitin on käyttäjän kannalta turvallinen luokan 1 laserlaite. Normaalissa käytössä kirjoittimen suojakotelointi estää lasersäteen pääsyn laitteen ulkopuolelle. Laitteen turvallisuusluokka on määritetty standardin EN 60825-1 (2007) mukaisesti.

#### **VAROITUS !**

Laitteen käyttäminen muulla kuin käyttöohjeessa mainitulla tavalla saattaa altistaa käyttäjän turvallisuusluokan 1 ylittävälle näkymättömälle lasersäteilylle.

#### **VARNING !**

Om apparaten används på annat sätt än i bruksanvisning specificerats, kan användaren utsättas för osynlig laserstrålning, som överskrider gränsen för laserklass 1.

#### **HUOLTO**

HP LaserJet P2035, P2035n - kirjoittimen sisällä ei ole käyttäjän huollettavissa olevia kohteita. Laitteen saa avata ja huoltaa ainoastaan sen huoltamiseen koulutettu henkilö. Tällaiseksi huoltotoimenpiteeksi ei katsota väriainekasetin vaihtamista, paperiradan puhdistusta tai muita käyttäjän käsikirjassa lueteltuja, käyttäjän tehtäväksi tarkoitettuja ylläpitotoimia, jotka voidaan suorittaa ilman erikoistyökaluja.

#### **VARO !**

Mikäli kirjoittimen suojakotelo avataan, olet alttiina näkymättömällelasersäteilylle laitteen ollessa toiminnassa. Älä katso säteeseen.

### **VARNING !**

Om laserprinterns skyddshölje öppnas då apparaten är i funktion, utsättas användaren för osynlig laserstrålning. Betrakta ej strålen.

Tiedot laitteessa käytettävän laserdiodin säteilyominaisuuksista: Aallonpituus 775-795 nm Teho 5 m W Luokan 3B laser.

## <span id="page-160-0"></span>**Déclaration GS (Allemagne)**

Das Gerät ist nicht für die Benutzung im unmittelbaren Gesichtsfeld am Bildschirmarbeitsplatz vorgesehen. Um störende Reflexionen am Bildschirmarbeitsplatz zu vermeiden, darf dieses Produkt nicht im unmittelbaren Gesichtsfeld platziert werden.

Das Gerät ist kein Bildschirmarbeitsplatz gemäß BildscharbV. Bei ungünstigen Lichtverhältnissen (z. B. direkte Sonneneinstrahlung) kann es zu Reflexionen auf dem Display und damit zu Einschränkungen der Lesbarkeit der dargestellten Zeichen kommen.

### **Conformité avec l'Eurasie (Biélorussie, Kazakhstan, Russie)**

EAC

## **Index**

### **A**

Accessoires commande [108](#page-119-0) numéros de référence [109](#page-120-0) Adresse IP configuration manuelle [29](#page-40-0) Macintosh, résolution de problèmes [102](#page-113-0) protocoles pris en charge [27](#page-38-0) Amélioration de la qualité d'impression [94](#page-105-0) Annulation impression [50](#page-61-0) Annuler une demande d'impression [50](#page-61-0) Arrêt d'une demande d'impression [50](#page-61-0) Arrêter une demande d'impression [50](#page-61-0) Assistance en ligne [54](#page-65-0), [128](#page-139-0) Linux [105](#page-116-0) Assistance à la clientèle HP [128](#page-139-0) Assistance clientèle en ligne [128](#page-139-0) Linux [105](#page-116-0) Assistance en ligne [128](#page-139-0) Assistance technique en ligne [128](#page-139-0) Linux [105](#page-116-0)

### **B**

Bac 1 [24](#page-35-0) bourrages papier [88](#page-99-0) capacité [37](#page-48-0) chargement [39](#page-50-0) Bac 2 bourrages papier [89](#page-100-0)

capacité [37](#page-48-0) chargement [40](#page-51-0) Bac d'alimentation chargement de support [40](#page-51-0) Bac de sortie supérieur bourrages papier [91](#page-102-0) capacité [37](#page-48-0) emplacement [4](#page-15-0) impression vers [43](#page-54-0) Bacs capacité [37](#page-48-0) configuration [42](#page-53-0) emplacement [4](#page-15-0) impression recto verso [24](#page-35-0) orientation du papier [39](#page-50-0) Bacs, sortie emplacement [4](#page-15-0) sélection [43](#page-54-0) Bacs de sortie capacité [37](#page-48-0) Batteries fournies [132](#page-143-0) Bourrages [91](#page-102-0) causes courantes [85](#page-96-0) emplacements [86](#page-97-0) messages d'erreur [83](#page-94-0) qualité d'impression après [93](#page-104-0) *Voir aussi* Suppression de bourrages Bourrages papier. *Voir* Bourrages

### **C**

Câbles USB, dépannage [98](#page-109-0) Câbles parallèle, numéro de référence [109](#page-120-0) Câble USB, numéro de référence [109](#page-120-0) Caractéristique [2](#page-13-0)

Cartes Ethernet, numéros de référence [109](#page-120-0) Cartes postales bac de sortie, sélection [43](#page-54-0) Cartouche d'impression répartition de l'encre [62](#page-73-0) **Cartouches** Authentification [60](#page-71-0) durée de vie [60](#page-71-0) fonctions [3](#page-14-0) garantie [122](#page-133-0) HP [60](#page-71-0) message relatif à la commande [84](#page-95-0) message Remplacer [84](#page-95-0) nettoyage de la zone [65](#page-76-0) non-HP [84](#page-95-0) non‑HP [60](#page-71-0) numéros de référence [109](#page-120-0) recyclage [132](#page-143-0) remplacement [63](#page-74-0) stockage [60](#page-71-0) Cartouches, impression état Macintosh [24](#page-35-0) Cartouches d'encre garantie [122](#page-133-0) recyclage [132](#page-143-0) Cartouches d'impression bourrages papier dans la zone [86](#page-97-0) durée de vie [60](#page-71-0) état Macintosh [24](#page-35-0) fonctions [3](#page-14-0) message relatif à la commande [84](#page-95-0) message Remplacer [84](#page-95-0) nettoyage de la zone [65](#page-76-0) non-HP [84](#page-95-0) numéros de référence [109](#page-120-0)

Chargement de papier au format A6 [40](#page-51-0) Chargement de support bac 1 [39](#page-50-0) bac 2 [40](#page-51-0) papier au format A6 [40](#page-51-0) Chargement du support [40](#page-51-0) Circuit papier bourrages papier [86](#page-97-0) Circuit papier direct [43](#page-54-0) bourrages papier [91](#page-102-0) collecte des déchets [133](#page-144-0) Commande consommables et accessoires [108](#page-119-0) numéros de référence [109](#page-120-0) Comparaison des produits [2](#page-13-0) Conformité avec l'Eurasie [149](#page-160-0) Connexion parallèle [26](#page-37-0) Connexion USB [26](#page-37-0) Consommables Authentification [60](#page-71-0) commande [108](#page-119-0) contrefaçons [60](#page-71-0) durée de vie [60](#page-71-0) message relatif à la commande [84](#page-95-0) message Remplacer [84](#page-95-0) non-HP [84](#page-95-0) non‑HP [60](#page-71-0) numéros de référence [109](#page-120-0) recyclage [132](#page-143-0) remplacement des cartouches d'impression [63](#page-74-0) Consommables non-HP [84](#page-95-0) Contrefaçons, consommables [60](#page-71-0) Copies, nombre de Windows [54](#page-65-0)

### **D**

Déclaration de conformité [144](#page-155-0) Déclaration de conformité laser en Finlande [147](#page-158-0) Déclaration EMC (Corée) [146](#page-157-0) Déclarations de conformité laser [147](#page-158-0) Déclarations relatives à la sécurité [147](#page-158-0) Déclaration VCCI (Japon) [146](#page-157-0)

Défaillance de protection générale Exception OE [101](#page-112-0) Densité d'impression réglage [94](#page-105-0) Dépannage [74](#page-85-0) bourrages papier [86](#page-97-0), [88,](#page-99-0) [89,](#page-100-0) [91](#page-102-0) câbles USB [98](#page-109-0) impression lente des pages [98](#page-109-0) liste de contrôle [74](#page-85-0) non-impression des pages [98](#page-109-0) pages blanches [98](#page-109-0) problèmes de connexion directe [99](#page-110-0) problèmes de réseau [99](#page-110-0) récupération papier (bac 1) [67](#page-78-0) récupération papier (bac 2) [70](#page-81-0) *Voir aussi* résolution; résolution de problèmes Désinstallation sous Windows [14](#page-25-0) Détection des périphériques sur le réseau [27](#page-38-0) Dimensions, produit [140](#page-151-0) DIMM Accès [4](#page-15-0)

**E**

EconoMode, paramètre [46](#page-57-0) Encre débordement [97](#page-108-0) maculage [95](#page-106-0) mauvaise fixation de l'encre [96](#page-107-0) niveau bas [94](#page-105-0) répartition [62](#page-73-0) traces [94](#page-105-0) Energie consommation [141](#page-152-0) Enveloppes bac de sortie, sélection [43](#page-54-0) orientation pendant le chargement [39](#page-50-0) Environnement d'exploitation spécifications [142](#page-153-0) Environnement d'exploitation du produit spécifications [142](#page-153-0) Environnement pour le périphérique résolution de problèmes [93](#page-104-0) Erreur communication moteur, message [84](#page-95-0) Erreurs d'opération illégale [101](#page-112-0)

Erreurs Spool32 [101](#page-112-0) Etat onglet Services Macintosh [24](#page-35-0) Etat des consommables, onglet **Services** Windows [54](#page-65-0) Etat des fournitures, onglet Services Macintosh [24](#page-35-0) Etat des voyants [77](#page-88-0) état des voyants [77](#page-88-0) Etat du périphérique onglet Services Macintosh [24](#page-35-0) **Etiquettes** bac de sortie, sélection [43](#page-54-0) EWS. *Voir* serveur Web intégré

### **F**

FastRes [3](#page-14-0) Fiche signalétique de sécurité du produit [136](#page-147-0) Fichiers de description d'imprimante PostScript (PPD) résolution de problèmes [102](#page-113-0) Fichiers de description d'imprimantes PostScript (PPD) fournis [20](#page-31-0) Fichiers EPS, résolution des problèmes [103](#page-114-0) Filigranes [23](#page-34-0) Windows [52](#page-63-0) Fin de vie, mise au rebut [132](#page-143-0) Fonctionnalités [3](#page-14-0) Fonctions d'accessibilité [3](#page-14-0) Fonctions de sécurité [59](#page-70-0) Formateur sécurité [59](#page-70-0) Formats de papier personnalisés [35](#page-46-0)

### **G**

garantie produit [112](#page-123-0) Garantie cartouches d'encre [122](#page-133-0) licence [123](#page-134-0) pièces remplaçables par l'utilisateur [127](#page-138-0) Gestion du réseau [28](#page-39-0)

### **H**

Humidité résolution de problèmes [93](#page-104-0) spécifications [142](#page-153-0)

#### **I**

Impression alimentation manuelle [41](#page-52-0) connexion à un réseau [28](#page-39-0) dépannage [98](#page-109-0) livrets [54](#page-65-0) page d'état des consommables [56](#page-67-0) page de configuration [56](#page-67-0) page de démonstration [56](#page-67-0) Impression, cartouches Authentification [60](#page-71-0) HP [60](#page-71-0) non‑HP [60](#page-71-0) remplacement [63](#page-74-0) stockage [60](#page-71-0) Impression avec alimentation manuelle [41](#page-52-0) Impression de brouillons [46](#page-57-0) Impression de livret [54](#page-65-0) Impression n pages par feuille [23](#page-34-0) Windows [52](#page-63-0) Impression recto verso [24](#page-35-0) Macintosh [24](#page-35-0) Windows [52](#page-63-0) *Voir aussi* Impression recto verso; Impression recto verso Imprimante Panneau de commande [7](#page-18-0) Imprimer des deux côtés Windows [52](#page-63-0) Interrupteur, emplacement [4](#page-15-0)

#### **J**

Jetdirect, serveur d'impression numéros de référence [109](#page-120-0)

#### **L**

Licence, logiciel [123](#page-134-0) Logiciel contrat de licence logicielle [123](#page-134-0) Paramètres [12](#page-23-0) systèmes d'exploitation compatibles [20](#page-31-0)

systèmes d'exploitation pris en charge [10](#page-21-0) utilitaire d'imprimante HP [21](#page-32-0) Logiciel HP-UX [17](#page-28-0) Logiciel Linux [17](#page-28-0) Logiciels désinstallation sous Windows [14](#page-25-0) Macintosh [20](#page-31-0) serveur Web intégré [16,](#page-27-0) [21](#page-32-0) Logiciel Solaris [17](#page-28-0) Logiciel UNIX [17](#page-28-0) Lutte contre les contrefaçons, consommables [60](#page-71-0)

#### **M**

Macintosh adaptateur USB, résolution des problèmes [103](#page-114-0) logiciels [20](#page-31-0) paramètres du pilote [20](#page-31-0), [22](#page-33-0) pilotes, résolution de problèmes [102](#page-113-0) problèmes, résolution des problèmes [102](#page-113-0) redimensionnement de documents [22](#page-33-0) systèmes d'exploitation compatibles [20](#page-31-0) utilitaire d'imprimante HP [21](#page-32-0) Matériel, restrictions [132](#page-143-0) Mémoire DIMM, sécurité [59](#page-70-0) fournie [20](#page-31-0) message d'erreur « Page sautée » [84](#page-95-0) Message d'erreur Pg trop complexe [84](#page-95-0) Message d'erreur scanner [83](#page-94-0) Message Install. consom. [84](#page-95-0) message relatif à la commande [84](#page-95-0) Message Remplacer les conso. [84](#page-95-0) Mise à l'échelle de documents Macintosh [22](#page-33-0) Mise en route dépannage [74](#page-85-0) emplacement du bouton [4](#page-15-0) Modèles, comparaison des fonctions [2](#page-13-0) model number [144](#page-155-0)

Mode papier à en-tête alternatif [54](#page-65-0) mode silencieux activation [47](#page-58-0)

#### **N**

Nettoyage circuit papier [66](#page-77-0) imprimante [65](#page-76-0) rouleau d'entraînement (bac 1) [67](#page-78-0) rouleau d'entraînement (bac 2) [70](#page-81-0) zone de la cartouche d'impression [65](#page-76-0) Non‑HP, consommables [60](#page-71-0) Numéro de modèle [5](#page-16-0) Numéro de série [5](#page-16-0) Numéros de référence cartouches d'impression [109](#page-120-0)

#### **O**

Onglet Informations (serveur Web intégré) [57](#page-68-0) Onglet Paramètres (serveur Web intégré) [58](#page-69-0) Onglet Réseau (serveur Web intégré) [58](#page-69-0) Onglet Services Macintosh [24](#page-35-0) Options d'impression avancées Windows [54](#page-65-0) Ordre des pages, modification [54](#page-65-0) **Orientation** du papier pendant le chargement [39](#page-50-0) paramètre, Windows [52](#page-63-0) Orientation paysage paramètre, Windows [52](#page-63-0) Orientation portrait paramètre, Windows [52](#page-63-0)

### **P**

Page d'état des consommables [56](#page-67-0) Page de configuration [56](#page-67-0) Page de démonstration [56](#page-67-0) Pages blanches [98](#page-109-0) impression lente [98](#page-109-0) par feuille, Windows [52](#page-63-0) pas d'impression [98](#page-109-0)

Pages blanches dépannage [98](#page-109-0) Pages d'informations page d'état des consommables [56](#page-67-0) page de configuration [56](#page-67-0) page de démonstration [56](#page-67-0) Pages d'informations sur l'imprimante page d'état des consommables [56](#page-67-0) page de configuration [56](#page-67-0) page de démonstration [56](#page-67-0) Pages de couverture [22](#page-33-0), [51](#page-62-0) Pages par feuille [23](#page-34-0) Panneau de commande [7](#page-18-0) description [7](#page-18-0) emplacement [4](#page-15-0) état des voyants [77](#page-88-0) page de nettoyage, impression [66](#page-77-0) Paramètres [12](#page-23-0) Papier couvertures, utilisation de papiers différents [51](#page-62-0) format, sélection [51](#page-62-0) format A6, réglage du bac [40](#page-51-0) format personnalisé, paramètres Macintosh [22](#page-33-0) format personnalisé, sélection [51](#page-62-0) format pris en charge [33](#page-44-0) formats personnalisés [35](#page-46-0) orientation pendant le chargement [39](#page-50-0) pages par feuille [23](#page-34-0) première et dernière pages, utilisation de papiers différents [51](#page-62-0) première page [22](#page-33-0) résolution de problèmes [93](#page-104-0) taille, choix de la [42](#page-53-0) type, choix du [42](#page-53-0) type, sélection [51](#page-62-0) types pris en charge [36](#page-47-0) Papier à en-tête, chargement [54](#page-65-0) Papier à fort grammage bac de sortie, sélection [43](#page-54-0) Papier cartonné bac de sortie, sélection [43](#page-54-0)

Papier de petit format, impression [43](#page-54-0) Papier rugueux bac de sortie, sélection [43](#page-54-0) Papiers spéciaux recommandations [38](#page-49-0) Paramètres impression en réseau [28](#page-39-0) pilotes [13](#page-24-0), [20](#page-31-0) préréglages de pilote (Macintosh) [22](#page-33-0) Priorité [12](#page-23-0) Paramètres de vitesse de liaison [29](#page-40-0) Paramètres du format de papier personnalisé Macintosh [22](#page-33-0) Paramètres du pilote Macintosh filigranes [23](#page-34-0) format de papier personnalisé [22](#page-33-0) onglet Services [24](#page-35-0) paramètres pas défaut, rétablir les [76](#page-87-0) Pilotes fournis [3](#page-14-0) Macintosh, résolution de problèmes [102](#page-113-0) paramètres [13,](#page-24-0) [20](#page-31-0) Paramètres [12](#page-23-0) paramètres Macintosh [22](#page-33-0) préréglages (Macintosh) [22](#page-33-0) pris en charge [11](#page-22-0) Réglages rapides (Windows) [51](#page-62-0) types de papier [36](#page-47-0) Windows, ouverture [51](#page-62-0) Pilotes Linux [105](#page-116-0) Pilotes PCL [11](#page-22-0) Plusieurs pages par feuille [23](#page-34-0) Windows [52](#page-63-0) Poids, produit [140](#page-151-0) Police fournies [3](#page-14-0) Polices fichiers EPS, résolution des problèmes [103](#page-114-0) Port parallèle pris en charge [3](#page-14-0) Port réseau pris en charge [3](#page-14-0)

Ports fournis [3](#page-14-0) pris en charge [3](#page-14-0), [5](#page-16-0) résolution des problèmes Macintosh [103](#page-114-0) Port USB dépannage [98](#page-109-0) fourni [3](#page-14-0) PPD fournis [20](#page-31-0) résolution de problèmes [102](#page-113-0) Première page utiliser autre papier [22](#page-33-0) Préréglages (Macintosh) [22](#page-33-0) Priorité, paramètres [12](#page-23-0) Produit sans mercure [132](#page-143-0) programme de gestion de l'environnement [129](#page-140-0) Protocoles, réseaux [27](#page-38-0)

### **Q**

Qualité. *Voir* Qualité d'impression Qualité d'impression amélioration [94](#page-105-0) bourrages, après [93](#page-104-0) environnement [93](#page-104-0) papier [93](#page-104-0) régler la densité d'impression [94](#page-105-0) résolution des problèmes [93](#page-104-0) Qualité de l'impression arrière-plan gris [95](#page-106-0) caractères mal formés [96](#page-107-0) caractères manquants [95](#page-106-0) débordement [97](#page-108-0) défauts verticaux répétitifs [96](#page-107-0) froissures [97](#page-108-0) gondolage [97](#page-108-0) impression claire ou décolorée [94](#page-105-0) lignes verticales [95](#page-106-0) maculage [95](#page-106-0) mauvaise fixation de l'encre [96](#page-107-0) page imprimée de travers [96](#page-107-0) pliures [97](#page-108-0) traces d'encre [94](#page-105-0) tuilage [97](#page-108-0)

### **R**

Rebut, fin de vie [132](#page-143-0)

Recyclage [132](#page-143-0) du matériel électronique [133](#page-144-0) Recyclage du matériel au Brésil [134](#page-145-0) Recyclage du matériel électronique [133](#page-144-0) Redimensionnement de documents Macintosh [22](#page-33-0) Redimensionner les documents Windows [52](#page-63-0) Réduire les documents Windows [52](#page-63-0) Réglages rapides [51](#page-62-0) Remplacement, cartouches d'impression [63](#page-74-0) Répartition de l'encre [62](#page-73-0) Réseau configuration, affichage [28](#page-39-0) configuration, modification [28](#page-39-0) configuration adresse IP [29](#page-40-0) détection des produits [27](#page-38-0) mot de passe, changement [29](#page-40-0) mot de passe, configuration [29](#page-40-0) paramètres de vitesse de liaison [29](#page-40-0) port,configuration [28](#page-39-0) protocoles pris en charge [27](#page-38-0) Réseaux configuration [27](#page-38-0) Résolution [74](#page-85-0) arrière-plan gris [95](#page-106-0) caractères mal formés [96](#page-107-0) caractères manquants [95](#page-106-0) débordement [97](#page-108-0) défauts verticaux répétitifs [96](#page-107-0) fonctions [3](#page-14-0) froissures [97](#page-108-0) gondolage [97](#page-108-0) impression claire ou décolorée [94](#page-105-0) lignes verticales [95](#page-106-0) maculage [95](#page-106-0) mauvaise fixation de l'encre [96](#page-107-0) page imprimée de travers [96](#page-107-0) pliures [97](#page-108-0) problèmes de connexion directe [99](#page-110-0) problèmes de réseau [99](#page-110-0) résolution des problèmes de qualité [93](#page-104-0) taches de toner [66](#page-77-0)

traces d'encre [94](#page-105-0) tuilage [97](#page-108-0) *Voir aussi* résolution de problèmes; dépannage Résolution de problèmes [74](#page-85-0) environnement [93](#page-104-0) état des voyants [77](#page-88-0) papier [93](#page-104-0) *Voir aussi* résolution; dépannage Résolution des problèmes fichiers EPS [103](#page-114-0) Linux [105](#page-116-0) problèmes Macintosh [102](#page-113-0) qualité d'impression [93](#page-104-0) Rouleau d'entraînement bac 1 [67](#page-78-0) bac 2 [70](#page-81-0)

### **S**

Serveur d'impression HP Jetdirect numéros de référence [109](#page-120-0) Serveur Web intégré [16,](#page-27-0) [21,](#page-32-0) [57](#page-68-0) commande de consommables [58](#page-69-0) onglet Paramètres [58](#page-69-0) onglet Réseau [58](#page-69-0) Serveur Web intégré (EWS) assistance produit [58](#page-69-0) onglet Informations [57](#page-68-0) sécurité [58](#page-69-0) utilisation [57](#page-68-0) Service des fraudes [60](#page-71-0) Service des fraudes HP [60](#page-71-0) Sites Web assistance clientèle [128](#page-139-0) assistance Linux [105](#page-116-0) commande de consommables [108](#page-119-0) contacter le service des fraudes [60](#page-71-0) fiche signalétique sur la sécurité d'emploi des produits (MSDS) [136](#page-147-0) Sortie arrière bac de, emplacement [4](#page-15-0) impression vers la [43](#page-54-0) Sortie imprimée. *Voir* Qualité d'impression Spécifications électriques et acoustiques [141](#page-152-0)

environnement d'exploitation [142](#page-153-0) fonctionnalités [3](#page-14-0) physiques [140](#page-151-0) Spécifications acoustiques [141](#page-152-0) Spécifications de température [142](#page-153-0) Spécifications électriques [141](#page-152-0) Spécifications physiques [140](#page-151-0) **Stockage** cartouches d'impression [60](#page-71-0) Support format personnalisé, paramètres Macintosh [22](#page-33-0) pages par feuille [23](#page-34-0) première page [22](#page-33-0) **Supports** formats pris en charge [33](#page-44-0) impression manuelle [41](#page-52-0) Supports pris en charge [33](#page-44-0) Supports spéciaux recommandations [38](#page-49-0) Suppression de bourrage [91](#page-102-0) bac de sortie supérieur [91](#page-102-0) circuit papier [86](#page-97-0) circuit papier direct [91](#page-102-0) zone de la cartouche d'impression [86](#page-97-0) *Voir aussi* Bourrages Suppression des bourrages bac 1 [88](#page-99-0) bac 2 [89](#page-100-0) emplacements [86](#page-97-0) Suspendre une demande d'impression [50](#page-61-0) Systèmes d'exploitation compatibles [20](#page-31-0) Systèmes d'exploitation pris en charge [3,](#page-14-0) [10](#page-21-0) **T** Tâches d'impression [49](#page-60-0)

TCP/IP protocoles pris en charge [27](#page-38-0) Texte couleur imprimer en noir [54](#page-65-0) Toner taches [66](#page-77-0) **Transparents** bac de sortie [43](#page-54-0)

### **U**

Unité de fusion erreurs [83](#page-94-0) USB, port résolution des problèmes Macintosh [103](#page-114-0) Utilitaire d'imprimante HP [21](#page-32-0)

### **V**

Verrouiller le produit [59](#page-70-0) vitesse du processeur [3](#page-14-0)

### **W**

Windows paramètres du pilote [13](#page-24-0) pilotes pris en charge [11](#page-22-0) systèmes d'exploitation pris en charge [10](#page-21-0)